**UNIVERSIDAD TÉCNICA DEL NORTE**

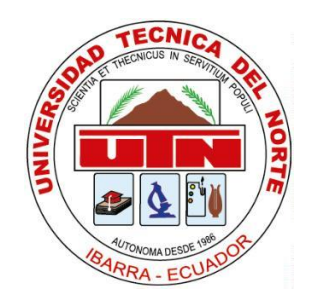

# **FACULTAD DE INGENIERÍA EN CIENCIAS APLICADAS CARRERA DE INGENIERÍA DE SOFTWARE**

TRABAJO DE GRADO PRESENTADO ANTE LA ILUSTRE UNIVERSIDAD TÉCNICA DEL NORTE PREVIO A LA OBTENCIÓN DEL TÍTULO DE INGENIERO EN SOFTWARE.

# **TEMA:**

**DESARROLLO DE UNA APLICACIÓN MÓVIL ANDROID PARA LA IDENTIFICACIÓN DE PERSONAS USANDO CÓDIGO QR CON REALIDAD AUMENTADA.**

# **AUTOR:**

JULIO CESAR QUINCHIGUANGO MALDONADO

# **DIRECTOR:**

Msc. FAUSTO SALAZAR

**Ibarra – Ecuador**

2022

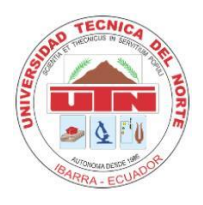

# **UNIVERSIDAD TÉCNICA DEL NORTE**

# **BIBLIOTECA UNIVERSITARIA**

# AUTORIZACIÓN DE USO Y PUBLICACIÓN A FAVOR DE

# LA UNIVERSIDAD TÉCNICA DEL NORTE

# <span id="page-1-0"></span>**IDENTIFICACIÓN DE LA OBRA**

En cumplimiento del Art. 144 de la Ley de Educación Superior, hago la entrega del presente trabajo a la Universidad Técnica del Norte para que sea publicado en el Repositorio Digital Institucional, para lo cual pongo a disposición la siguiente información:

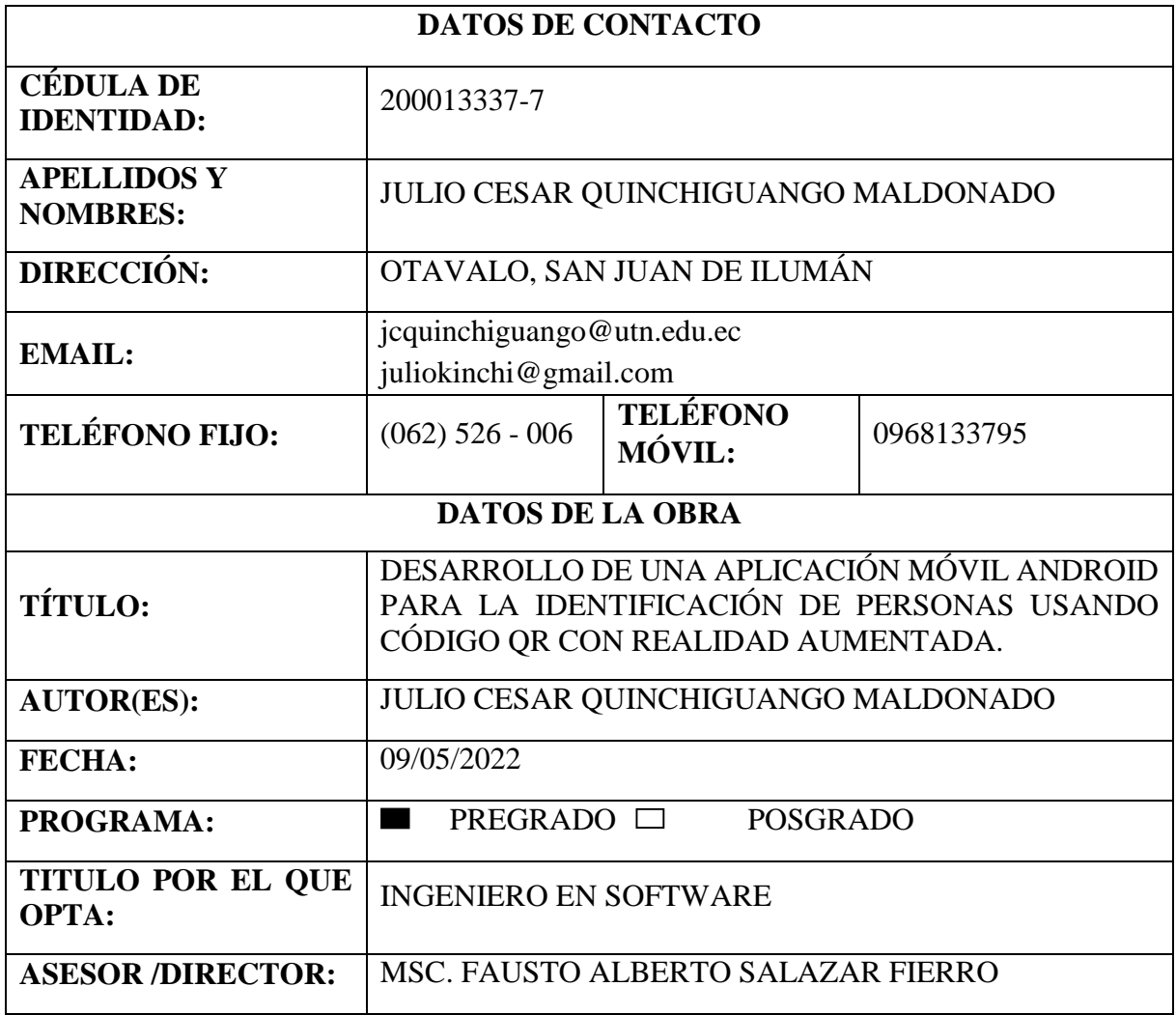

# **CONSTANCIAS**

El autor (es) manifiesta (n) que la obra objeto de la presente autorización es original y se la desarrolló, sin violar derechos de autor de terceros, por lo tanto, la obra es original y que es (son) el (los) titular (es) de los derechos patrimoniales, por lo que asume (n) la responsabilidad sobre el contenido de la misma y saldrá (n) en defensa de la Universidad en caso de reclamación por parte de terceros.

Ibarra, a los 9 días del mes de mayo de 2022

**EL AUTOR:** 

**ESTUDIANTE** 

Julio Quinchiguango,

C.I: 200013337-7

# **CERTIFICACIÓN DIRECTOR**

Ibarra 6 de mayo del 2022

# **CERTIFICACIÓN DIRECTOR DEL TRABAJO DE TITULACIÓN**

Por medio del presente, yo Fausto Salazar certifico que el Sr. Julio Cesar Quinchiguango Maldonado con CI. 200013337-7 ha trabajado en el desarrollo del trabajo de grado "DESARROLLO DE UNA APLICACIÓN MÓVIL ANDROID PARA LA IDENTIFICACIÓN DE PERSONAS USANDO CÓDIGO QR CON REALIDAD AUMENTADA", previo la obtención del título de Ingeniero en Software, realizándolo en su totalidad con interés profesional y responsabilidad.

Es todo cuanto puedo certificar en honor a la verdad.

 $H$ nuSro

Msc. Fausto Salazar DIRECTOR DE TRABAJO DE GRADO

# **DEDICATORIA**

<span id="page-4-0"></span>El presente trabajo de titulación lo dedico a mis padres José Manuel Quinchiguango Cajas y María Rosa Elena Chalampuente, quienes a lo largo de toda mi carrera universitaria me brindaron apoyo incondicional en los buenos y malos momentos durante la etapa universitaria, además me ayudaron la parte económica para los gastos del diario vivir.

A mis hermanas Matilde Quinchiguango, Elena Quinchiguango que siempre estuvieron apoyándome con la parte económica, durante el proceso educativo.

A mis amigos Nazate William, Huertas Ruth, Henry Maldonado, Kevin Quilka, Ulloa Francisco, ellos fueron con quienes más me divertí y aprendí durante el transcurso de mi carrera universitaria.

*Julio Cesar Quinchiguango Maldonado*

# **AGRADECIMIENTO**

<span id="page-5-0"></span>Agradezco infinitamente a mi madre, hermanas, amigos, familia y a mi escuela universitaria, la distinguida Universidad Técnica del Norte, quien me abrió las puertas y me dio la oportunidad de educarme y crecer tanto como persona y futuro profesional.

Un agradecimiento especial al Msc. Fausto Salazar director de tesis, Msc Carpio Pineda y Msc Antonio Quiña, por todos los consejos, recomendaciones, tutorías y guías que me brindaron durante el proceso de desarrollo del trabajo de titulación.

*Julio Cesar Quinchiguango Maldonado*

# **RESUMEN**

<span id="page-6-0"></span>El presente documento se encuentra conformado por tres capítulos, en el cual se detalla todo el proceso para realizar el Trabajo de Grado: "DESARROLLO DE UNA APLICACIÓN MÓVIL ANDROID PARA LA IDENTIFICACIÓN DE PERSONAS USANDO CÓDIGO QR CON REALIDAD AUMENTADA."

En la parte de introducción se definen los antecedentes, situación actual, prospectiva, planteamiento del problema, objetivo general y específico, alcance, y justificación.

En el capítulo 1, se presenta todo el marco teórico, se describen temas como una introducción a la realidad aumentada, códigos QR, metodología Scrum y estándares de la ISO/IEC 25010.

El capítulo 2, trata acerca del desarrollo del proyecto basado en Scrum, donde se empleará herramientas como: definición de roles del proyecto, levantamiento de Épicas, Backlog del producto, historias de usuario, Sprint Backlog, planificación de Sprint y ejecución de Sprint.

En el capítulo 3, se detallan las secciones correspondientes al análisis de resultados, la interpretación de resultados y finalmente el análisis de impacto.

Finalmente, se encuentran las conclusiones, recomendaciones, referencias bibliográficas y los anexos.

# **ABSTRACT**

<span id="page-7-0"></span>The present document consists of three chapters, in which the entire process to perform the Degree Work is detailed: "DEVELOPMENT OF AN ANDROID MOBILE APPLICATION FOR THE IDENTIFICATION OF PEOPLE USING AUGMENTED REALITY QR CODE."

The introductory part defines the background, current situation, foresight, approach to the problem, general and specific objective, scope, and justification.

Chapter 1 presents the entire theoretical framework, describing topics such as an introduction to augmented reality, QR codes, scrum methodology and ISO/IEC 25010 standards.

Chapter 2 deals with the development of the Scrum-based project, which will employ tools such as: defining project roles, raising Epics, product backlog, user stories, Sprint Backlog, Sprint planning and running Sprint.

In Chapter 3, the sections for the analysis of results, the interpretation of results and finally the impact analysis are detailed.

Finally there are the conclusions, recommendations, bibliographical references and annexes.

# **TABLA DE CONTENIDOS**

<span id="page-8-0"></span>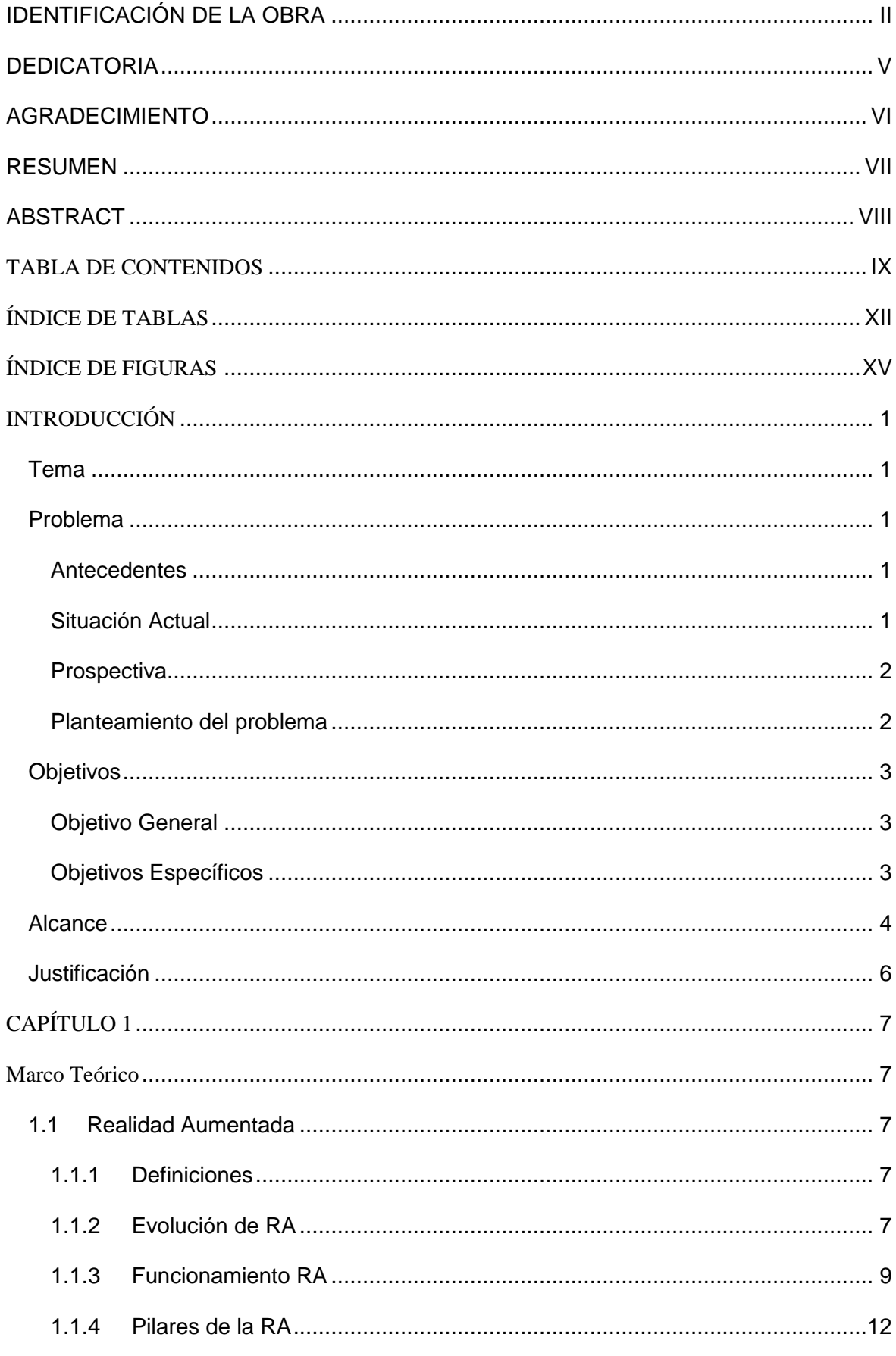

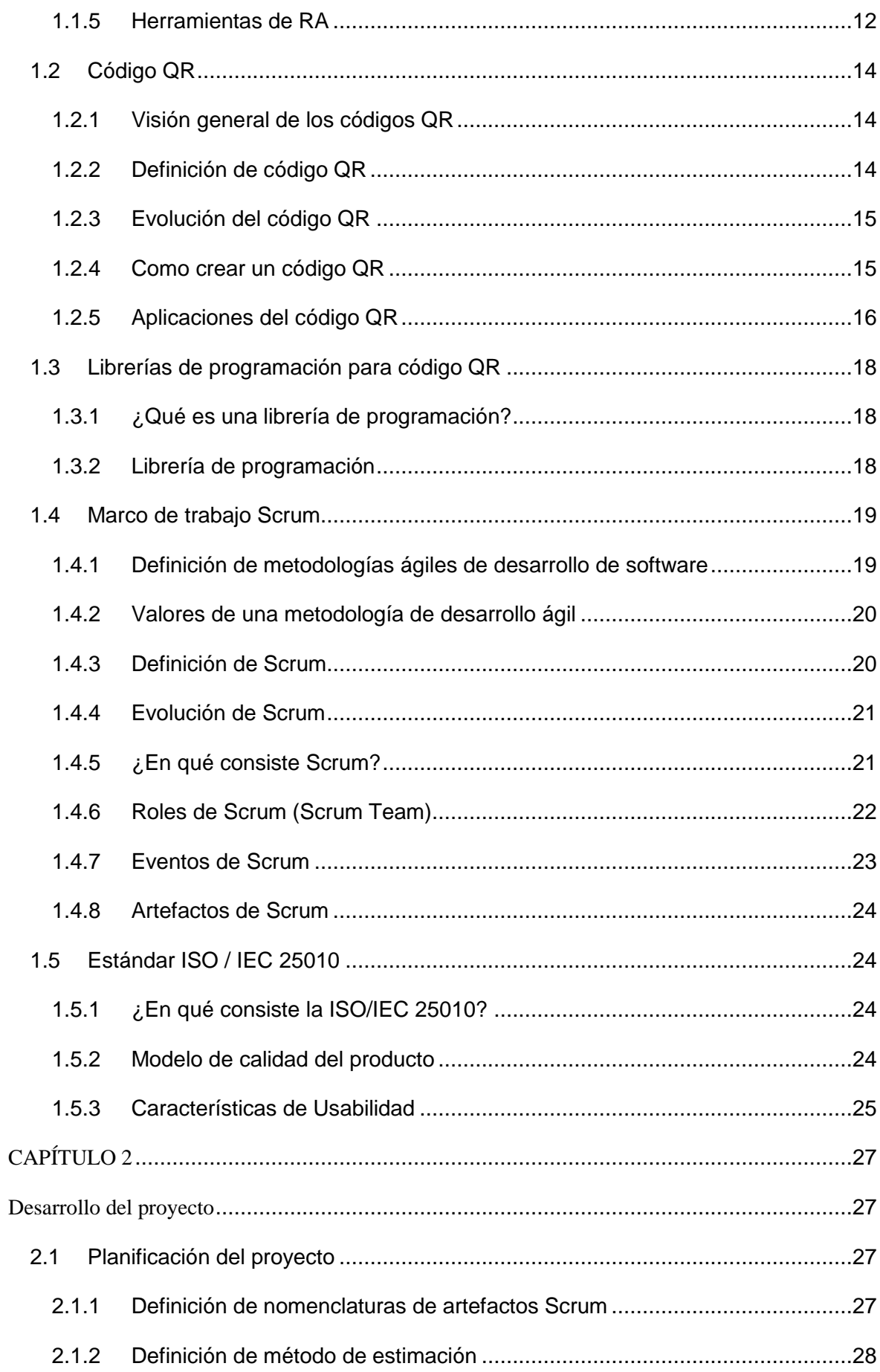

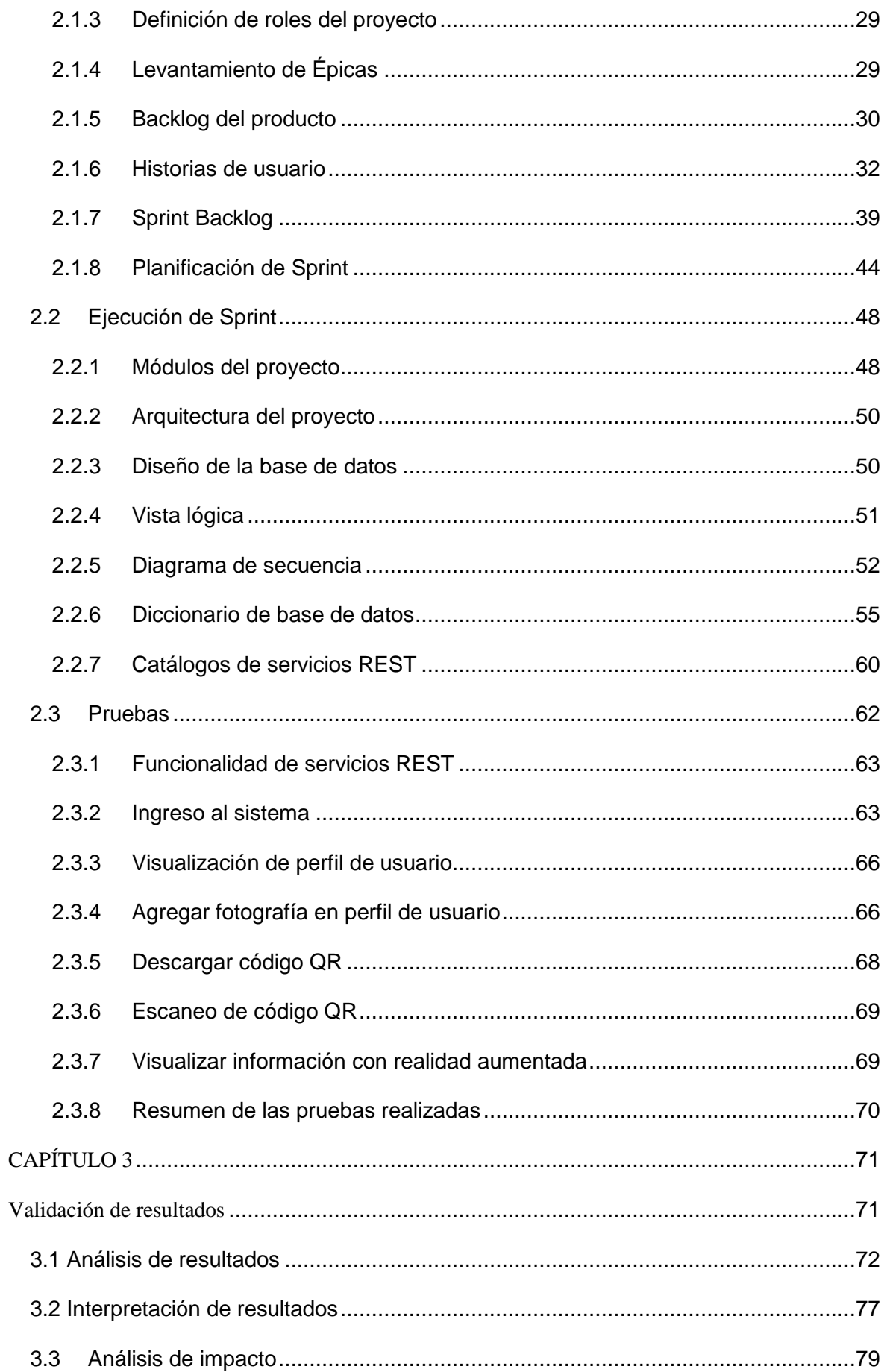

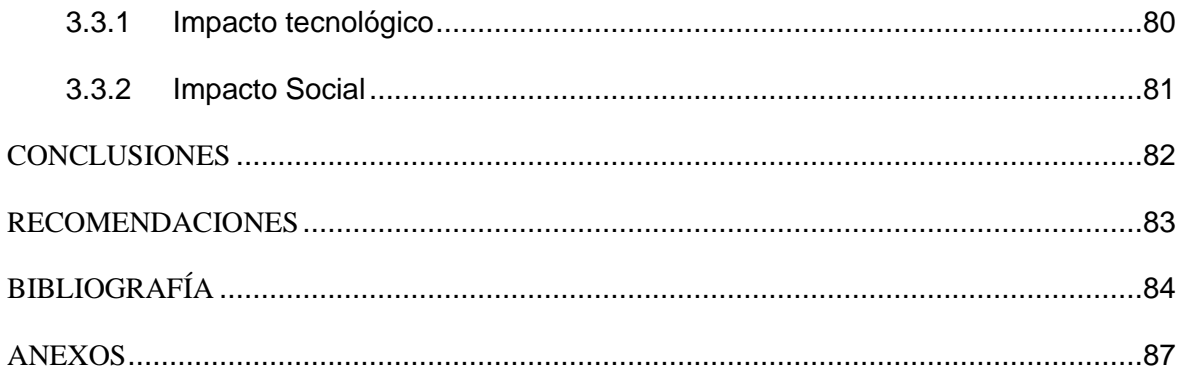

# ÍNDICE DE TABLAS

<span id="page-11-0"></span>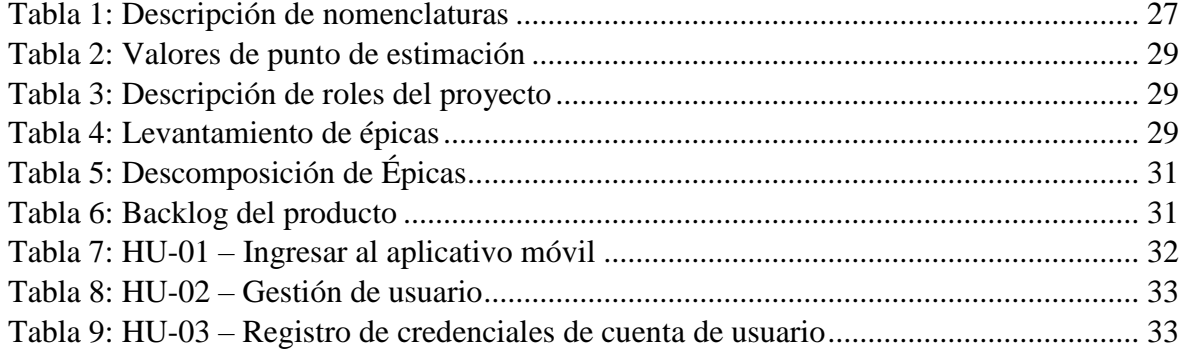

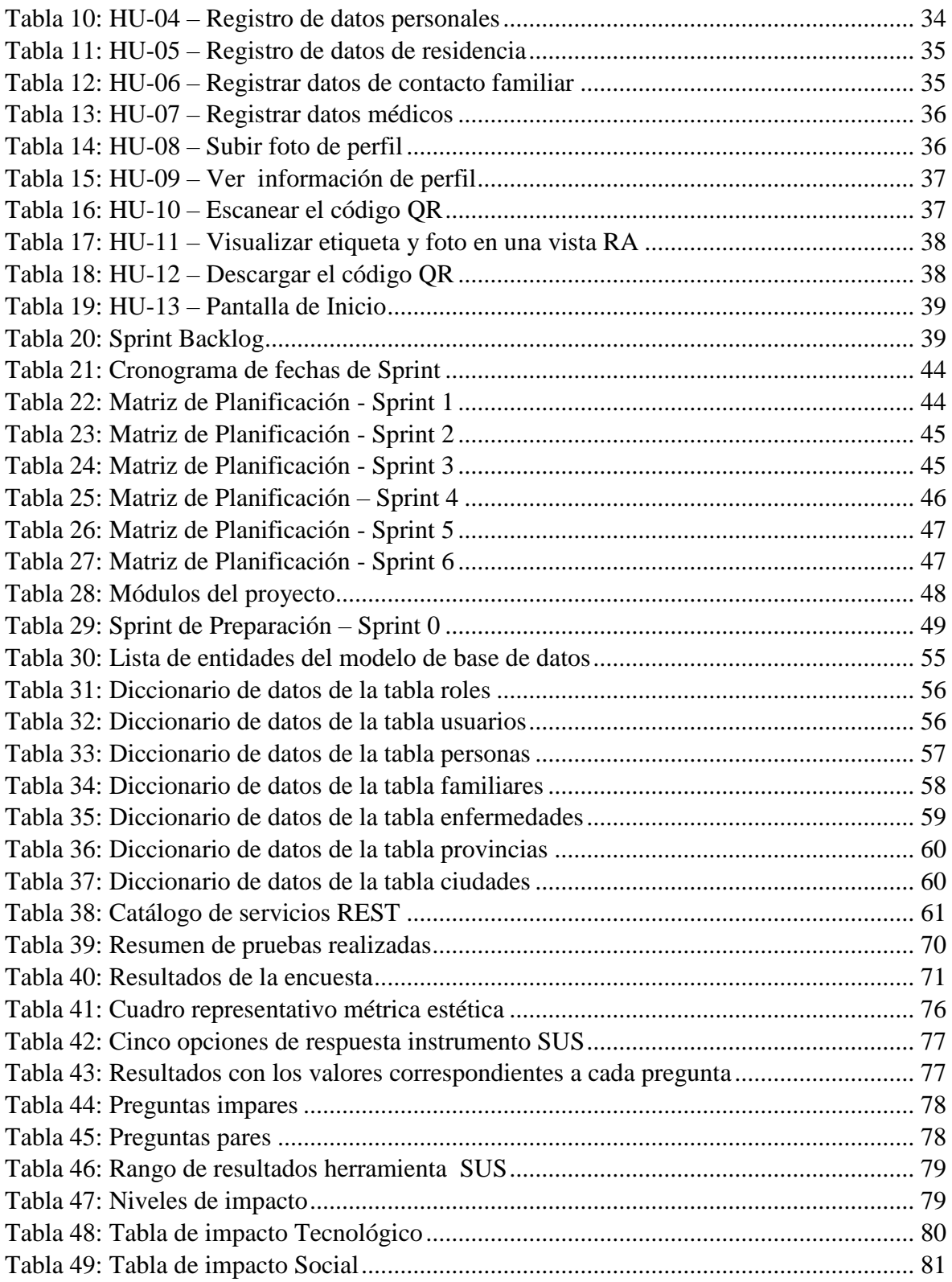

# **ÍNDICE DE FIGURAS**

<span id="page-14-0"></span>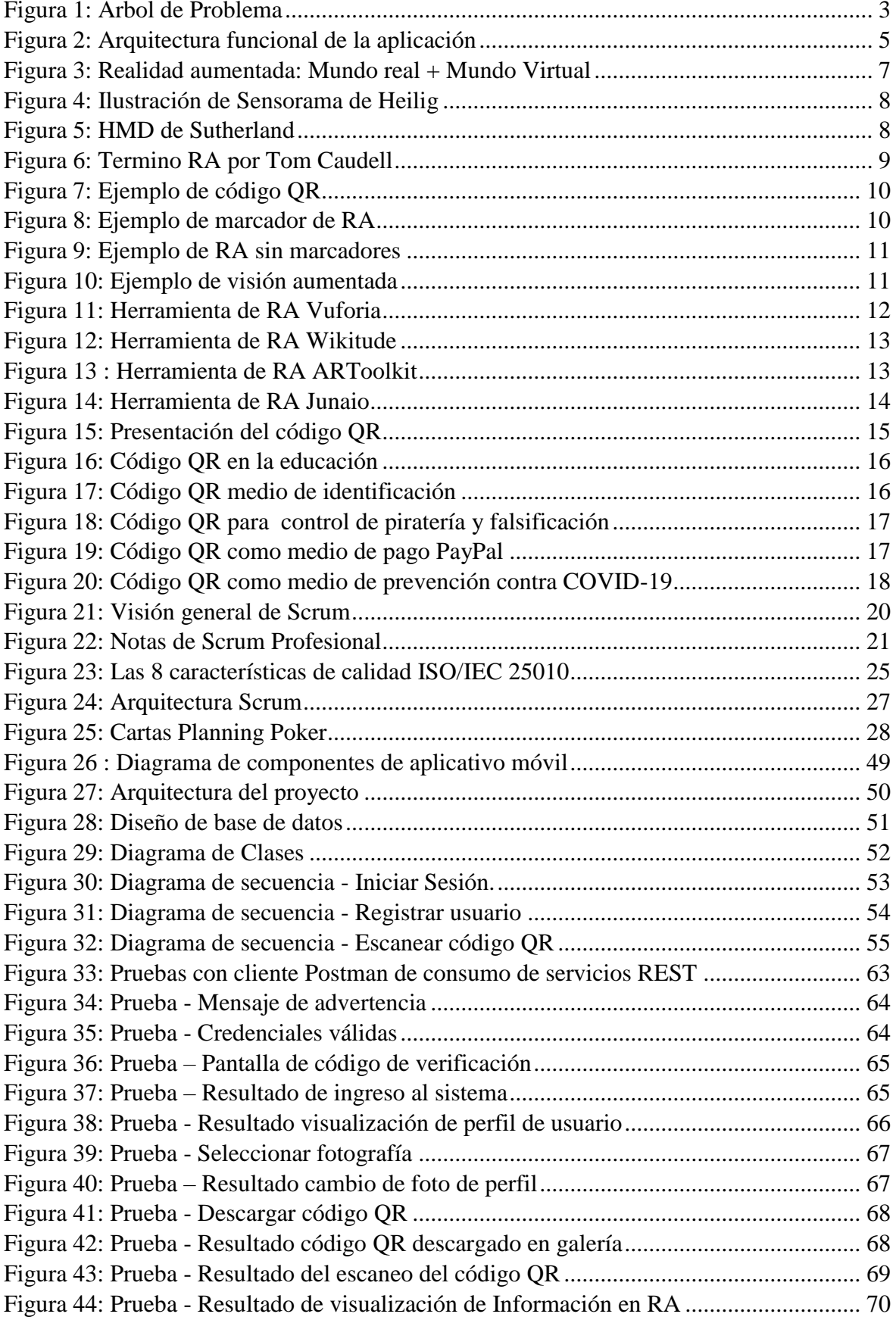

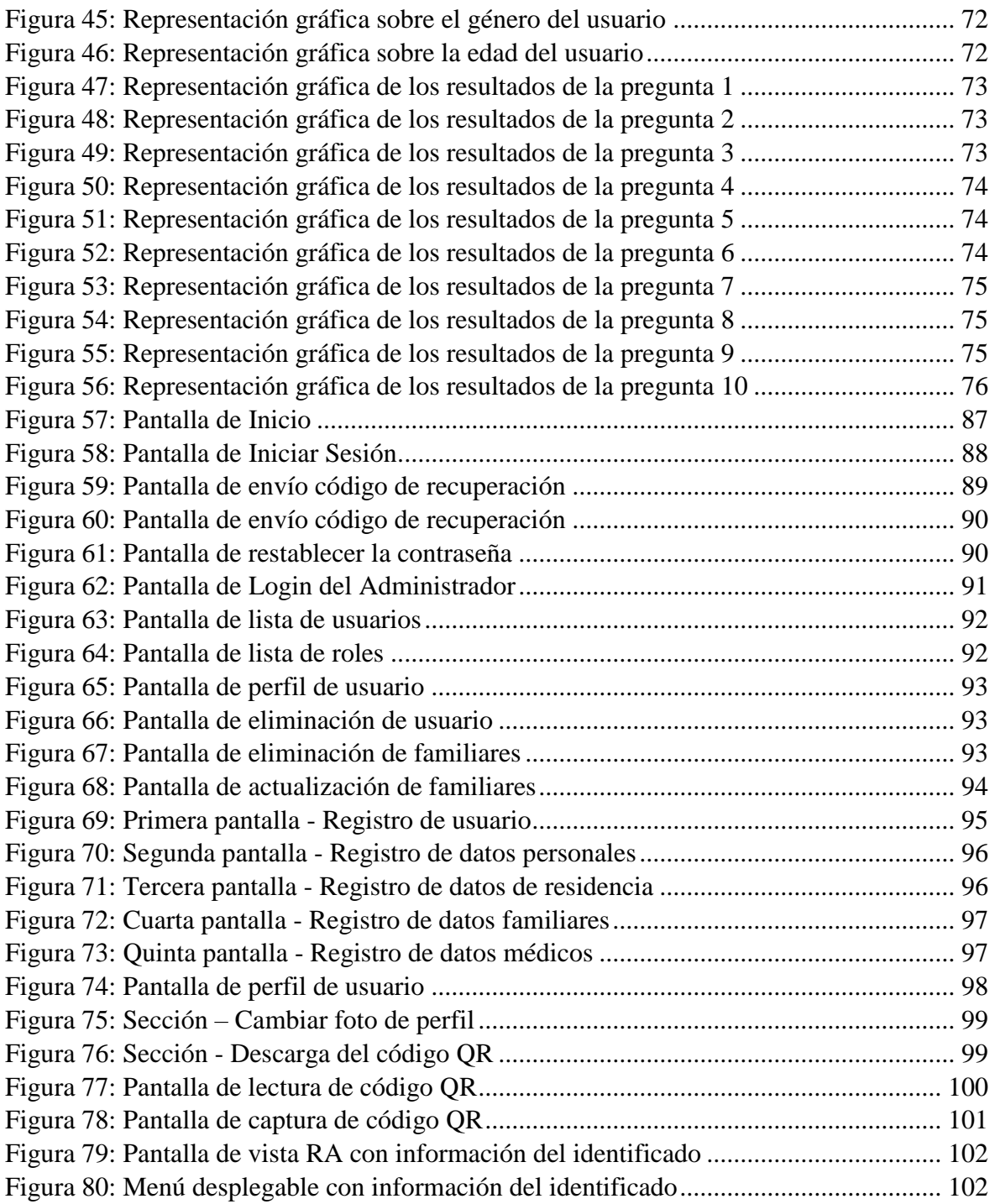

# **INTRODUCCIÓN**

#### <span id="page-16-1"></span><span id="page-16-0"></span>**Tema**

Desarrollo de una aplicación móvil Android para la identificación de personas usando código QR con realidad aumentada.

# <span id="page-16-2"></span>**Problema**

#### <span id="page-16-3"></span>**Antecedentes**

Inicialmente, los códigos QR fueron de utilidad para registrar repuestos en el área de la fabricación de vehículos. Actualmente, estos códigos QR se han convertido en un componente esencial de cualquier producto, y entre algunas de sus utilidades se lo aplican, en parte, dentro de la difusión de publicaciones biomédicas o científicas y en temas de salud (Nakayama & Shimokawa, 2013).

La realidad aumentada es una tecnología que abre las puertas a cualquier persona que permite mezclar información digital con escenarios reales, ya sea visual o auditivo, y gracias al avance tecnológico los dispositivos móviles disponen de mayores capacidades de procesamiento, incorporado la cámara digital, sensores de última generación y sistemas de localización GPS (López & Pombo, 2009).

Los códigos QR se originó en el año de 1994, por su creador Denso Wave, subsidiaria japonesa en el grupo de Toyota, su objetivo era inventar un código que lea de manera rápida (García & Boluda, 2016).

Iván Sutherland en el año de 1967 construyó el primer visor de montado en la cabeza que sería para la parte de realidad aumentada y realidad virtual, lo que se concluye que estas dos tecnologías iban a la par (García & Boluda, 2016).

#### <span id="page-16-4"></span>**Situación Actual**

En la actualidad mucho se depende de la tecnología, para la cual se ha convertido en un factor esencial tanto para empresas, áreas de salud, educación y otras ramas de las ciencias. Los códigos QR son de uso libre, puesto que su creador lo ha liberado para los usuarios sin costo alguno, estos QR se encuentran en actividades de marketing, seguridad, pagos, educación y son implementados en folletos, carteles, revistas, etc.

Los códigos QR han formado parte de la cédula de identidad para la autentificación del ingreso de empleados, miembros visitantes a su local de trabajo entre otras cosas (Bhatia, 2019).

Un caso de éxito que implementó la realidad aumentada es Pokémon GO, que ha llamado mucho la atención en el mundo del desarrollo móvil (Tin Megali, 2016).

Por otro lado casos de éxito con QR, han sobresalido empresas como McDonald's y Google, teniendo como un aliado para la parte de temas didácticos y lúdicos (Montes, 2019).

#### <span id="page-17-0"></span>**Prospectiva**

La presente propuesta de investigación permitirá reducir el tiempo de reconocimiento o identificación de personas que sufran un accidente, o incluso desaparezcan por cualquier situación, ya sea por Alzheimer u otro tipo de enfermedad o discapacidad.

El uso del aplicativo móvil hará una rápida identificación de la persona que sufra cualquier tipo de situaciones mencionadas anteriormente, además será de gran aporte para la sociedad.

#### <span id="page-17-1"></span>**Planteamiento del problema**

La herramienta tecnológica de códigos de respuesta rápida (QR codes), es usada como alternativa para la automatización de procesos en diferentes ámbitos, como el área de Educación, Industria, Medicina, Turismo y otras ramas de la ciencia. Además, mediante los códigos QR pueden acceder a diferentes recursos, ya sea una página web, descargar contenidos, ver publicidades, etc.

En la actualidad la realidad aumentada es un tema nuevo en nuestro país, pero a nivel internacional son utilizados por varios expertos en diferentes campos de la investigación. La realidad aumentada nos permite ver lo que pasa en el mundo real, pero de un modo digital. Existe un fin de herramientas que apoyan para aplicar la realidad aumentada, pero se desconoce a ciencia propia cuál sería la mejor alternativa en la aplicación a desarrollarse y cumpla con todos los parámetros de calidad.

Gracias a estos beneficios, los códigos QR con la realidad aumentada son una buena alternativa para la identificación rápida de la persona. Tomando en cuenta lo mencionado anteriormente se ha planteado el problema de la siguiente manera: "No existe un medio de identificación de respuesta rápida que ampare a personas con Alzheimer u otro tipo de enfermedad o capacidades especiales, adultos mayores, niños y personas que sufran accidentes de tránsito u otro tipo".

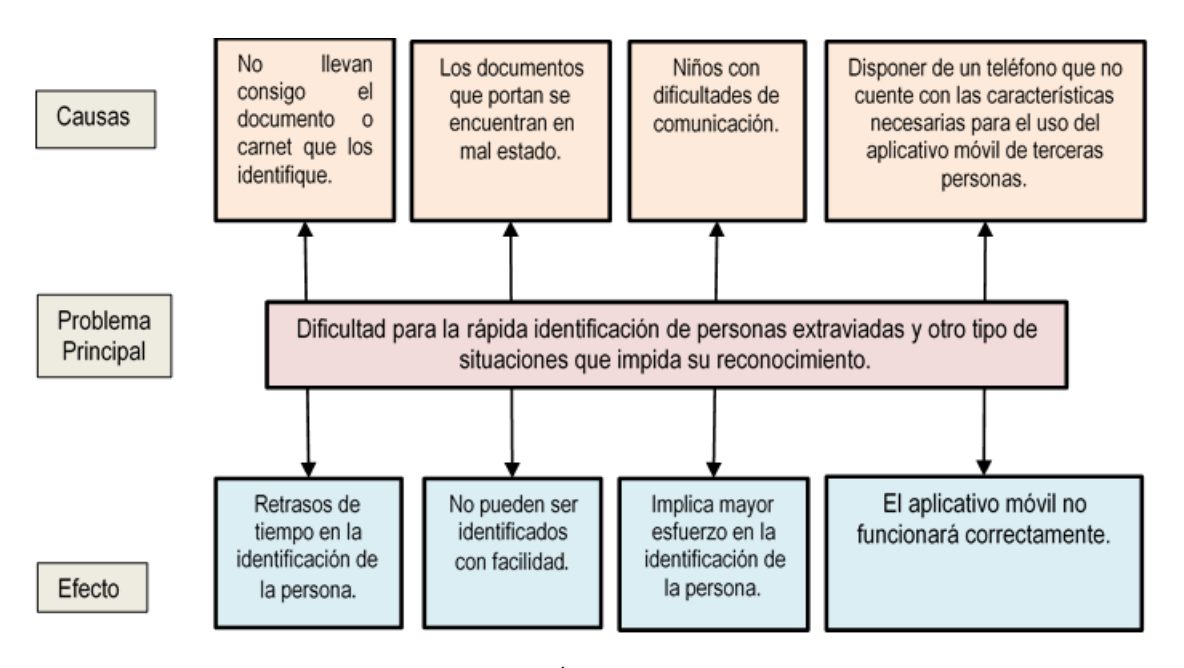

Figura 1: Árbol de Problema

**Fuente:** Elaboración Propia.

## <span id="page-18-0"></span>**Objetivos**

#### <span id="page-18-1"></span>**Objetivo General**

Desarrollar una aplicación móvil Android para la identificación de personas mediante código QR con realidad aumentada.

#### <span id="page-18-2"></span>**Objetivos Específicos**

- Elaborar un marco teórico de código QR y realidad aumentada.
- Diseñar una aplicación móvil Android usando el marco de trabajo Scrum, para obtener información de una persona a través de código QR con realidad aumentada.
- Validar los resultados mediante la ISO/IEC 25010 modelo de calidad con la característica de usabilidad con la métrica de estética.

# <span id="page-19-0"></span>**Alcance**

El presente trabajo de investigación tiene como finalidad desarrollar un aplicativo móvil para la identificación de personas a través del código de respuestas rápidas (código QR) usando realidad aumentada, la misma que será evaluada de acuerdo a la normativa ISO/IEC 25010, en cuanto al modelo de calidad con característica de usabilidad y la métrica de estética, y para el proceso de desarrollo se utilizará el marco de trabajo Scrum. Además, se elaborará un marco teórico donde contenga temas relacionados de código QR y realidad aumentada.

La aplicación será diseñada exclusivamente para dispositivos móviles que cuenten con sistema operativo Android. Además, estará conformada de un backend y la aplicación contendrá algunos módulos que se mencionan a continuación:

**BACKEND:** Se utilizará tecnologías como: Node.js, base de datos Postgres y Git para el control de versiones, y para desplegar la parte del backend, se hará uso de Heroku que es una plataforma de servicio en la nube.

- **Módulo de autentificación del usuario:** Este módulo tiene como fin restringir usuarios externos que no se encuentren registrados, además, manejará el control de roles que permitirá limitar al acceso a formularios no autorizados. En este caso habrá dos roles: usuario y administrador.
- **Módulo de creación de usuario:** Este módulo permitirá registrarse o crear una cuenta de usuario.
- **Módulo de administración de usuario:** Será el encargado de la administración de la información de los respectivos usuarios.
- **Web services:** Será la encargada de proporcionar toda información de las personas registradas a la aplicación móvil.

**APLICACIÓN MÓVIL:** La aplicación se desarrollará para Android con el uso de la herramienta SDK Flutter y Wikitude, la cual, mediante el escaneo de código QR, se conectará a través de la web services y proporcionará la información requerida de dicho usuario.

 **Módulo de visualización:** Es el encargado de mostrar la información de cada una de las personas que se encuentran registradas en la base de datos. Y se utilizará Wikitude, la cual permite incorporar una vista de realidad aumentada en proyectos de Flutter, la cual mediante el escaneo del código QR permitirá superponer la información digital de la persona.

#### **ARQUITECTURA DE DESARROLLO:** Arquitectura cliente-servidor.

La capa de realidad aumentada cubre un requisito esencial en el trabajo de investigación en donde se mostrará de forma dinámica los atributos de la persona. Todo esto se sincroniza a través de la web services. Para la ejecución de la aplicación es necesario tener conexión a internet.

La aplicación deberá brindar información por medio del código QR, acerca de la persona, dicha información es:

- Nombres
- Apellidos
- Localidad
- Dirección
- Teléfono de contacto familiar
- Medicación
- Dosificación
- Enfermedad

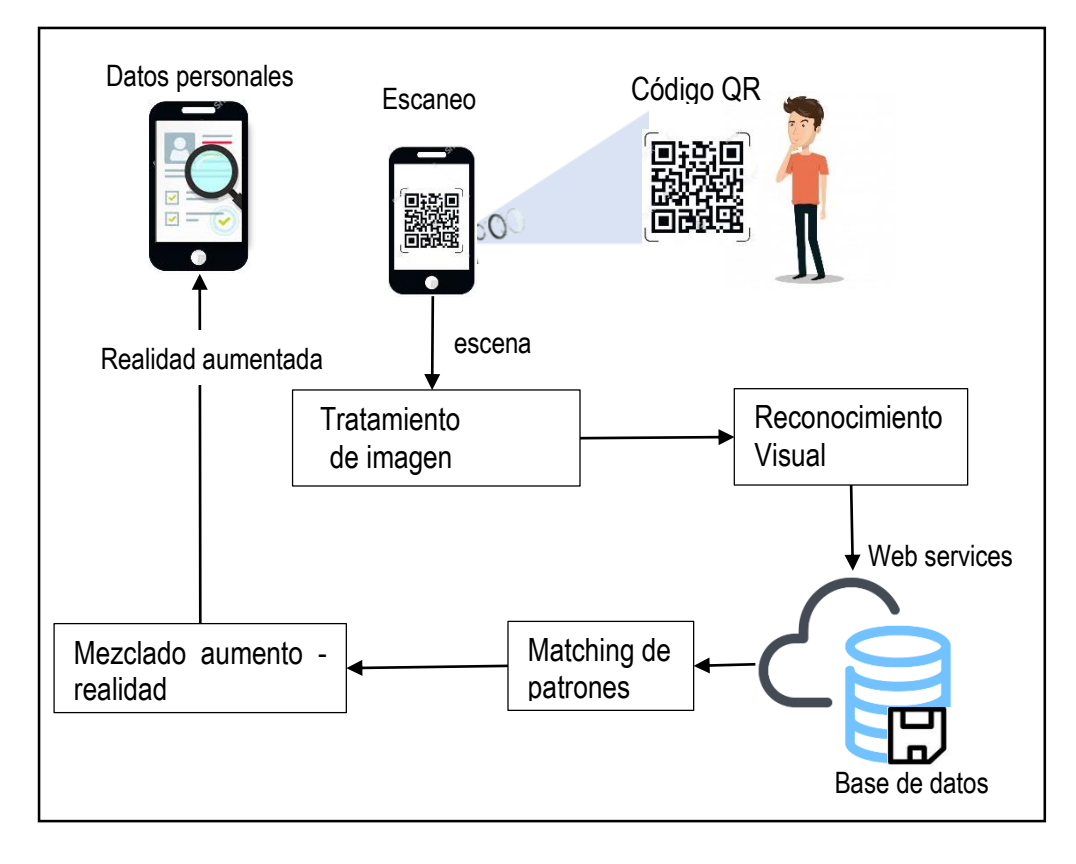

<span id="page-20-0"></span>Figura 2: Arquitectura funcional de la aplicación

**Fuente:** Elaboración Propia.

# <span id="page-21-0"></span>**Justificación**

El presente proyecto de investigación está orientado hacia los objetivos ODS (Objetivos de Desarrollo Sostenible) sugerido por la ONU y UNESCO: INDUSTRIA, INNOVACIÓN E INFRAESTRUCTURAS (ONU, 2015), el literal 9.5 plantea: "Aumentar la investigación científica y mejorar la capacidad tecnológica de los sectores industriales de todos los países, en particular los países en desarrollo, entre otras cosas fomentando la innovación y aumentando considerablemente, de aquí a 2030, el número de personas que trabajan en investigación y desarrollo por millón de habitantes y los gastos de los sectores público y privado en investigación y desarrollo" (ONU, 2015).

**Justificación tecnológica:** Este proyecto de investigación será de gran apoyo para aquellas personas que están iniciándose en el mundo de la tecnología como realidad aumentada y código QR, se va a desarrollar una app con las tecnologías mencionadas anteriormente, utilizando herramientas de desarrollo en auge como Flutter y Wikitude.

**Justificación social:** Este proyecto de investigación será de gran aporte para la ciudadanía, puesto que, dispondrá de una aplicación Android de código QR con realidad aumentada, con la finalidad de identificar y ayudar a llegar a su destino a personas con enfermedades como el Alzheimer u otro tipo de enfermedad, capacidades especiales, niños, adultos mayores e incluso a personas que han sufrido accidentes de tránsito u de otro tipo que impidan que no sean reconocidas a tiempo.

# **CAPÍTULO 1**

# **Marco Teórico**

# <span id="page-22-2"></span><span id="page-22-1"></span><span id="page-22-0"></span>**1.1Realidad Aumentada**

#### <span id="page-22-3"></span>**1.1.1 Definiciones**

La realidad aumentada (o sus siglas RA), es una tecnología que permite observar el mundo real en un escenario, con contenido digital, visual o auditivo. La cual permite generar nuevas experiencias que aportan conocimiento relevante de nuestro entorno (Cruz et al., 2020).

La realidad aumentada es un método para superponer contenido digital en espacios del mundo real. Además, agrega o mejora el mundo natural como uno percibe a través de los sentidos naturales. La información agregada por la realidad aumentada incluye imagen, sonido o vibración (Makarov, 2020).

La RA es una técnica que consiste en agregar todo tipo de información virtual sobre un escenario real. Además, señala que es un proceso que se efectúa en tiempo real en función de lo que captura una cámara de un teléfono inteligente, y sé estable una conexión espacial entre la información virtual y su entorno real. Para el uso de la RA es necesario un ordenador o un dispositivo móvil, una cámara, y una aplicación que interprete los datos de RA. Cabe recalcar que si la información que se desea agregar al medio real está ubicada en la red se precisará de conexión a internet (Del Cerro Velázquez & Morales, 2017).

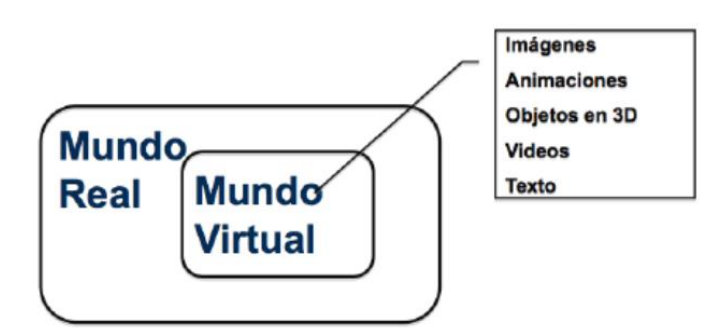

Figura 3: Realidad aumentada: Mundo real + Mundo Virtual

**Fuente:** (Villamarín, 2016)

#### <span id="page-22-5"></span><span id="page-22-4"></span>**1.1.2 Evolución de RA**

RA es una tecnología de última generación que aparece en 1962 con la invención de un simulador de moto llamado Sensorama creado por Morton Heilig, el cual contiene imágenes, sonido, vibración y olfato. Posteriormente, Sutherland en 1966 inventa el display de cabeza (HMD) dando inicio a la tecnología conocida como realidad virtual.

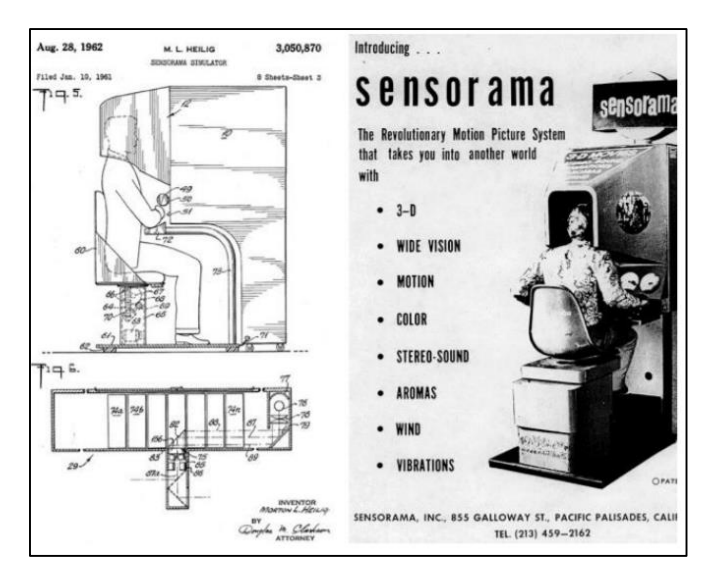

Figura 4: Ilustración de Sensorama de Heilig

<span id="page-23-0"></span>**Fuente:** <https://time.graphics/uploadedFiles/500/32/64/326449ac4ab12bd32638481fb2b4bc35.jpg>

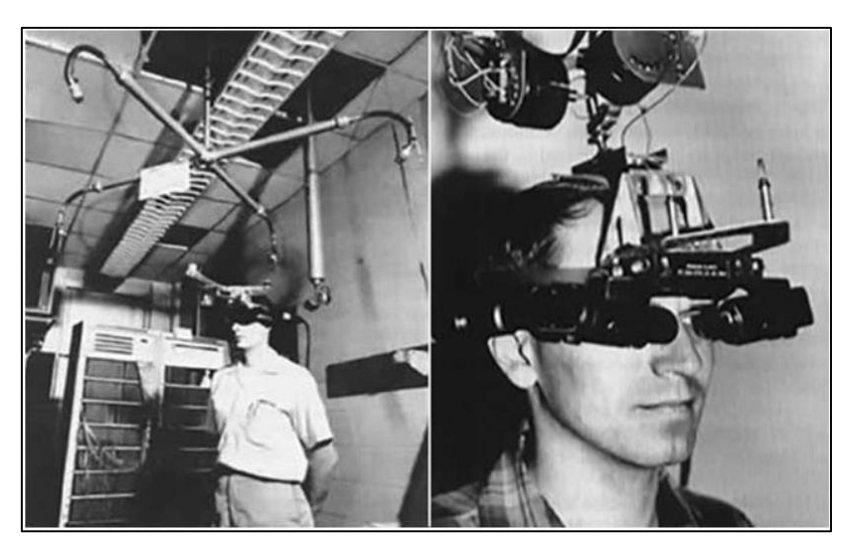

Figura 5: HMD de Sutherland **Fuente:** [https://larryjordan.com/wp-content/uploads/2018/09/Marken\\_VR\\_02.jpg](https://larryjordan.com/wp-content/uploads/2018/09/Marken_VR_02.jpg)

<span id="page-23-1"></span>El término RA propiamente fue creado por Tom Caudell en 1992, mientras desarrollaba un proyecto de su empresa para mejorar procesos de fabricación, a través de un software que permitía visualizar planos de cableado sobre los componentes elaborados (Salazar et al., 2016).

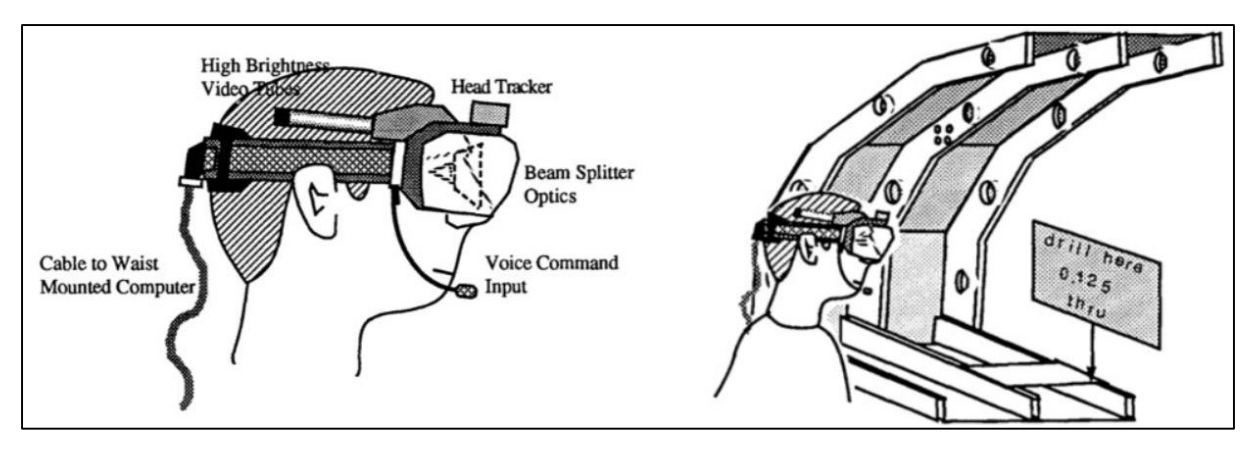

Figura 6: Termino RA por Tom Caudell

**Fuente:** [https://miro.medium.com/max/1400/0\\*zeKiSHlr0IwWRKOs.jpg](https://miro.medium.com/max/1400/0*zeKiSHlr0IwWRKOs.jpg)

<span id="page-24-1"></span>Desde hace varios años las tecnologías y las comunicaciones han ido evolucionando, como consecuencia están cambiando la forma de nuestro diario vivir, e incluso la percepción de la realidad. Hace aproximadamente 28 años era imposible obtener información de manera digital de un objeto de la vida real, pero hoy en día se lo puede realizar gracias a la realidad aumentada (Cruz et al., 2020).

#### <span id="page-24-0"></span>**1.1.3 Funcionamiento RA**

Según (García & Boluda, 2016), dicen: que la realidad aumentada incluye al conjunto de dispositivos que añaden información virtual a la información física ya existente, es decir, añaden una parte sintética virtual a lo real. Esta es la principal diferencia con la realidad virtual, puesto que no sustituye la realidad física, sino que incluye elementos virtuales en el mundo real.

Para decir, que es realidad aumentada deberán cumplir con los siguientes requisitos:

- Se combinan elementos reales y virtuales.
- Es interactiva y responde en tiempo real.
- Toda la información se gestiona en 3D.

Gracias a la tecnología que ofrece RA, se puede añadir información visual a la realidad, y crear todo tipo de experiencias interactivas como catálogos de productos en 3D, probadores de ropa virtual, videojuegos (García & Boluda, 2016).

Es una tecnología que actualmente depende de una conexión a internet para que sea posible. La realidad aumentada trabaja con formato 2D, 3D y geolocalización, pero los objetos tridimensionales digitales en este caso no son creados físicamente con luz, sino que su imagen es visualizada en el mundo físico a través de unos dispositivos descodificadores (García & Boluda, 2016).

Además, existen diferentes niveles de realidad aumentada según (García & Boluda, 2016), las cuales serán mencionadas a continuación:

 **Nivel 0**. - es el nivel más básico de RA, la cual consiste en añadir hiperenlaces en el mundo físico. Los activadores en este nivel son código QR que enlazan con sitios web donde está alojada la información virtual, que puede ser un video, un documento, una página web.

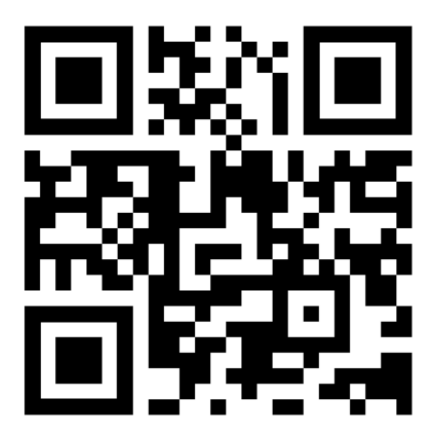

Figura 7: Ejemplo de código QR

**Fuente:** <https://borealtech.com/wp-content/uploads/2018/10/codigo-qr-1024x1024.jpg>

<span id="page-25-0"></span> **Nivel 1**. - realidad aumentada basada en marcadores, en este nivel los activadores son marcadores (imágenes en blanco y negro, cuadrangulares y con dibujos esquemáticos), que cuando escaneamos aparecen sobre ellas imágenes u objetos 3D sobre ellas.

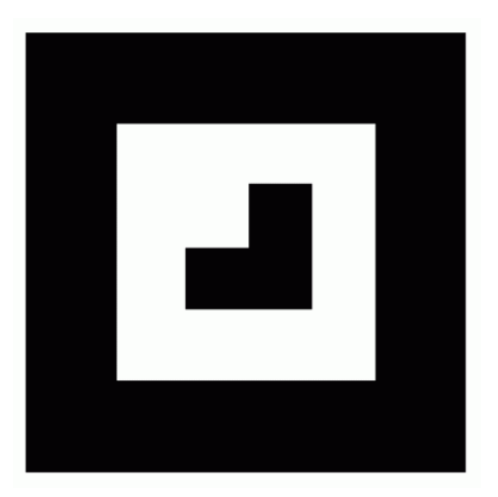

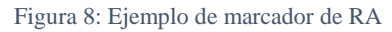

<span id="page-25-1"></span>**Fuente:** <http://aprendercompartiendo.com/wp-content/uploads/2016/08/realidad-aumentada-10.png>

 **Nivel 2**. - realidad aumentada sin marcadores, en este caso los activadores pueden ser imágenes, objetos, personas o localizaciones GPS. Mediante el uso del GPS se

determina la localización y orientación del usuario y superponer "puntos de interés" sobre las imágenes del mundo real.

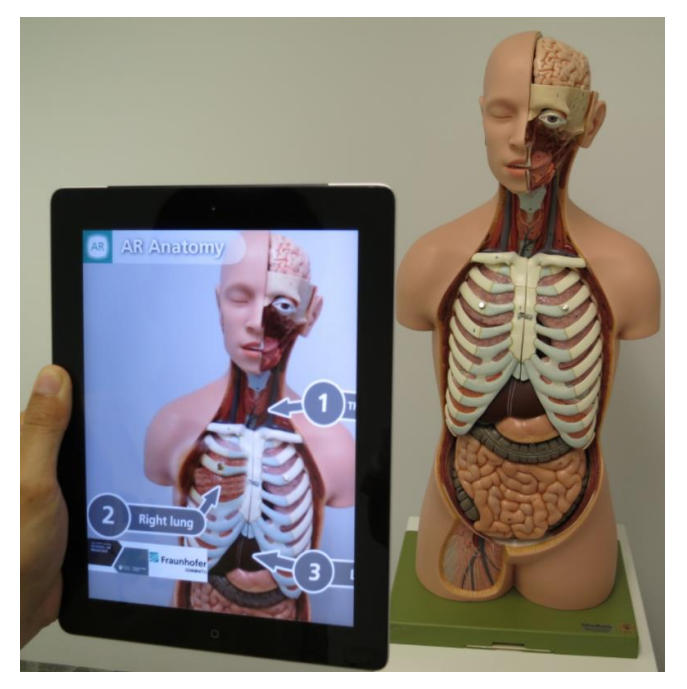

Figura 9: Ejemplo de RA sin marcadores **Fuente:** [https://lavozeducativa.files.wordpress.com/2018/02/augmented-reality-1957411\\_1920.jpg](https://lavozeducativa.files.wordpress.com/2018/02/augmented-reality-1957411_1920.jpg)

<span id="page-26-0"></span> **Nivel 3**. - visión aumentada, este nivel utiliza dispositivos especiales como las de Google Glass lentes de contacto de alta tecnología u otras tecnologías parecidas que proyectan las escenas de realidad aumentada en nuestros ojos.

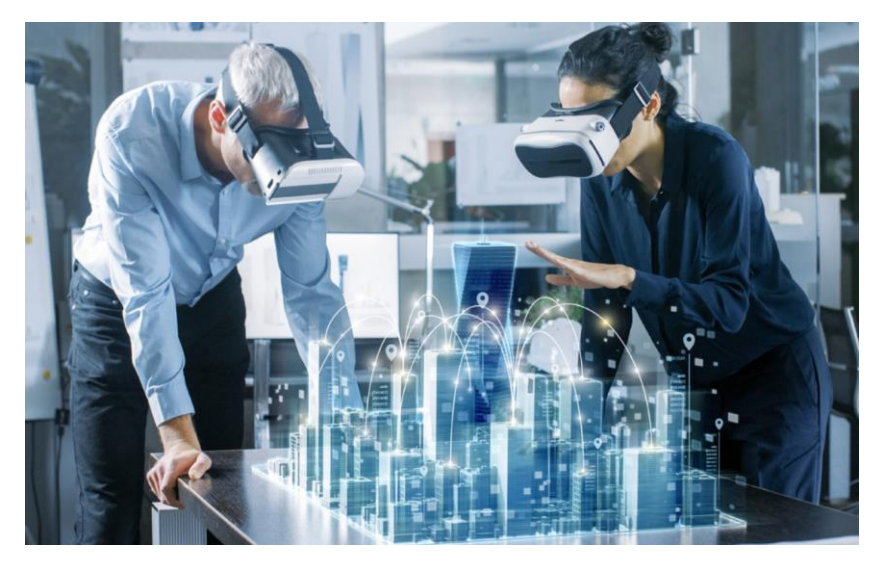

Figura 10: Ejemplo de visión aumentada

<span id="page-26-1"></span>**Fuente:** <https://tekno-step.com/img/blog/tekno-step-tecnologia-vr-140219.jpg>

## <span id="page-27-0"></span>**1.1.4 Pilares de la RA**

Los pilares fundamentales de la realidad aumentada y las principales características que hacen de este tipo de tecnología, se conviertan en una tecnología útil y con un futuro prometedor en muchos campos de la vida cotidiana y del entrenamiento, según (García & Boluda, 2016), son:

- Reconocimiento de objetos.
- Seguimiento de objetos.
- Representación de contenidos.

## <span id="page-27-1"></span>**1.1.5 Herramientas de RA**

Existe algunas herramientas en el mercado demandadas para realizar la construcción de aplicaciones móviles con realidad aumentada, a continuación, se mencionarán algunas de ellas.

 *Vuforia:* es un kit de desarrollo de software que permite la creación de aplicaciones de realidad aumentada tanto para dispositivos móviles Android y iOS, además tiene la capacidad de un reconocimiento de marcadores avanzados, posicionamiento de objetos 3D simples, GPS y buscador visual. Utiliza la tecnología "computer visión" para reconocer imágenes y objetos 3D en tiempo real. Esto permite posicionar objetos virtuales en relación con las imágenes del mundo real cuando estos se ven a través de la cámara de un dispositivo (García & Boluda, 2016).

Esta herramienta tiene algunas ventajas de uso, las cuales se mencionarán a continuación:

- Reconocer texto, image targets, model target, entre otros.
- El target reconocido no se pierde fácilmente cuando la cámara se haya movido.
- Reconocimiento rápido de targets.
- Reconocimiento de varios targets al mismo tiempo.

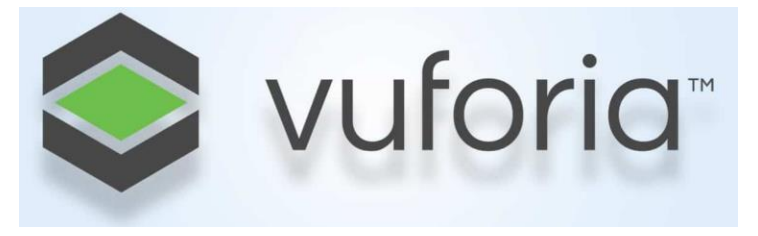

Figura 11: Herramienta de RA Vuforia

<span id="page-27-2"></span>**Fuente:** <https://emiliusvgs.com/wp-content/uploads/2019/08/cropped-vuforia-AR.jpg>

 *Wikitude:* es una herramienta de realidad aumentada de tipo primitivo que fue desarrollado en el año 2008 por la empresa austriaca Wikitude GmbH, la cual es un software open source, que sirve para realizar aplicaciones RA para Geo-AR, Tracking y modelo 3D y reconocimiento de imágenes. Wikitude fue una de las aplicaciones disponibles para el público que utiliza realidad aumentada basada en la localización (Vaca & Salazar, 2018).

Su funcionamiento basado en la localización, se calcula la posición de los objetos en la pantalla del dispositivo utilizando la posición del usuario (vía GPS o conexión inalámbrica wifi) y la dirección que el usuario está encarando utilizando la brújula y el acelerómetro.

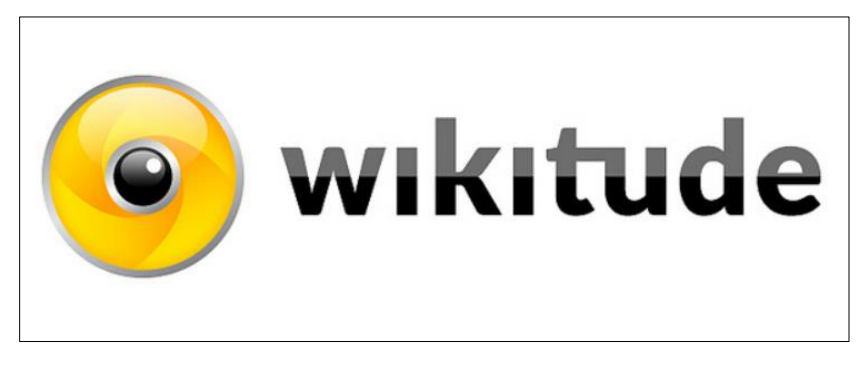

Figura 12: Herramienta de RA Wikitude **Fuente:** <https://i5invest.com/wp-content/uploads/wikitude.png>

<span id="page-28-0"></span> *ARToolkit:* es una colección de librerías para el desarrollo de aplicaciones de realidad aumentada, la dispone de varias funcionalidades para la captura de imágenes y videos, además brinda la posibilidad de búsqueda de ciertos patrones, mediante técnicas de visión por computador. Una de las ventajas de esta herramienta es la escasa disponibilidad de documentación para el desarrollo de aplicaciones (Salazar et al., 2016).

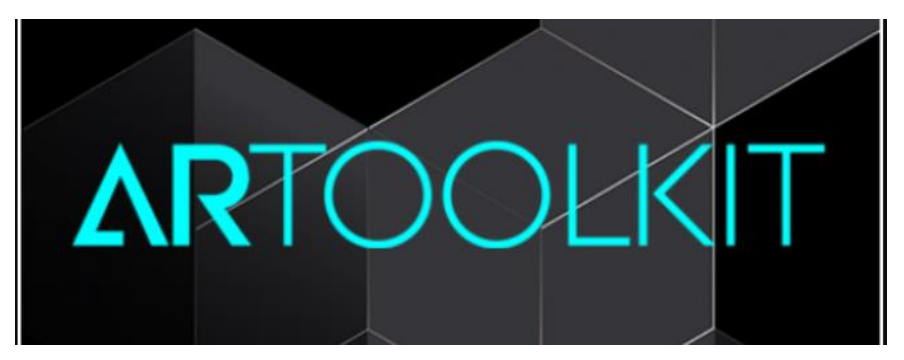

Figura 13 : Herramienta de RA ARToolkit

<span id="page-28-1"></span>**Fuente:** <https://qph.fs.quoracdn.net/main-qimg-c673bae05e81a81c5346236a8dee1f7c>

 *Junaio:* consiste en una aplicación que brinda servicios gratuitos y al mismo tiempo sirve como navegador de realidad aumentada, basado en geolocalización y también en el reconocimiento de imágenes, por ende, requiere una conexión de internet para gestionar los datos a mostrar en la realidad aumentada (Vaca & Salazar, 2018).

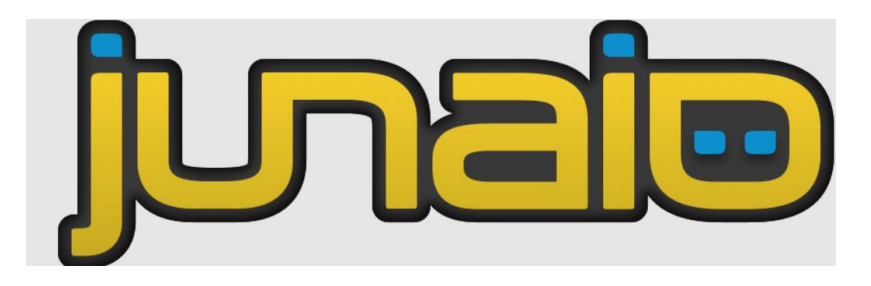

Figura 14: Herramienta de RA Junaio

<span id="page-29-3"></span>**Fuente:** <http://4.bp.blogspot.com/-77IuGgRvoyg/VAWdwqJeY8I/AAAAAAAAHnQ/rD4dvxYL-tg/s1600/junaio.png>

# <span id="page-29-0"></span>**1.2Código QR**

#### <span id="page-29-1"></span>**1.2.1 Visión general de los códigos QR**

Los códigos QR es un tipo popular de código de barras bidimensional, también conocidos como enlaces duros o hipervínculos del mundo físico. Estos códigos QR se pueden leer por medio de un dispositivo óptico con el software adecuado. Los dispositivos van desde lectores de código QR hasta teléfonos móviles. Se dice que los códigos QR pueden almacenar hasta, 4296 caracteres alfanuméricos de texto arbitrario. El texto puede contener cualquier cosa como; URL, información de contacto, número telefónico, incluso un poema (Google, 2016).

#### <span id="page-29-2"></span>**1.2.2 Definición de código QR**

El código QR es un código de barras bidimensional de forma cuadrada que puede almacenar los datos codificados. La mayoría dan acceso a sitios web por medio de la URL generada por el código QR (Unitag, n.d.).

Según (Huidobro, 2009), manifiesta: que los códigos QR es un sistema para almacenar información en una matriz de puntos o un código de barras bidimensional, que se pueden presentar en forma impresa o en pantalla. Complementando (García & Boluda, 2016), mencionan: que los códigos QR son un código de barras bidimensional que se componen de numerosos cuadrados pequeños, blancos y negros con un tamaño mínimo de 21x21 y de 177x177 como máximo donde está contenida la información. Además (Del Cerro Velázquez & Morales, 2017), afirman: que algunos autores defienden que los códigos QR son un tipo de RA,

denominándolos incluso RA en 2 dimensiones, utilizando como argumento que también enlazan a los contenidos digitales.

#### <span id="page-30-0"></span>**1.2.3 Evolución del código QR**

Los códigos QR nace en el año 1994, creado para la concesionaria japonesa de Toyota, las cuales se caracterizan por la mayor cantidad de almacenamiento y son más fáciles de utilizar, por ende, estas tecnologías pueden ser interpretadas por cualquier dispositivo móvil que dispongan de una cámara que permita capturar la imagen, además debe tener un software específico que le permita leer estos tipos de código (Huidobro, 2009).

Según (Huidobro, 2009), dice: El código de barras está presente en la mayoría de los artículos que compramos, estos almacenan un código numérico único, con el cual se puede identificar a cada producto. Por ejemplo, para el proceso de cobro en un supermercado, los cajeros pasan cada producto por un lector de códigos de barras, de esta manera el cliente puede visualizar el precio. Esta tecnología facilita el cobro de artículos evitando que haya errores humanos, además pueden producirse en muchos otros procesos, desde codificar información sobre webs, promociones, publicidad, organización de inventarios, mensajes cortos, entre otros (Huidobro, 2009).

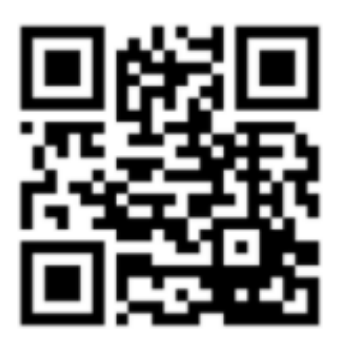

Figura 15: Presentación del código QR

**Fuente:** (Unitag, n.d.)

#### <span id="page-30-2"></span><span id="page-30-1"></span>**1.2.4 Como crear un código QR**

Según (Vivas & Rea, 2019), mencionan: que en la actualidad existen aplicaciones web y de escritorio que permiten generar códigos QR, pero en su mayoría se limitan solo a generar URL, una de tantas webs en donde se puede generar código QR de forma sencilla se encuentra en el siguiente enlace: <https://es.qr-code-generator.com/>

Existen sitios web que generan códigos QR de manera sencilla sin previo conocimiento de programación, también están los lenguajes de programación para las personas que dominan el tema de desarrollo que con ayuda de librerías facilitan el trabajo de generarlas.

# <span id="page-31-0"></span>**1.2.5 Aplicaciones del código QR**

Los códigos QR en su mayoría son utilizados dentro de las aplicaciones web, estos se encuentran introducidos en la; parte de marketing, acceso a una red wifi, menú digital, tarjetas de identificación, etc. Con los avances tecnológicos y con la existencia de los dispositivos móviles, el código QR, es empleado al momento de automatizar procesos en áreas referentes a la Educación, Industria, Medicina, Innovación y Turismo (Vivas & Rea, 2019).

# **Uso de Código QR en la educación**

Los códigos QR han aportado en el área de educación y ha sido principalmente en el proceso de enseñanza-aprendizaje como una herramienta pedagógica (Kim et al., 2018).

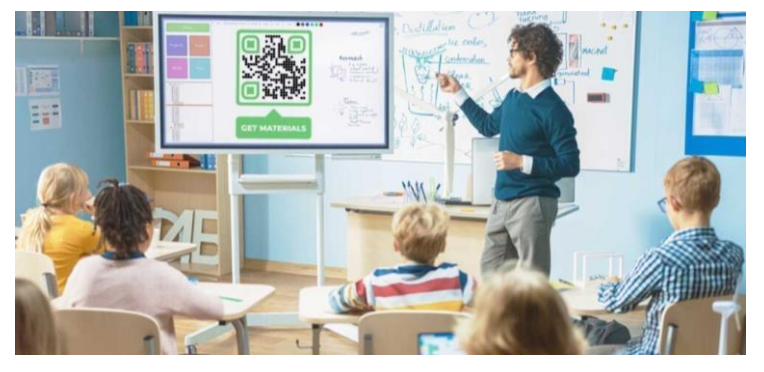

Figura 16: Código QR en la educación

<span id="page-31-1"></span>**Fuente:** <https://pageloot.com/wp-content/uploads/2020/10/How-to-make-QR-Code-for-educational-institute-1024x534.jpg>

# **Uso de Código QR como medio de identificación**

Además, los códigos QR han sido de utilidad en empresas como medio de identificación durante el ingreso del personal (Bhatia, 2019).

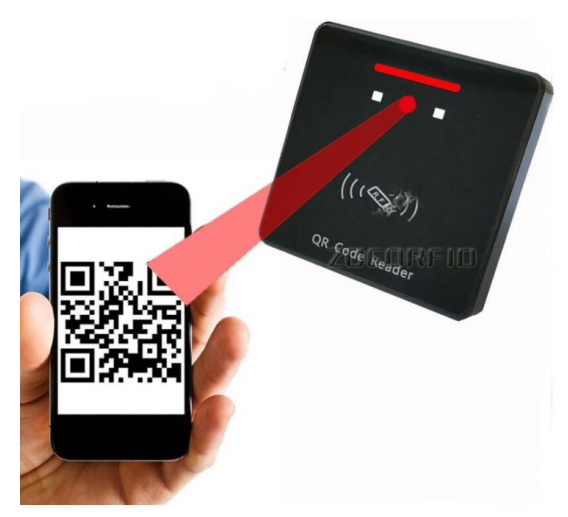

Figura 17: Código QR medio de identificación

<span id="page-31-2"></span>**Fuente:** [https://ae01.alicdn.com/kf/HTB1dIyfXzDuK1RjSszdq6xGLpXap/Lector-de-c-digo-de-barras-Qr-WG26-34-RFID-](https://ae01.alicdn.com/kf/HTB1dIyfXzDuK1RjSszdq6xGLpXap/Lector-de-c-digo-de-barras-Qr-WG26-34-RFID-control-de-acceso-Wiegand-control-de.jpg)

[control-de-acceso-Wiegand-control-de.jpg](https://ae01.alicdn.com/kf/HTB1dIyfXzDuK1RjSszdq6xGLpXap/Lector-de-c-digo-de-barras-Qr-WG26-34-RFID-control-de-acceso-Wiegand-control-de.jpg)

# **Uso de Código QR para el control de piratería y falsificación de piezas**

La empresa alemana Bitzer ha hecho de la herramienta código QR, una medida de control de recambios originales frente a la piratería y falsificación de sus piezas de recambios y productos (Sancho, 2019).

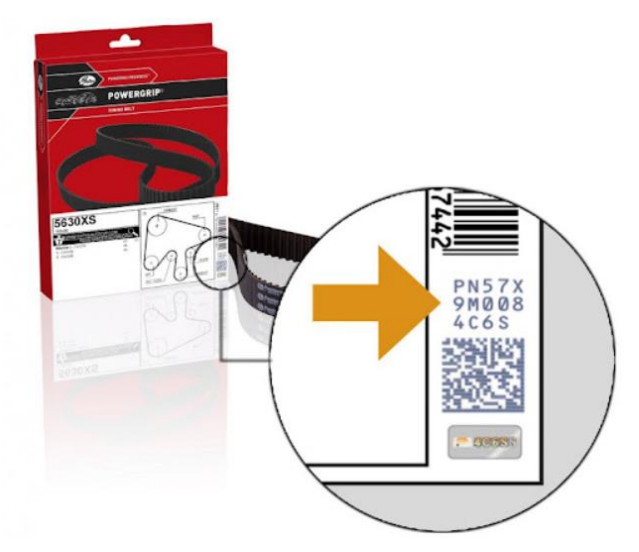

Figura 18: Código QR para control de piratería y falsificación

**Fuente:** <https://n9.cl/4i6l1>

# <span id="page-32-0"></span>**Uso de Código QR como medio de pago PayPal**

Por la situación de la pandemia, pequeños comercios han implementado como medio de pago PayPal, haciendo uso de los códigos QR. Incluso tiene ventajas para el consumidor, lo cual reduce el riesgo de contagio del COVID-19, minimizando el uso de dinero en efectivo (Sancho, 2020).

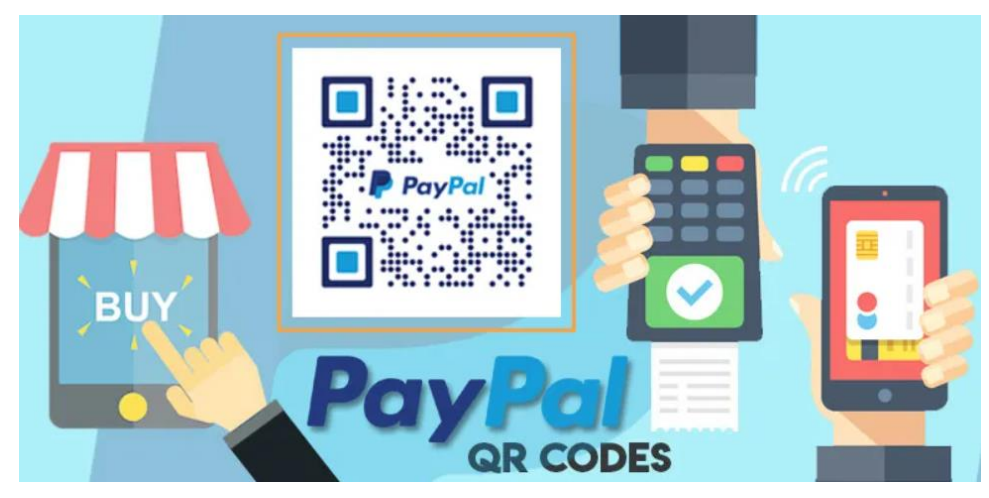

Figura 19: Código QR como medio de pago PayPal

<span id="page-32-1"></span>**Fuente:** <https://i0.wp.com/apperlas.com/wp-content/uploads/2020/05/paypal-1.jpg?fit=800%2C430&ssl=1>

## **Uso de Código QR como medio de prevención contra COVID-19**

Código QR para el control del Coronavirus COVID-19 en China, desarrollado por el gigante de Alibaba. La creación de códigos QR fue una de las medidas más avanzadas, dichos códigos son personalizados y cambia de verde a rojo en función de la probabilidad de que una persona esté contagiada con el virus o no. El sistema usa el GPS del celular para determinar si una persona ha estado en zonas de riesgo o cerca de personas contagiadas y esa usada para entrar tanto a edificios residenciales como a oficinas y al transporte público. El código QR es escaneado a la entrada de estos lugares y solo se garantiza el ingreso de las personas que tienen la imagen en color verde. La tecnología también permite rastrear dónde se están produciendo los contagios (Sánchez, 2020).

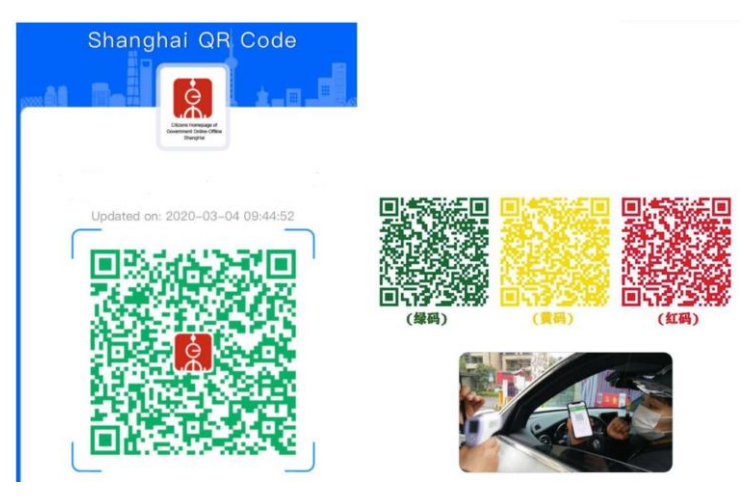

Figura 20: Código QR como medio de prevención contra COVID-19

**Fuente:** <https://wwwhatsnew.com/wp-content/uploads/2020/03/captura5.jpg>

# <span id="page-33-3"></span><span id="page-33-0"></span>**1.3Librerías de programación para código QR**

# <span id="page-33-1"></span>**1.3.1 ¿Qué es una librería de programación?**

Es un conjunto de subprogramas codificados en un lenguaje de programación específico, estas son usadas como dependencias en el desarrollo de software. Una librería puede vincularse a un programa en distintos puntos del desarrollo o ejecución, según el tipo de vínculo que se quiera establecer (Vivas & Rea, 2019).

# <span id="page-33-2"></span>**1.3.2 Librería de programación**

 *Primefaces*. **-** es un popular marco de código abierto para JavaServer Faces que incluye más de 100 componentes, un kit de dispositivo móvil optimizado para el tacto, validación del lado del cliente, motor de temas y más (PRIMEFACES, n.d.).

- *MessagingToolkit QRCode. -* QRCode Library es un componente C# (.NET) se utiliza para codificar y decodificar códigos QR. La librería lleva consigo funciones para: codificar contenido en una imagen que puede guardarse en formatos JPEG, GIF, PNG o BITMAP (Hellomons, 2012).
- *PHP QR code.* es una librería open source, para generar código QR y código de barras bidimensionales. Basado en la biblioteca libqrencode C, lleva consigo una API para crear imágenes de código de barras con código QR(en formato PNG, JPEG gracias a GD2) (Karn, 2016).
- *Angularx-qrcode.* es una biblioteca de componentes / módulos de códigos QR Ionic 3/4/5 y Angular4-11 rápida y fácil de emplear para generar códigos QR (respuesta rápida) en su Ionic y Angular 4/5/6/7/8/9 / Aplicación 10/11 con soporte para AOT y el compilador y tiempo de ejecución de Ivy (Andreas, 2018).
- OR FLUTTER. es una biblioteca de Flutter para la presentación de códigos OR simple y rápida a través de Widgets o pintor personalizado. A continuación, se mencionarán las características pertenecientes a esta biblioteca (Theyakka, 2021):
	- Seguridad nula.
	- Construido en QR-Dart.
	- Detección automática de versión / tipo de código QR o entrada manual.
	- $-$  Admite versiones de códigos QR  $1 40$ .
	- Corrección de errores / redundancia.
	- Tamaño de salida, relleno, colores de fondo y de primer plano configurables.
	- Admite superposiciones de imágenes.
	- Exportar a datos de imagen para guardarlos en un archivo o usarlos en la memoria.
	- No se requiere de conexión a internet.

# <span id="page-34-0"></span>**1.4Marco de trabajo Scrum**

#### <span id="page-34-1"></span>**1.4.1 Definición de metodologías ágiles de desarrollo de software**

Una metodología ágil de desarrollo de software es un método de ingeniería del software basado en el desarrollo iterativo e incremental, en el cual los requerimientos y soluciones evolucionan mediante la colaboración de grupos autodirigidos y multidisciplinarios (Carolina et al., 2016).

## <span id="page-35-0"></span>**1.4.2 Valores de una metodología de desarrollo ágil**

En este apartado se van a evidenciar los valores de una metodología de desarrollo ágil según (Carolina et al., 2016), las cuales se mencionarán a continuación:

- Individuos e interacciones en lugar de procesos y herramientas.
- Software funcionando en lugar de documentación detallada.
- Colaboración hacia el cliente en lugar de negociación del contrato.
- Responder al cambio en lugar de seguir un plan.

#### <span id="page-35-1"></span>**1.4.3 Definición de Scrum**

Según (Schwaber & Sutherland, 2020), define a Scrum: como un marco de trabajo liviano que ayuda a las personas, equipos y organizaciones a generar valor a través de soluciones adaptativas para problemas complejos. Complementando (Deemer et al., 2015), afirman que Scrum: es un marco de trabajo en el que equipos cross-funcionales(personal altamente capacitado con experiencia conformado de un mínimo de 7 personas), pueden crear productos o desarrollar proyectos de una forma interactiva o incremental.

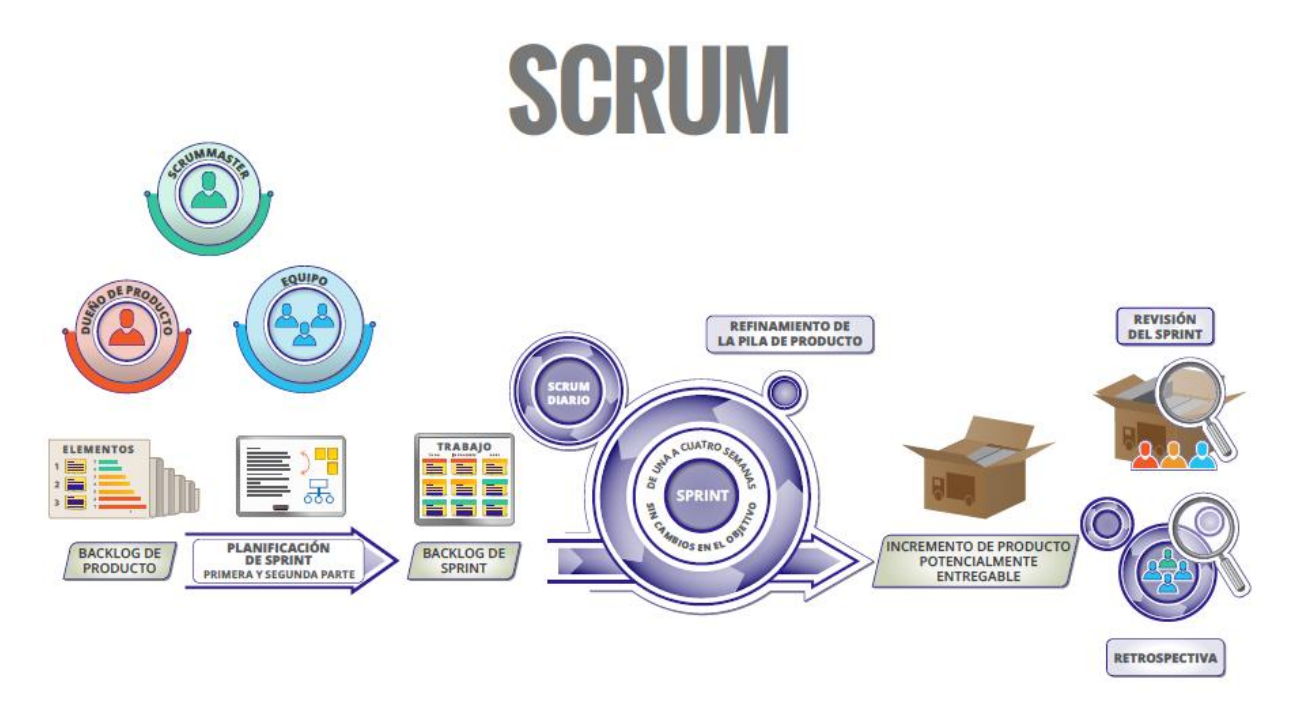

<span id="page-35-2"></span>Figura 21: Visión general de Scrum

**Fuente:**(Deemer et al., 2015)**.**
#### **1.4.4 Evolución de Scrum**

Scrum fue creada a principios de la década de los 90. La primera versión fue escrita en el año 2010 llamada Guía Scrum, en la cual pretendía ayudar a las personas de todo el mundo a comprender Scrum (Schwaber & Sutherland, 2020).

Scrum es una metodología que ha sido adoptada principalmente por grandes compañías y que ha dado lugar a cambios en las prácticas, como por ejemplo la duración de un sprint, que la metodología sugiere que sea entre una y cuatro semanas; de acuerdo a la experiencia de estas compañías han sido modificadas a seis semanas la entrega del conjunto de requerimientos funcionando en el software (Carolina et al., 2016).

#### **1.4.5 ¿En qué consiste Scrum?**

Scrum es una de las metodologías ágiles más usada en el desarrollo de software a nivel mundial. Uno de los beneficios que aporta Scrum, es la entrega de incrementos de productos en periodo de tiempos cortos, asimismo mejora el aprendizaje de los clientes y el mercado. Su objetivo es mejorar los resultados del negocio a través de la innovación de productos (Scrum, 2020).

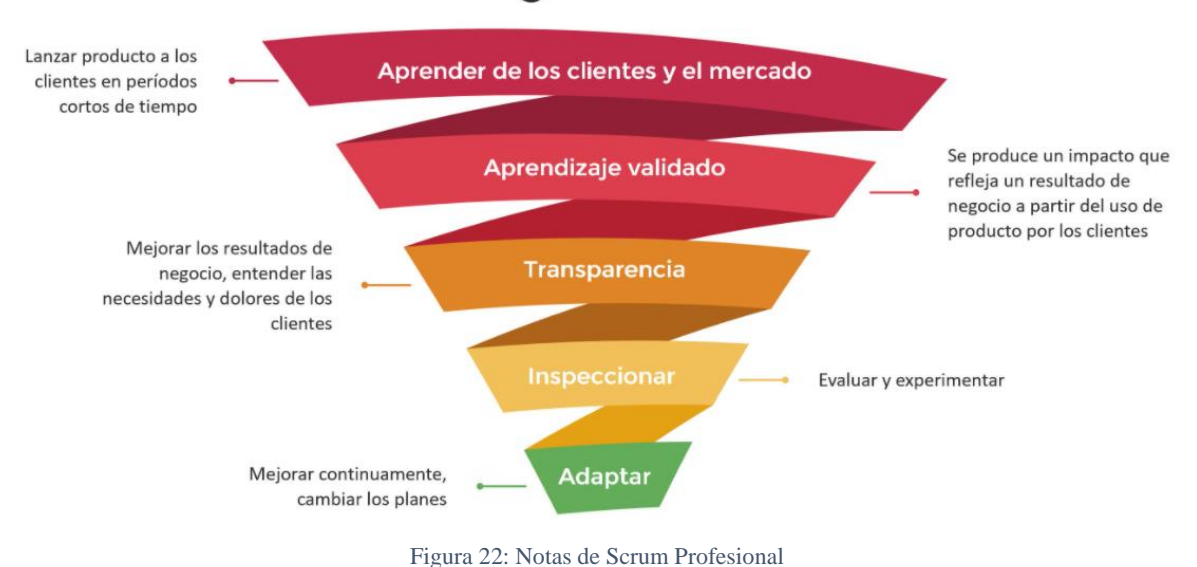

# El empirismo y Scrum requiere foco en la entrega de valor

**Fuente:** <https://www.amazon.com/dp/B082S26DLH>

#### **1.4.6 Roles de Scrum (Scrum Team)**

La unidad fundamental de Scrum, es un pequeño equipo de personas, o también llamados Scrum Team, cuya finalidad es entregar el producto final. Consta de los siguientes roles que se mencionaran a continuación:

- **Scrum Master** (Maestro Scrum)
- **Product Owner** (Dueño del Producto)
- **Developers** (Equipo de desarrollo)

#### **1.4.6.1 Scrum Master**

El Scrum Master es responsable de ayudar a equipos cross-funcionales a comprender la teoría y la práctica de Scrum, tanto dentro del equipo como de la organización. Cuya responsabilidad es lograr la efectividad del equipo, y lo hace ayudando en la mejora de sus prácticas, dentro del marco de trabajo (Schwaber & Sutherland, 2020).

Según (Schwaber & Sutherland, 2020), el Scrum Master sirve al equipo de varias maneras, las cuales son:

- Guiar a los miembros del equipo en ser autogestionados y multifuncionales.
- Ayudar al equipo a enfocarse en crear incrementos de alto valor que cumplan con la Definición de Terminado.
- Procurar la eliminación de impedimentos para el progreso.
- Asegurarse de que todos los eventos de Scrum se lleven a cabo y sean positivos, productivos y se mantengan dentro de los límites de tiempo recomendados en esta Guía.

#### **1.4.6.2 Product Owner**

El dueño del producto es responsable de maximizar el valor del producto resultante del trabajo del equipo. Según (Schwaber & Sutherland, 2020), el Product Owner también es responsable de la gestión efectiva del Product Backlog, lo que incluye:

- Desarrollar y comunicar explícitamente el Objetivo del Producto.
- Crear y comunicar claramente los elementos del Product Backlog.
- Ordenar los elementos del Product Backlog.
- Asegurarse de que el Product Backlog sea transparente, visible y se entienda.

#### **1.4.6.3 Developers**

Las habilidades específicas que necesitan los Developers suelen ser amplias y variarán según el ámbito de trabajo. Según (Schwaber & Sutherland, 2020), los desarroladores siempre son responsables de:

- Crear un plan para el Sprint, el Sprint Backlog.
- Inculcar calidad al adherirse a una Definición de Terminado.
- Adaptar su plan cada día hacia el Objetivo del Sprint.
- Responsabilizarse mutuamente como profesionales.

#### **1.4.7 Eventos de Scrum**

Según (Schwaber & Sutherland, 2020), los eventos son empleados para: crear, regular y minimizar la necesidad de reuniones no definidas en Scrum. Lo óptimo es que todos los eventos se celebren al mismo tiempo y en el mismo lugar para reducir la complejidad.

#### **1.4.7.1 El Sprint**

Los Sprints son el corazón de Scrum, donde las ideas se convierten en valor. Son eventos de duración fija de un mes o menos para crear consistencia. Un nuevo Sprint comienza inmediatamente después de la conclusión del Sprint anterior. Cada sprint puede considerarse como un proyecto corto (Schwaber & Sutherland, 2020).

Los sprint están conformados por eventos, las cuales se mencionarán a continuación:

- **Sprint Planning (Planificación de Sprint):** El equipo de desarrollo se reúne para determinar hasta donde se puede desarrollar durante el Sprint.
- **Daily Scrum (Scrum diarios):** Es una reunión de 15 minutos que tiene el equipo de desarrollo con el fin de planear las actividades siguientes y sincronizar lo realizado.
- **Sprint Review (Revisión de Sprint):** Al concluir el tiempo de Sprint se lleva a cabo una revisión para adaptar la lista de producto en caso de ser necesario.
- **Sprint Retrospective (Sprint Retrospective):** Es una oportunidad para que el equipo de desarrollo pueda ver decadencias y así mejorarlas en el siguiente Sprint.

#### **1.4.8 Artefactos de Scrum**

Los artefactos son los recursos que representan el trabajo útil para garantizar la transferencia y oportunidades para la adaptación. A continuación se mencionará los siguientes artefactos, según (Schwaber & Sutherland, 2020), son:

- **Product Backlog (Lista de Productos)**. **-** es una lista ordenada de todos los requisitos que debe cumplir el producto final, dichos elementos de esta lista pueden ser actualizados.
- **Sprint Backlog (Lista de Tareas)**. es un conjunto de tareas que se encuentran enlistado en el Product Backlog que los miembros del equipo de desarrollo deben cumplirlo durante el Sprint.
- **Incremento**. es el resultado de todos los elementos de la lista del Product Backlog que se han completado durante el Sprint.

#### **1.5Estándar ISO / IEC 25010**

#### **1.5.1 ¿En qué consiste la ISO/IEC 25010?**

La ISO ha desarrollado estándares y modelos de software, su objetivo es describir y evaluar la calidad de software. En el 2005 la ISO 9126-1 era el modelo con el que se trabajaba para calidad de software, esta fue remplazada por la ISO 25010 con la cual se trabaja en la actualidad (Hussain & Mkpojiogu, 2015).

La ISO/IEC 25010, modelo de la calidad de uso, se define, como el grado en que un producto puede ser utilizado por usuarios específicos, observando si satisface sus necesidades para lograr objetivos definidos con eficacia, eficiencia, seguridad y satisfacción en contextos determinados (Hussain & Mkpojiogu, 2015).

#### **1.5.2 Modelo de calidad del producto**

El modelo de calidad del producto puede ser aplicado a todo lo relacionado con el software, este modelo está definido por el estándar ISO/IEC 25010. Se encuentra conformada por 8 características y 31 sub-características distribuidas en cada una de las propiedades, las cuales serán evidenciadas a continuación:

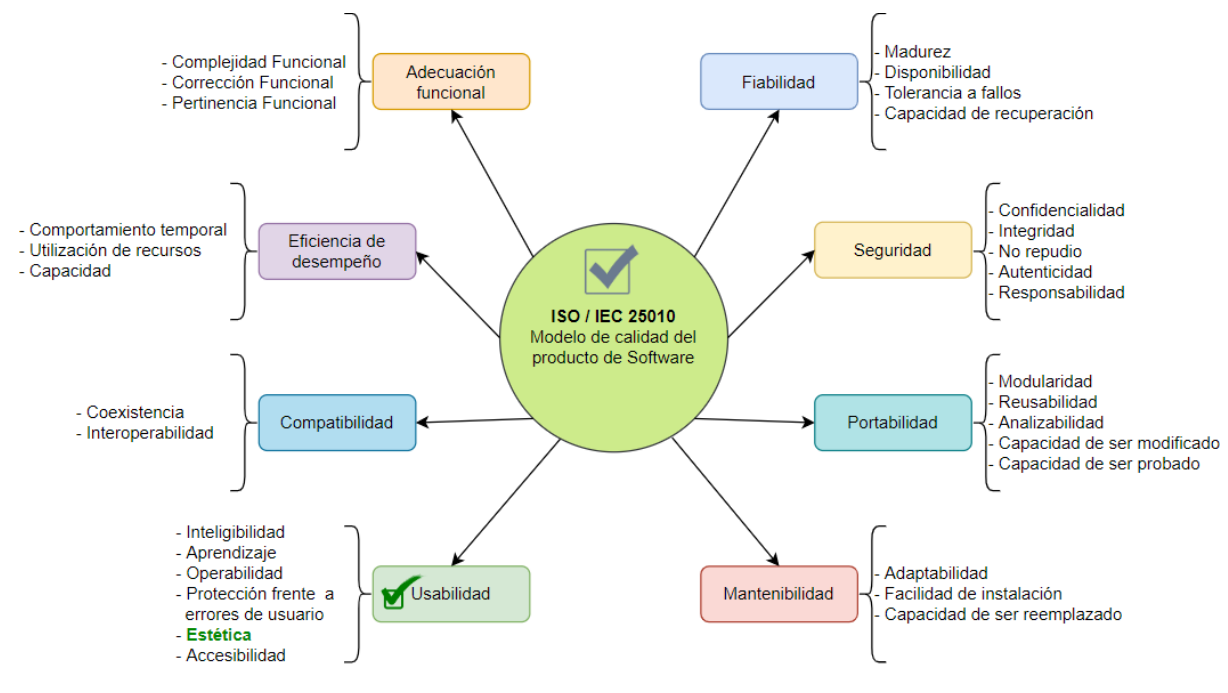

Figura 23: Las 8 características de calidad ISO/IEC 25010

```
Fuente: (ISO, 2018)
```
El presente proyecto estará centrado en el modelo de calidad de producto, específicamente en la característica de Usabilidad métrica de estética. Por cuya razón se ha seleccionado en el modelo de la ISO/IEC 25010, Figura 23, la característica y métrica para entrar en contexto con esos temas.

#### **1.5.3 Características de Usabilidad**

Se entiende por usabilidad cuando un sistema de software puede ser entendido, aprendido y usado por diferentes usuarios para alcanzar metas específicas con efectividad, eficiencia y satisfacción, esta característica a su vez se subdivide en las siguientes subcaracterísticas, las cuales se mencionarán a continuación según (ISO, 2018):

- **Capacidad para reconocer su adecuación**. capacidad del producto que permite al usuario entender si el software es adecuado para sus necesidades.
- **Capacidad de aprendizaje**. capacidad del producto que permite al usuario aprender su aplicación.
- **Operabilidad**. **-** capacidad del producto que permite al usuario operarlo y controlarlo con facilidad.
- **Protección contra errores de usuario**. capacidad del sistema para proteger a los usuarios de hacer errores.
- **Estética de la interfaz de usuario**. **-** capacidad de la interfaz de usuario de agradar y satisfacer la interacción con el usuario.
- **Accesibilidad**. capacidad del producto que permite que sea utilizado por usuarios con determinadas características y discapacidades.

# **CAPÍTULO 2**

# **Desarrollo del proyecto**

En este capítulo se describe a detalle el proceso de desarrollo del "Aplicativo móvil Android para la identificación de personas usando código QR con realidad aumentada". En el proyecto se empleó del marco de trabajo Scrum como metodología ágil, basado en la guía de Scrum y SBOK (el cuerpo del conocimiento de Scrum) emitidos con fecha 2020.

A continuación, en la figura se presenta la sinopsis de Scrum empleada en el presente proyecto de desarrollo:

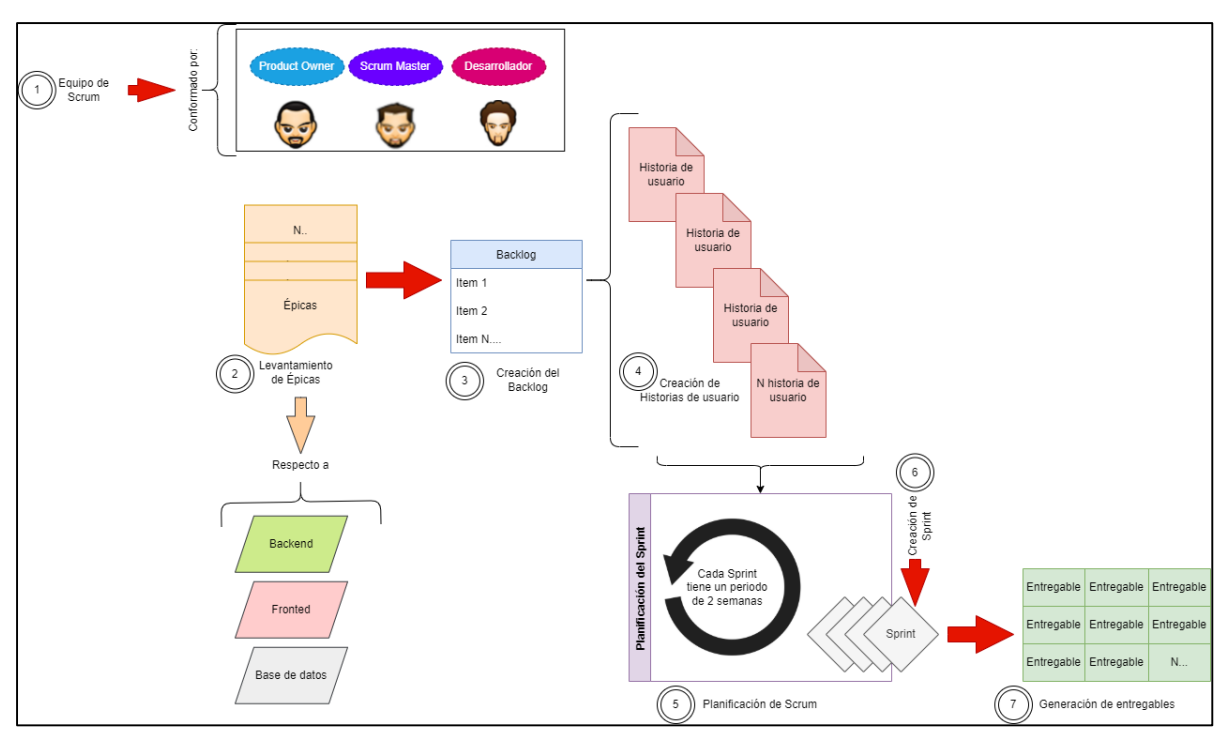

Figura 24: Arquitectura Scrum

**Fuente**: Elaboración propia.

## **2.1 Planificación del proyecto**

### **2.1.1 Definición de nomenclaturas de artefactos Scrum**

En la Tabla 1, se describe las nomenclaturas que emplearan en los artefactos.

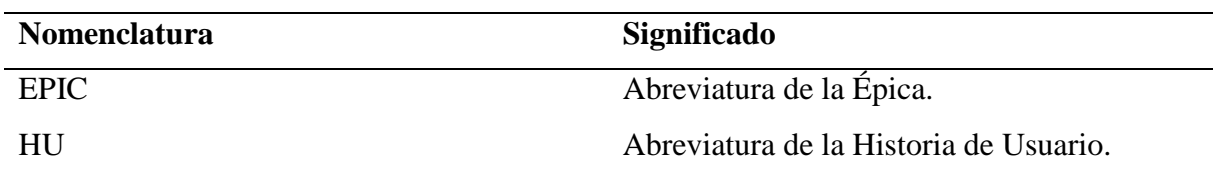

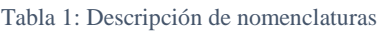

#### **2.1.2 Definición de método de estimación**

Para este proyecto se empleó el método de Planning Poker; que consiste en el uso de barajas o cartas de póker, para obtener un conceso sobre las estimaciones. Su medición es basada en números, por ejemplo: 1,2,3,5,8,13,20,40,80,100, cada número representa el esfuerzo que se va a llevar a cabo para lograr un objetivo. Para conocer cada estimación se definió de la siguiente manera:

- Para tareas pequeñas (P): 13 son puntos estimados de trabajo.
- Para tareas medianas (M): 20 son puntos estimados de trabajo.
- Para tareas grandes (G): 40 son puntos estimados de trabajo.
- Para tareas muy grandes (MG):100 son puntos estimados de trabajo.

A continuación, en la Figura 25, se muestra la gráfica del método de estimación Planning Poker empleada en las estimaciones del Backlog del producto:

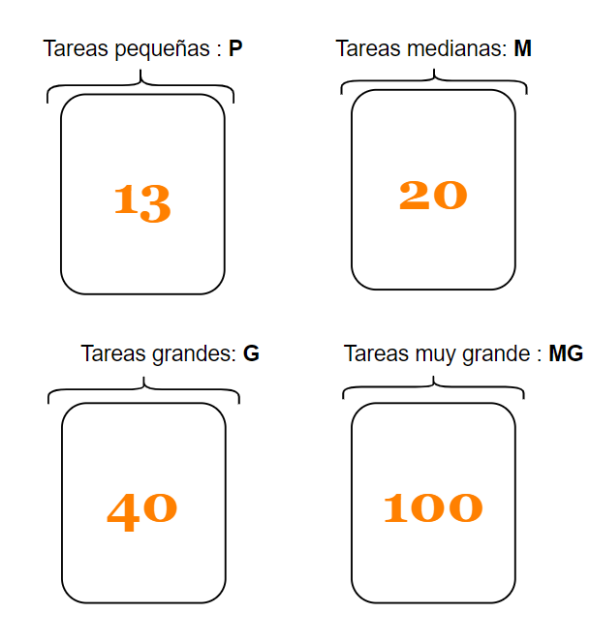

Figura 25: Cartas Planning Poker

**Fuente**: Elaboración propia.

Antes de detallar el Sprint Backlog debe existir alguna métrica que sirva como base para dar una estimación en horas. En la tabla 2, se describe la equivalencia de puntos de estimación con relación a horas.

| Tiempo en horas | Puntos de estimación | <b>Tamaño</b> |
|-----------------|----------------------|---------------|
| 100             | 100                  | MG            |
| 40              | 40                   |               |
| 20              | 20                   | M             |
| 13              |                      |               |

Tabla 2: Valores de punto de estimación

#### **2.1.3 Definición de roles del proyecto**

En el desarrollo del aplicativo móvil, se han definido los siguientes roles, mismos que van a colaborar en el proyecto hasta que este finalice.

A continuación, en la Tabla 3 se detallan los roles del presente proyecto:

| Rol                                         | <b>Persona</b>          | Descripción                             |
|---------------------------------------------|-------------------------|-----------------------------------------|
| Propietario del producto<br>(Product Owner) | Msc. Fausto Salazar     | Propietario de la idea del<br>producto. |
| Jefe de proyecto<br>(Scrum Master)          | Sr. Julio Quinchiguango | Tesista                                 |
| Equipo de desarrollo<br>(Development Team)  | Sr. Julio Quinchiguango | Tesista                                 |

Tabla 3: Descripción de roles del proyecto

**Fuente**: Elaboración propia

### **2.1.4 Levantamiento de Épicas**

Las épicas son requerimiento del sistema solicitado por parte del cliente, también llamados historias de usuario: pero con la diferencia que son grandes módulos de trabajo, a comparación de las historias de usuario regulares. Estas épicas se pueden descomponerse en historias de usuario más pequeñas.

A continuación, en la Tabla 4 se detallan las especificaciones de dichas épicas:

Tabla 4: Levantamiento de épicas

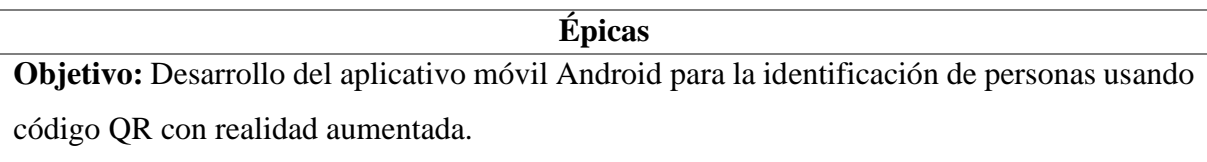

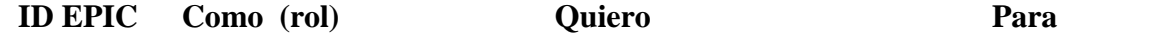

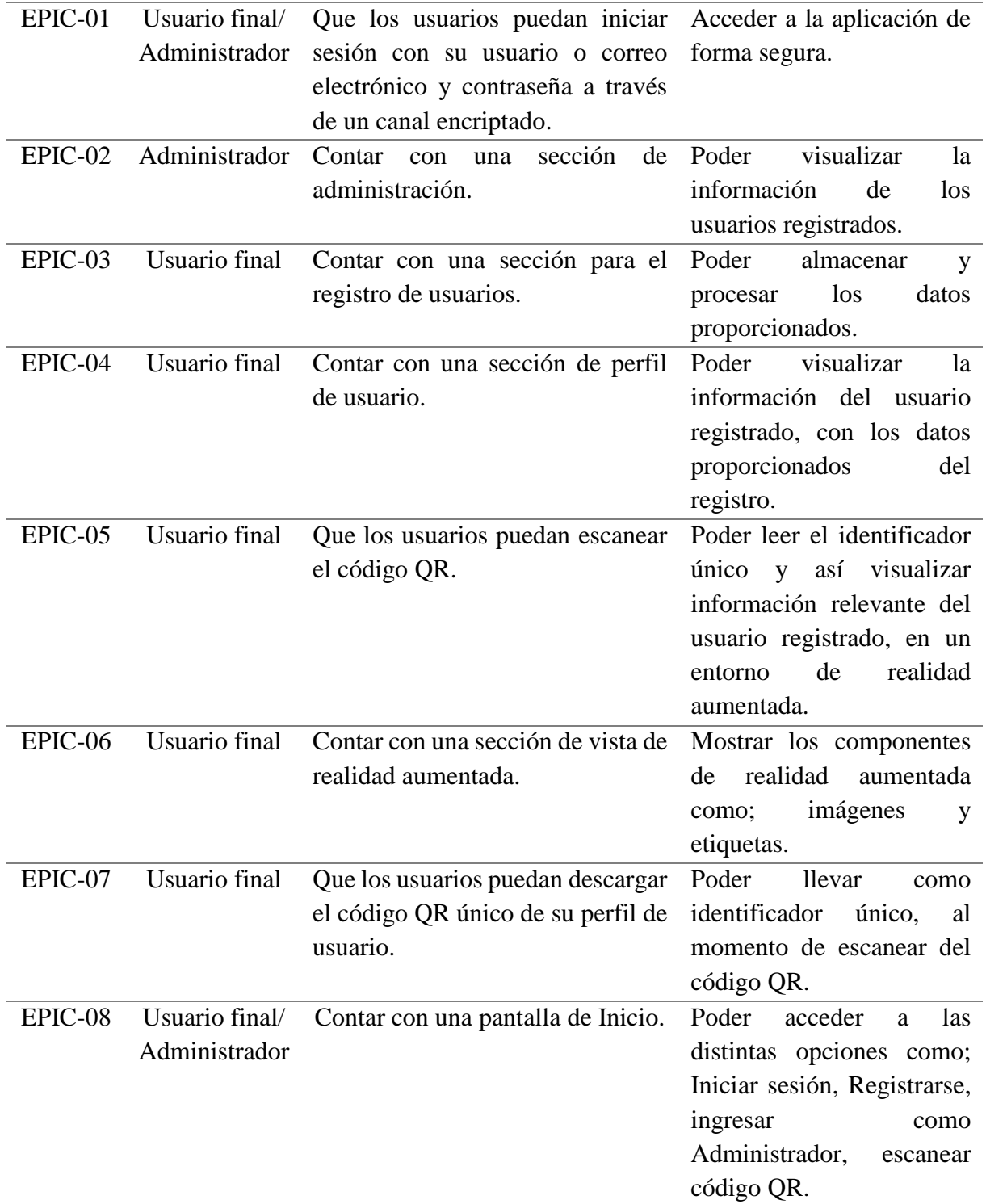

### **2.1.5 Backlog del producto**

El Backlog es un artefacto de Scrum, que permite extraer de manera detallada los requerimientos del cliente basado en el funcionamiento del aplicativo. En este apartado se descomponen cada una de las épicas en historias de usuario, como se muestra en la Tabla 5.

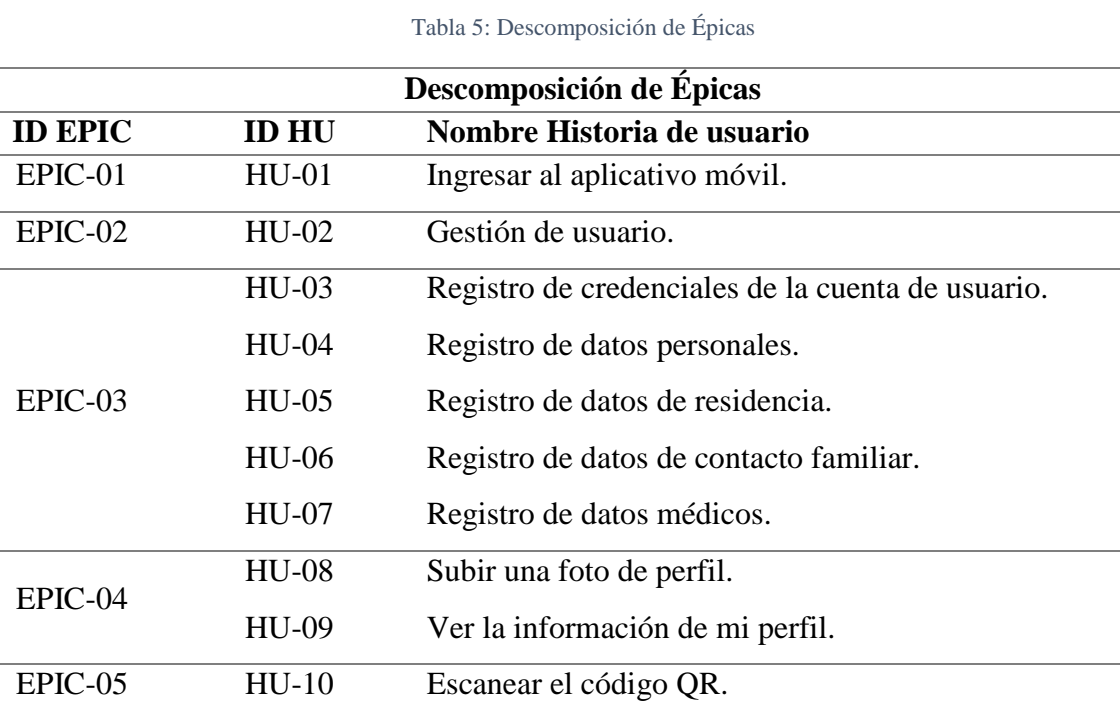

EPIC-06 HU-11 Visualizar etiqueta con información relevante del usuario y su foto de perfil en una vista de realidad aumentada. EPIC-07 HU-12 Descargar el código QR. EPIC-08 HU-13 Pantalla de Inicio.

**Fuente**: Elaboración propia.

A continuación, en la Tabla 6 se muestra el Backlog del producto, con las especificaciones de dichas historias de usuario, estimación, tamaño, y esfuerzo.

Tabla 6: Backlog del producto

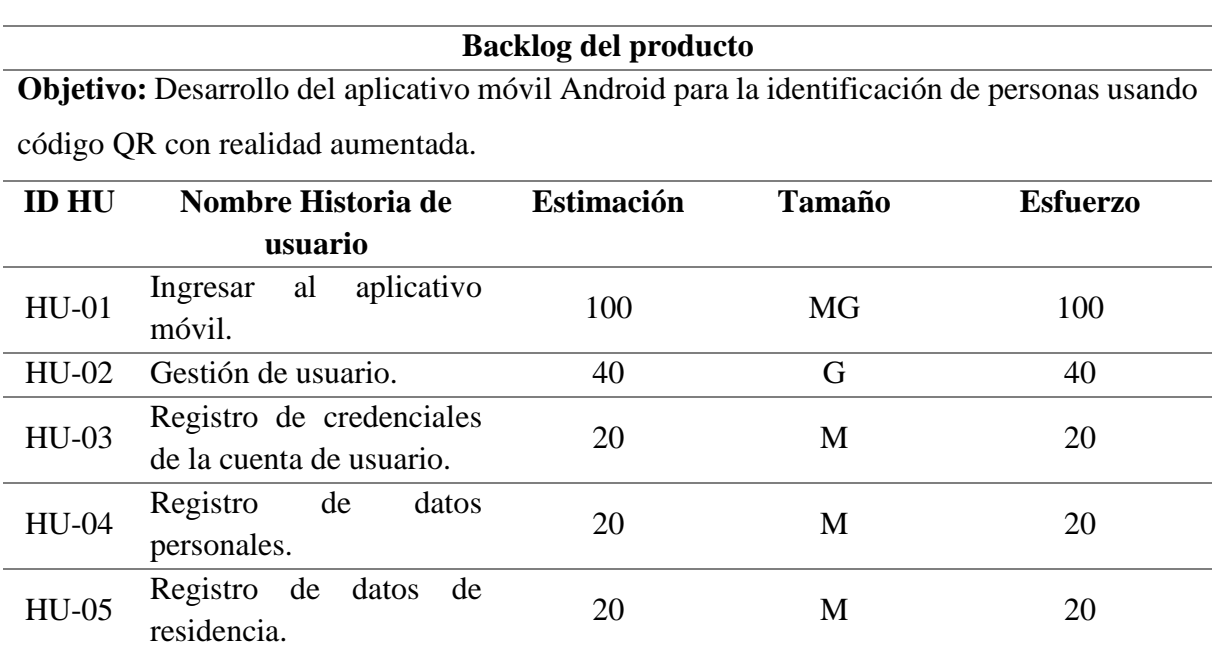

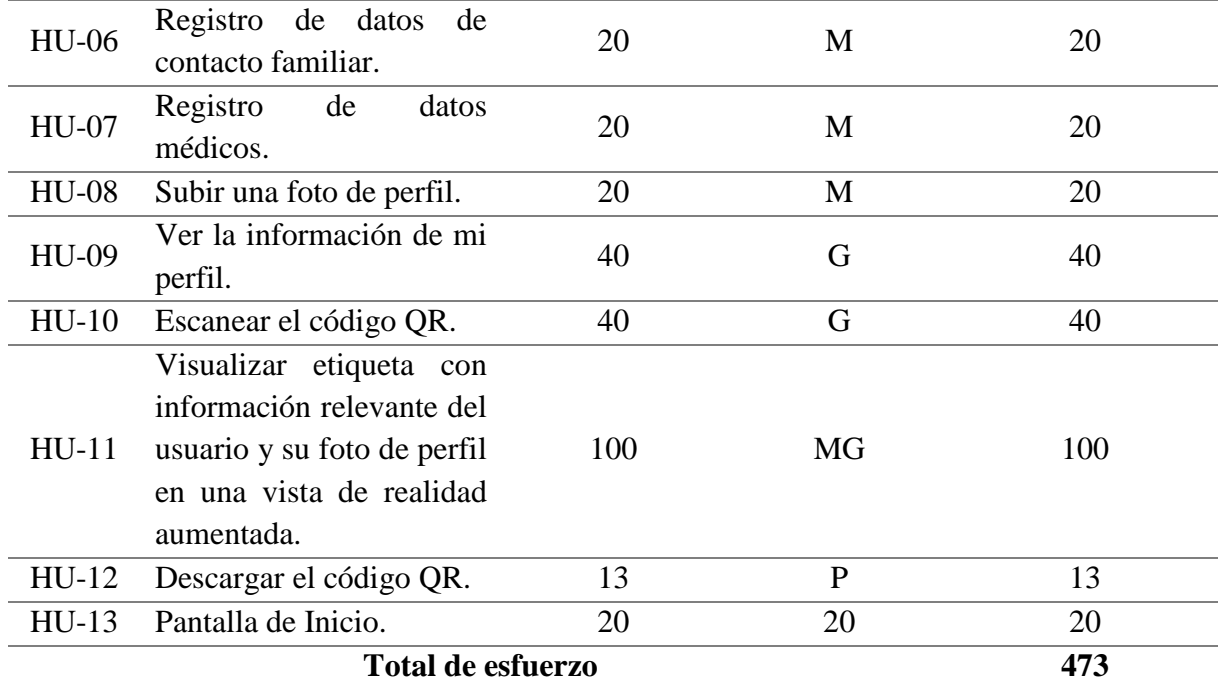

#### **2.1.6 Historias de usuario**

Para estar en contexto, la historia de usuario es un instrumento para el levantamiento de requerimientos, esto a su vez es fundamental para el desarrollo de software. Además, son descripciones cortas de una necesidad del cliente sin necesidad de utilizar un lenguaje técnico.

A continuación, se detallan las historias de usuario con las siguientes consideraciones: código, nombre historia, programador responsable, prioridad, descripción y criterios de aceptación.

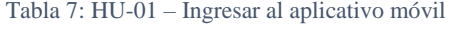

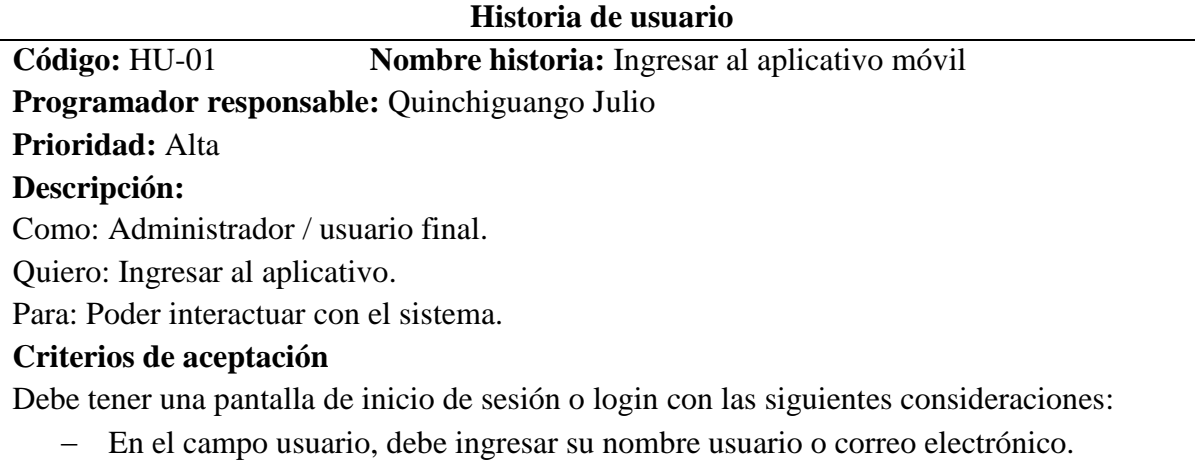

En el campo contraseña, debe ingresar su contraseña.

- En caso de que el usuario o la contraseña sean erróneos, luego de haber presionado el botón y ejecutado la acción, se notificara con un mensaje de advertencia informando de que "El usuario y contraseña incorrecta".
- Todos los campos del formulario son obligatorios.
- Debe poder direccionar a la pantalla de perfil al presionar el botón "Iniciar sesión".

Tabla 8: HU-02 – Gestión de usuario

### **Historia de usuario**

### **Código:** HU-02 **Nombre historia:** Gestión de usuario

**Programador responsable:** Quinchiguango Julio

**Prioridad:** Media

### **Descripción:**

Como: Administrador.

Quiero: Contar con una sección de administración.

Para: Poder visualizar la información de los usuarios registrados.

### **Criterios de aceptación**

- Se debe poder consultar los usuarios registrados.
- Se debe poder consultar los roles registrados.
- $-$  Se debe poder generar un reporte de usuarios registrados.
- Se debe poder regresar a la pantalla de inicio.

**Fuente**: Elaboración propia.

Tabla 9: HU-03 – Registro de credenciales de cuenta de usuario

### **Historia de usuario**

**Código:** HU-03 **Nombre historia:** Registro de credenciales de la cuenta de usuario

### **Programador responsable:** Quinchiguango Julio

### **Prioridad:** Alta

### **Descripción:**

Como: Usuario final.

Quiero: Contar con un formulario para el registro de credenciales del usuario.

Para: Poder almacenar y procesar datos como: nombre usuario, email y contraseña.

- En el campo nombre usuario, debe ingresar un usuario o alias.
- En el campo correo electrónico, debe ingresar un correo electrónico válido.
- En el campo contraseña, debe ingresar una contraseña de 8 dígitos.
- En el campo repetir contraseña, debe ingresar nuevamente la contraseña ingresada.
- Todos los campos del formulario son obligatorios.
- En caso de que los campos del formulario se encuentren vacías, luego de presionar el botón, se debe mostrar un mensaje advertencia informando que debe "Llenar los campos obligatorios".
- En caso de que el correo electrónico ingresado sea incorrecto, luego de presionar el botón, se notificará con un mensaje de advertencia informando que el "Correo ingresado no es correcto".
- En caso de que exista un usuario registrado, luego de presionar el botón, se notificará con un mensaje de advertencia informando de que "El usuario ya se encuentra registrado, ingrese otro usuario"
- En caso de que exista un correo electrónico registrado, luego de presionar el botón, se notificará con un mensaje de advertencia informando de que "El correo ya se encuentra registrado, ingrese otro correo electrónico".
- Debe poder direccionar a la pantalla de registro de datos personales al presionar el botón "Siguiente".

Tabla 10: HU-04 – Registro de datos personales

### **Historia de usuario**

**Código:** HU-04 **Nombre historia:** Registro de datos personales.

**Programador responsable:** Quinchiguango Julio

### **Prioridad:** Alta

### **Descripción:**

Como: Usuario final.

Quiero: Contar con un formulario para el registro de datos personales.

Para: Poder almacenar y procesar datos como: nombres, apellidos, cédula, teléfono celular, fecha de nacimiento, género.

- En el campo nombres, debe ingresar sus nombres.
- En el campo apellidos, debe ingresar sus apellidos.
- En el campo cédula, debe ingresar una cédula de identidad.
- En el campo teléfono celular, debe ingresar un número celular válido.
- En el campo fecha de nacimiento, debe ingresar una fecha de nacimiento válida y que la persona sea mayor a 5 años.
- En el campo género, debe seleccionar un género (Masculino o Femenino).
- Todos los campos del formulario son obligatorios.
- En caso de que los campos del formulario se encuentren vacías, luego de presionar el botón, notificará mediante un mensaje de advertencia informando que debe "Llenar los campos obligatorios".
- En caso de que exista una cédula registrada, luego de presionar el botón, se notificará con un mensaje de advertencia informando de que "La cédula ya existe, ingrese otra cédula".
- En caso de que la cédula ingresada sea incorrecta, luego de presionar el botón, se notificará con un mensaje de advertencia informando de que "La cédula es incorrecta, ingrese otra cédula".

### Debe poder direccionar a la pantalla de registro de datos de residencia al presionar el botón "Siguiente".

**Fuente**: Elaboración propia.

Tabla 11: HU-05 – Registro de datos de residencia

**Historia de usuario**

**Código:** HU-05 **Nombre historia:** Registro de datos de residencia **Programador responsable:** Quinchiguango Julio **Prioridad:** Alta

# **Descripción:**

Como: Usuario final.

Quiero: Contar con un formulario para el registro de datos de residencia.

Para: Poder almacenar y procesar datos como: provincia, ciudad, dirección.

### **Criterios de aceptación**

- En el campo provincia, debe seleccionar una provincia.
- En el campo ciudad, debe seleccionar una ciudad.
- En el campo dirección, debe ingresar la dirección de domicilio.
- Todos los campos del formulario son obligatorios.
- En caso de que los campos del formulario se encuentren vacías, luego de presionar el botón se notificara mediante un mensaje de advertencia informando que debe "Llenar los campos obligatorios".
- Debe poder direccionar a la pantalla de registro de contacto de datos familiares al presionar el botón "Siguiente".

**Fuente**: Elaboración propia.

Tabla 12: HU-06 – Registrar datos de contacto familiar

### **Historia de usuario**

**Código:** HU-06 **Nombre historia:** Registrar datos de contacto familiar

**Programador responsable:** Quinchiguango Julio

**Prioridad:** Alta

### **Descripción:**

Como: Usuario final.

Quiero: Contar con un formulario para el registro de datos de contacto familiar.

Para: Poder almacenar y procesar datos como: nombres, apellidos, celular, convencional, dirección.

- En el campo nombres, debe ingresar nombres del familiar.
- En el campo apellidos, debe ingresar apellidos del familiar.
- En el campo celular, debe ingresar un número celular del familiar.
- En el campo convencional, debe ingresar un número de teléfono convencional del familiar.
- En el campo dirección, debe ingresar la dirección de domicilio del familiar.
- Todos los campos del formulario son obligatorios.
- En caso de que los campos del formulario se encuentren vacías, luego de presionar el botón, notificara mediante un mensaje de advertencia informando que debe "Llenar los campos obligatorios".
- En caso de que el número celular ingresado sea incorrecto, luego de presionar el botón, notificara mediante un mensaje de advertencia informando de que "El número celular es incorrecta, ingrese otro número celular".
- Debe poder direccionar a la pantalla de registro de datos médicos al presionar el botón "Siguiente".

Tabla 13: HU-07 – Registrar datos médicos

### **Historia de usuario**

**Código:** HU-07 **Nombre historia:** Registrar datos médicos

**Programador responsable:** Quinchiguango Julio

**Prioridad:** Alta

### **Descripción:**

Como: Usuario final.

Quiero: Contar con un formulario para el registro de datos médicos.

Para: Poder almacenar y procesar datos como: enfermedad, descripción de la: enfermedad, medicación, dosificación.

### **Criterios de aceptación**

- En el campo nombre de enfermedad, debe ingresar el nombre de la enfermedad.
- En el campo descripción de enfermedad, debe ingresar su enfermedad.
- En el campo descripción de medicación, debe ingresar los datos de medicación.
- En el campo descripción de dosificación, debe ingresar los datos de tratamiento.
- En caso de que tenga una enfermedad se habilita los siguientes campos del formulario como; nombre de la enfermedad, descripción de la; enfermedad, medicación y dosificación, caso contrario se deshabilita los campos mencionados anteriormente.
- Todos los campos del formulario son obligatorios.
- En caso de que los campos del formulario se encuentren vacías, luego de presionar el botón, notificara mediante un mensaje de advertencia informando que debe "Llenar los campos obligatorios".
- Debe poder direccionar a la pantalla de perfil al presionar el botón "Finalizar".

**Fuente**: Elaboración propia.

Tabla 14: HU-08 – Subir foto de perfil

#### **Historia de usuario**

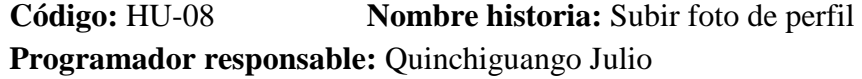

### **Prioridad:** Alta **Descripción:**

Como: Usuario final.

Quiero: Subir una foto de perfil.

Para: Que las demás personas puedan identificarme.

### **Criterios de aceptación**

- Debe poder subir una fotografía.
- Debe poder visualizar la fotografía.
- Debe poder seleccionar una fotografía ya sea desde la galería o poder tomar una fotografía en ese momento.
- Debe poder visualizar una imagen por defecto, si aún no dispone de una imagen seleccionada.

**Fuente**: Elaboración propia.

Tabla 15: HU-09 – Ver información de perfil

### **Historia de usuario**

**Código:** HU-09 **Nombre historia:** Ver información de perfil

**Programador responsable:** Quinchiguango Julio

### **Prioridad:** Alta

### **Descripción:**

Como: Usuario final.

Quiero: Ver la información de mi perfil.

Para: Visualizar mis datos personales y poder actualizarlos.

### **Criterios de aceptación**

- Debe poder visualizar sus datos personales.
- La información debe estar segmentada por; datos personales, datos de residencia, historial médico, contacto familiar y código QR.
- Tendrá la funcionalidad de actualizar la información.
- Tendrá la funcionalidad de regresar a la pantalla de inicio.

**Fuente**: Elaboración propia.

Tabla 16: HU-10 – Escanear el código QR

### **Historia de usuario**

**Código:** HU-10 **Nombre historia:** Escanear el código QR

**Programador responsable:** Quinchiguango Julio

### **Prioridad:** Alta

### **Descripción:**

Como: Usuario final.

Quiero: Escanear el código QR.

Para: Decodificar el código QR y tener acceso a la información de la persona.

### **Criterios de aceptación**

Poder escanear solamente códigos QR registrados en la base de datos.

- El código QR escaneado debe mostrar un identificador único.
- Solo los códigos QR registrados en la base de datos tendrán acceso a la visualización de información en una vista de realidad aumentada.
- Tendrá la funcionalidad de regresar a la pantalla de inicio.

Tabla 17: HU-11 – Visualizar etiqueta y foto en una vista RA

### **Historia de usuario**

**Código:** HU-11 **Nombre historia:** Visualizar etiqueta con información relevante del usuario y su foto de perfil en una vista de realidad aumentada.

### **Programador responsable:** Quinchiguango Julio

### **Prioridad:** Alta

### **Descripción:**

Como: Usuario final.

Quiero: Visualizar etiqueta con información relevante del usuario y su foto de perfil en una vista de realidad aumentada.

Para: Poder identificar a la persona de manera rápida.

### **Criterios de aceptación**

- Poder visualizar en pantalla datos relevantes como: nombres, apellidos, ciudad, nombres familiares y contacto familiar, luego de escanear el código QR.
- Poder visualizar en pantalla la foto de perfil, luego de escanear el código QR
- Tendrá la funcionalidad de regresar a la pantalla de inicio.

**Fuente**: Elaboración propia.

Tabla 18: HU-12 – Descargar el código QR

### **Historia de usuario**

**Código:** HU-12 **Nombre historia:** Descargar el código QR

**Programador responsable:** Quinchiguango Julio

### **Prioridad:** Alta

**Descripción:** 

Como: Usuario final.

Quiero: Descargar el código QR de la persona.

Para: Poder llevarlo como credencial de identificación de la persona.

- Visualizar el código QR dentro del perfil de la persona.
- Debe haber un botón llamado descargar código QR.
- El botón de descargar código QR, debe permitir descargar la imagen en la galería del teléfono celular.
- Al descargar la imagen del código QR, debe notificar con un mensaje informativo mostrando lo siguiente "La imagen ha sido guardada en la galería".

#### **Historia de usuario**

### **Código:** HU-13 **Nombre historia:** Pantalla de Inicio **Programador responsable:** Quinchiguango Julio

# **Prioridad:** Media

### **Descripción:**

Como: Usuario final.

Quiero: Una pantalla de Inicio.

Para: Poder acceder a las distintas opciones como: iniciar sesión, registrarse, y lectura de código QR.

### **Criterios de aceptación**

- Poder re-direccionar a la pantalla de login al accionar el botón Iniciar sesión.
- Poder re-direccionar a la pantalla de registro de usuario al accionar el botón registrase.
- Al presionar el icono, debe re-direccionar a la vista de la cámara donde permitirá la lectura del código QR.

**Fuente**: Elaboración propia.

### **2.1.7 Sprint Backlog**

En el Sprint Backlog, se hará la descomposición de las historias de usuario en tareas. Las tareas se van a estimar por tiempo y se manejará en horas. Además, se añadirá una casilla llamada Sprint que permitirá escoger las tareas que serán asignadas en cada uno de los Sprints.

A continuación, en la Tabla 20 se muestra el Sprint Backlog, donde se detallarán las especificaciones de dichas tareas:

Tabla 20: Sprint Backlog

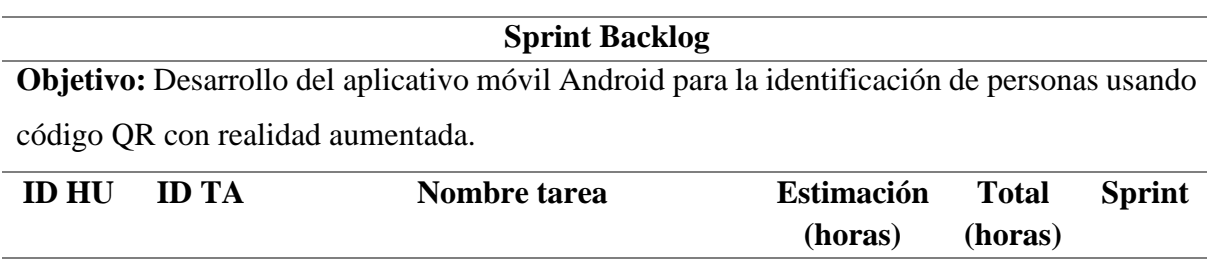

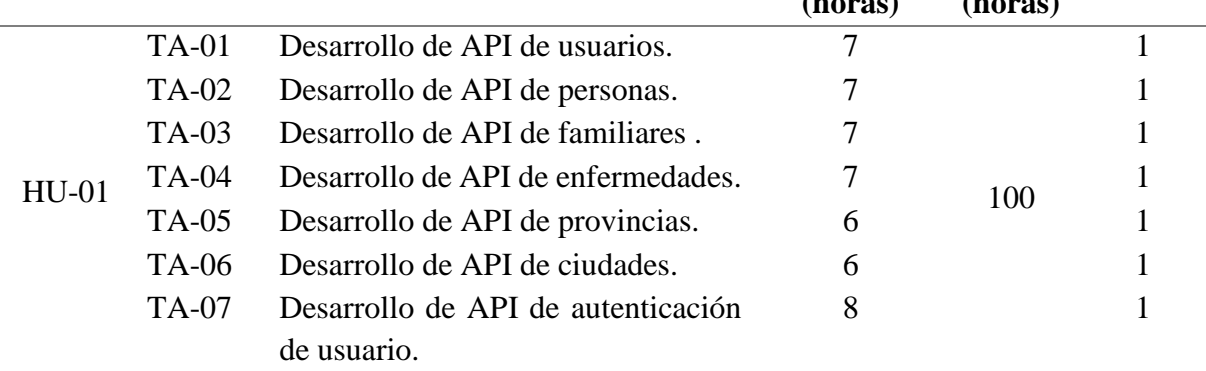

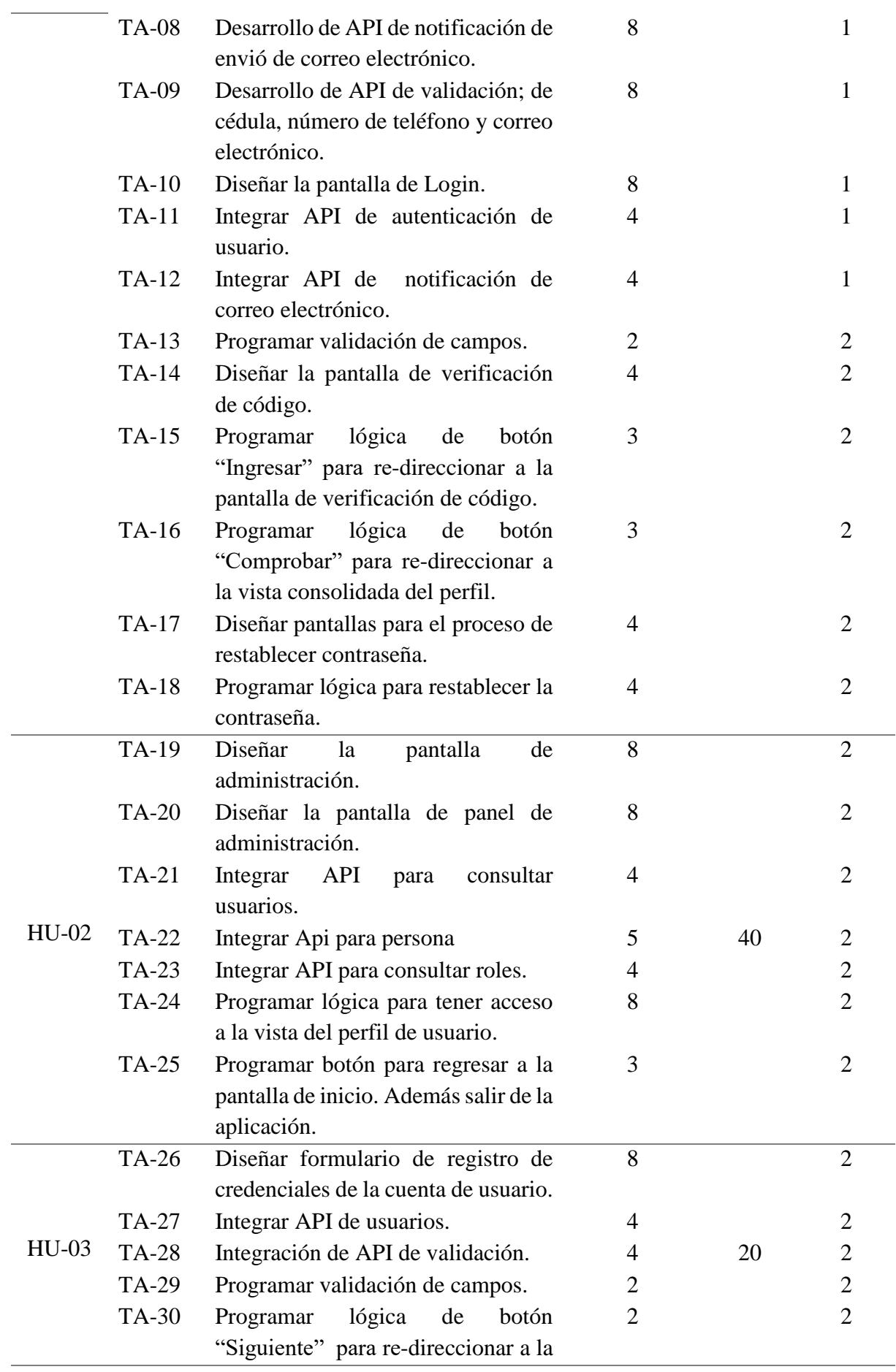

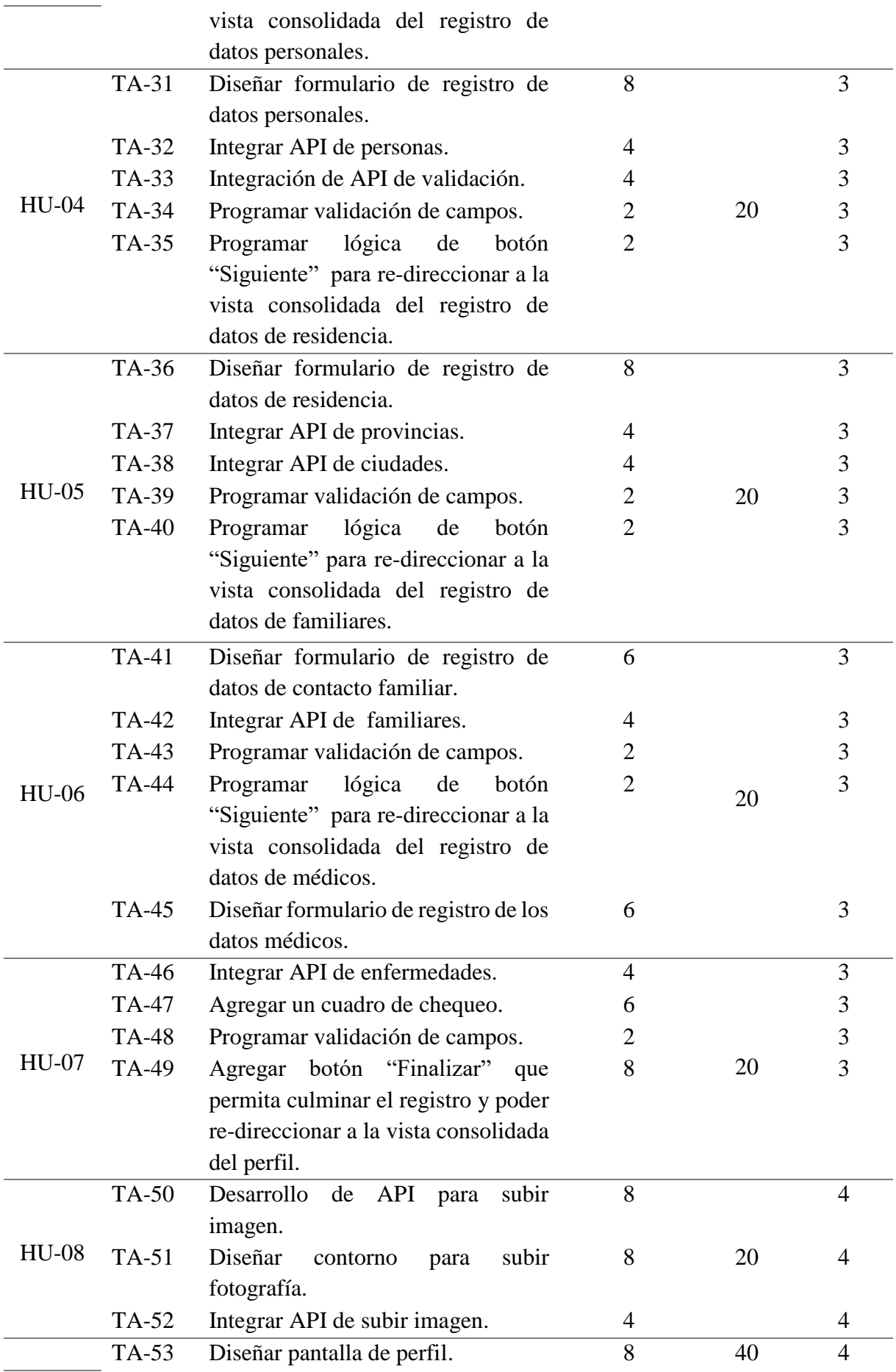

![](_page_57_Picture_421.jpeg)

![](_page_58_Picture_285.jpeg)

#### **2.1.8 Planificación de Sprint**

Aplicando el marco de trabajo Scrum, se procesa con la planificación de los Sprints con la ayuda de la descomposición de las historias de usuarios en tareas realizado en el Sprint Backlog como se muestra en la Tabla 20, mismo que aportara en el proceso de desarrollo del aplicativo móvil.

La matriz de planificación se divide en 6 Sprint, definida cada uno en lapso 2 semanas con una duración de 80 horas, como se puede ver en la Tabla 21.

| <b>Sprint</b>                                                                            | Fecha de inicio | <b>Fecha</b> fin      | <b>Duración</b> (Horas) |  |
|------------------------------------------------------------------------------------------|-----------------|-----------------------|-------------------------|--|
| Sprint 1                                                                                 | 18/10/2021      | 31/10/2021            | 80                      |  |
| Las fechas 01/10/2021 y 02/10/2021 no se incluye en el Sprint, porque son días festivos. |                 |                       |                         |  |
| Sprint 2                                                                                 | 03/11/2021      | 16/11/2021            | 80                      |  |
| Sprint 3                                                                                 | 17/11/2021      | 30/1/2021             | 80                      |  |
| Sprint 4                                                                                 | 01/12/2021      | 14/12/2021            | 80                      |  |
| La fecha 24/12/2021 no se incluye en el Sprint, porque es un día festivo.                |                 |                       |                         |  |
| Sprint 5                                                                                 | 15/12/2021      | 29/12/2021            | 80                      |  |
| Sprint 6                                                                                 | 30/12/2021      | 12/01/2021            | 73                      |  |
|                                                                                          |                 | <b>Total de horas</b> | 473                     |  |

Tabla 21: Cronograma de fechas de Sprint

**Fuente**: Elaboración propia.

A continuación, se detalla cada uno de los Sprints a desarrollar:

Tabla 22: Matriz de Planificación - Sprint 1

![](_page_59_Picture_236.jpeg)

![](_page_59_Picture_237.jpeg)

![](_page_60_Picture_258.jpeg)

![](_page_60_Picture_259.jpeg)

![](_page_60_Picture_260.jpeg)

**Fuente**: Elaboración propia.

Tabla 24: Matriz de Planificación - Sprint 3

**Sprint 3**

![](_page_60_Picture_261.jpeg)

![](_page_61_Picture_275.jpeg)

Tabla 25: Matriz de Planificación – Sprint 4

![](_page_61_Picture_276.jpeg)

![](_page_62_Picture_253.jpeg)

Tabla 26: Matriz de Planificación - Sprint 5

![](_page_62_Picture_254.jpeg)

**Fuente**: Elaboración propia.

Tabla 27: Matriz de Planificación - Sprint 6

![](_page_62_Picture_255.jpeg)

![](_page_63_Picture_221.jpeg)

### **2.2 Ejecución de Sprint**

### **2.2.1 Módulos del proyecto**

Para el funcionamiento de la aplicación móvil del presente proyecto, se compone de varios módulos. A continuación, en la Tabla 28 se describe los módulos que estarán presentes.

| <b>Módulo</b>             | Descripción                                        |
|---------------------------|----------------------------------------------------|
| Autenticación del usuario | Este módulo tiene como fin restringir usuarios     |
|                           | externos que no se encuentren registrados. En este |
|                           | caso habrá dos roles: usuario y administrador.     |
| <b>Módulo de Usuario</b>  | Este módulo permitirá registrarse y crear una      |
|                           | cuenta de usuario. Además, visualizar el perfil    |
|                           | con la información registrada del usuario, y       |
|                           | descargar el código QR.                            |
| Administración de usuario | Será el encargado de la administración de la       |
|                           | información de los<br>respectivos usuarios         |
|                           | registrados.                                       |
| <b>Web services</b>       | Será la encargada de procesar y proporcionar toda  |
|                           | información registrada del usuario.                |

Tabla 28: Módulos del proyecto

### **Visualización de realidad aumentada** Tendrá la funcionalidad de visualizar la información del usuario en una escena de realidad aumentada.

En la figura se puede evidenciar el funcionamiento de los módulos antes descritos, de una manera gráfica.

![](_page_64_Figure_3.jpeg)

Figura 26 : Diagrama de componentes de aplicativo móvil

**Fuente**: Elaboración propia.

El Sprint 0, es donde se va a detallar cada una de las actividades, cuyo fin es contar con los recursos necesarios, de tal manera que el equipo de desarrollo tenga todos los implementos para iniciar el proyecto de desarrollo, cabe recalcar que el Sprint 0 no es tomado en cuenta en el proceso de Desarrollo por razones que es un Sprint de preparación.

![](_page_64_Picture_155.jpeg)

![](_page_64_Picture_156.jpeg)

**Fuente**: Elaboración propia.

![](_page_65_Picture_105.jpeg)

### **2.2.2 Arquitectura del proyecto**

El presente proyecto de desarrollo tiene como base la arquitectura cliente-servidor. Por un lado, dispone del Backend que vendría hacer el servidor, por otro lado, está la aplicación móvil que sería el cliente.

![](_page_65_Figure_4.jpeg)

Figura 27: Arquitectura del proyecto

**Fuente**: Elaboración propia.

#### **2.2.3 Diseño de la base de datos**

Se elaboró el diseño de la base de datos basado en los requerimientos obtenidos por parte del cliente, lo que ha permitido crear entidades, atributos, relaciones y cardinalidades.

Por otra parte, se empleó la herramienta PowerDesigner para generar el modelo físico de la base de datos, y se trabajó con el de gestor de base de datos Postgres, teniendo como resultado un total de 7 entidades con sus respectivos atributos.

A continuación, en la Figura 28 se detalla el modelo de base de datos con sus respectivas entidades y atributos.

![](_page_66_Figure_1.jpeg)

Figura 28: Diseño de base de datos

**Fuente**: Elaboración propia.

### **2.2.4 Vista lógica**

El diagrama de clases nos muestra de una forma detallada los componentes que va a tener el sistema y sus principales funciones. De esta manera tener una idea clara de cómo estarán compuestas cada una de las clases pertenecientes al proyecto de desarrollo, como se muestra en la Figura 29.

![](_page_67_Figure_0.jpeg)

Figura 29: Diagrama de Clases

**Fuente**: Elaboración propia.

#### **2.2.5 Diagrama de secuencia**

En esta sección trata del diagrama de secuencia que permitirá modelar una transacción o interacción. A continuación, se muestran los modelos principales, tales como: iniciar sesión, registrar usuario, y escanear código QR, mismo que fueron definidos en las historias de usuario.

![](_page_68_Figure_0.jpeg)

Figura 30: Diagrama de secuencia - Iniciar Sesión.

![](_page_69_Figure_0.jpeg)

Figura 31: Diagrama de secuencia - Registrar usuario

![](_page_70_Figure_0.jpeg)

Figura 32: Diagrama de secuencia - Escanear código QR

#### **2.2.6 Diccionario de base de datos**

El diccionario de datos es un conjunto de datos que está compuesto por las características específicas de los datos que van a ser utilizados en el sistema, el diccionario de datos incluye; el nombre de la entidad o tabla como tal, nombre de clave primaria, nombre del campo, descripción, tipo y tamaño de dato.

A continuación, en la Tabla 30, se detalla la lista de las entidades del presente modelo de base de datos.

| Lista de entidades |                            |                                              |
|--------------------|----------------------------|----------------------------------------------|
|                    | Representación de la tabla | <b>Descripción</b>                           |
|                    | roles                      | Almacena toda información referente a roles. |

Tabla 30: Lista de entidades del modelo de base de datos

![](_page_71_Picture_198.jpeg)

A continuación, se detallan cada una de las entidades que conforma el modelo de base de datos, con sus respectivas características.

![](_page_71_Picture_199.jpeg)

![](_page_71_Picture_200.jpeg)

![](_page_71_Picture_201.jpeg)
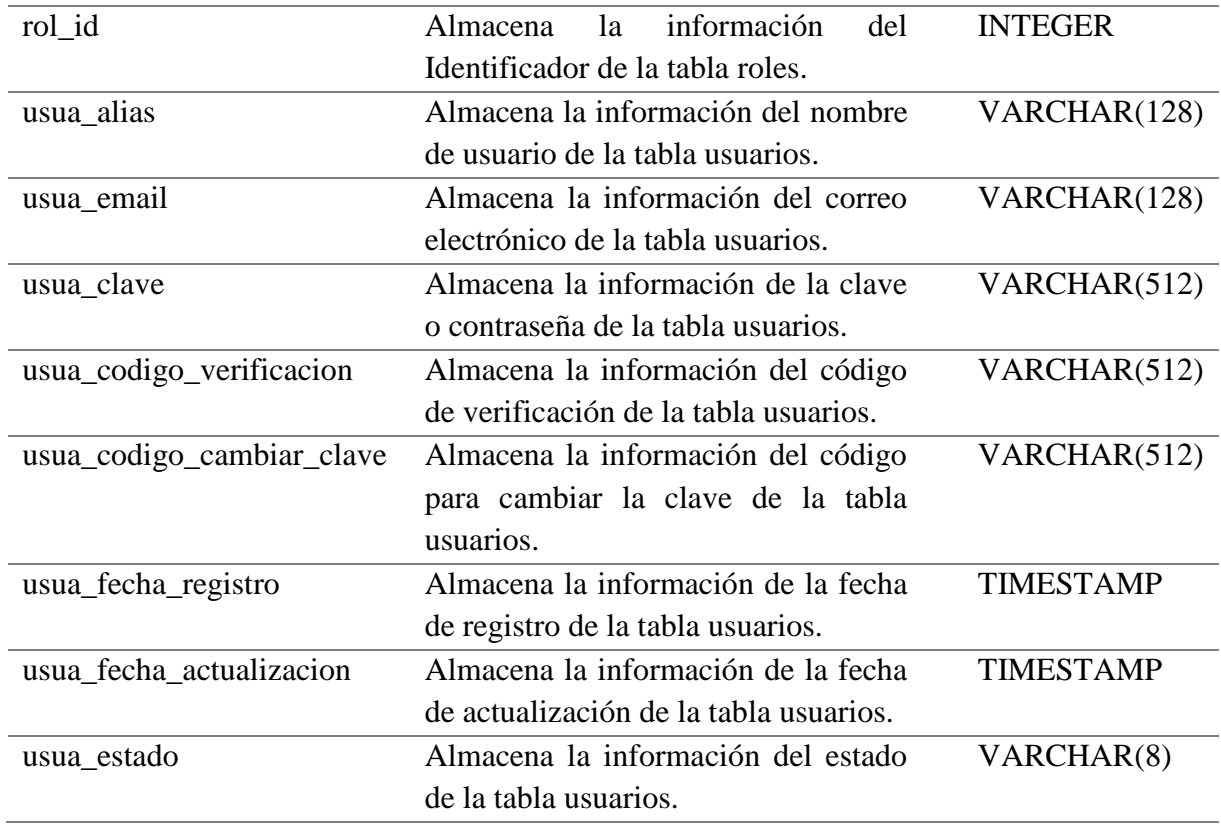

Tabla 33: Diccionario de datos de la tabla personas

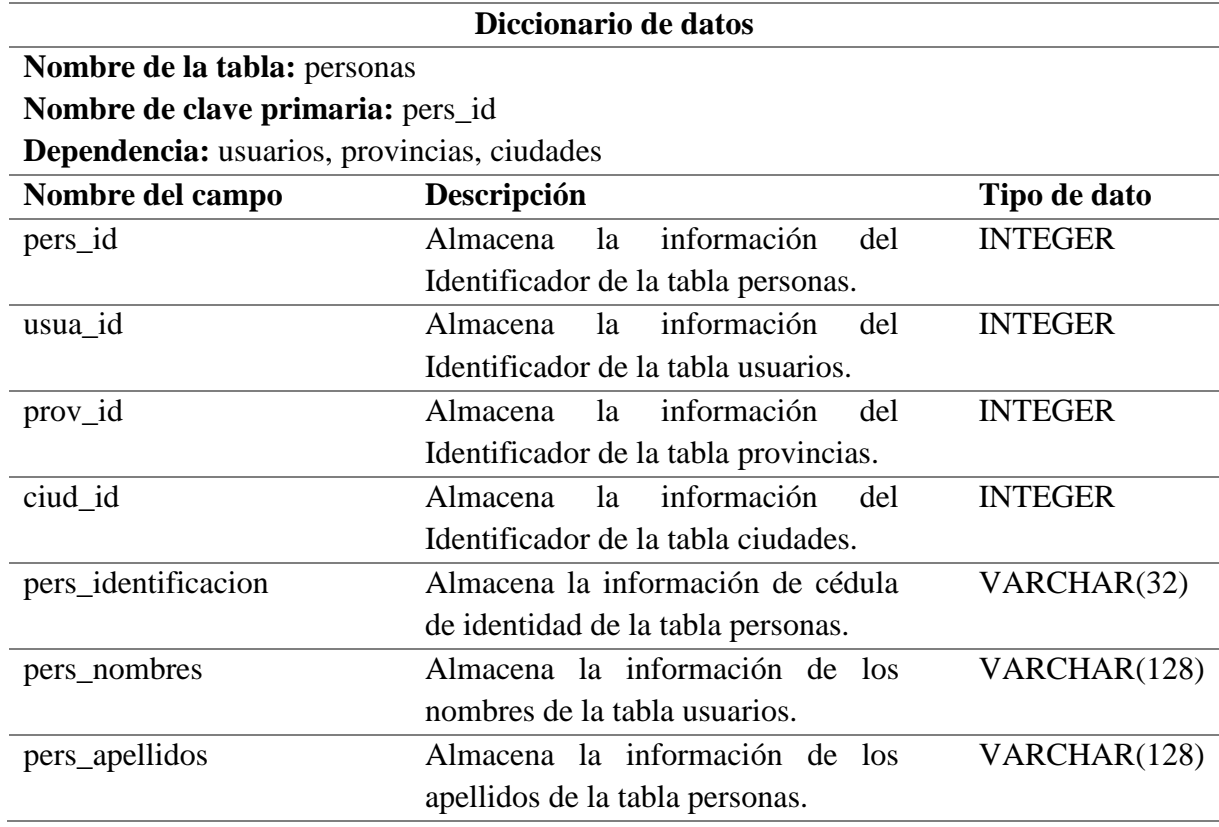

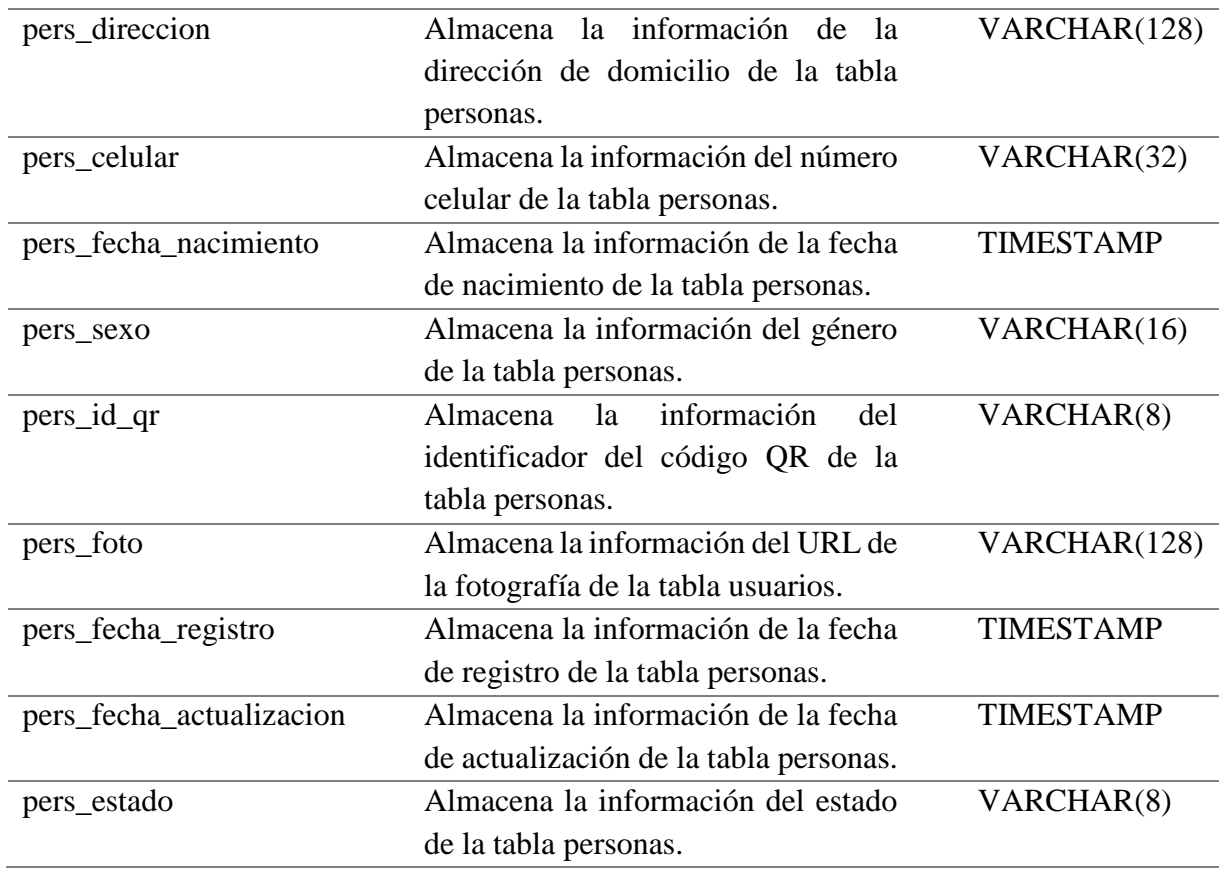

Tabla 34: Diccionario de datos de la tabla familiares

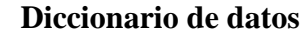

## **Nombre de la tabla:** familiares **Nombre de clave primaria:** famil\_id **Dependencia:** personas

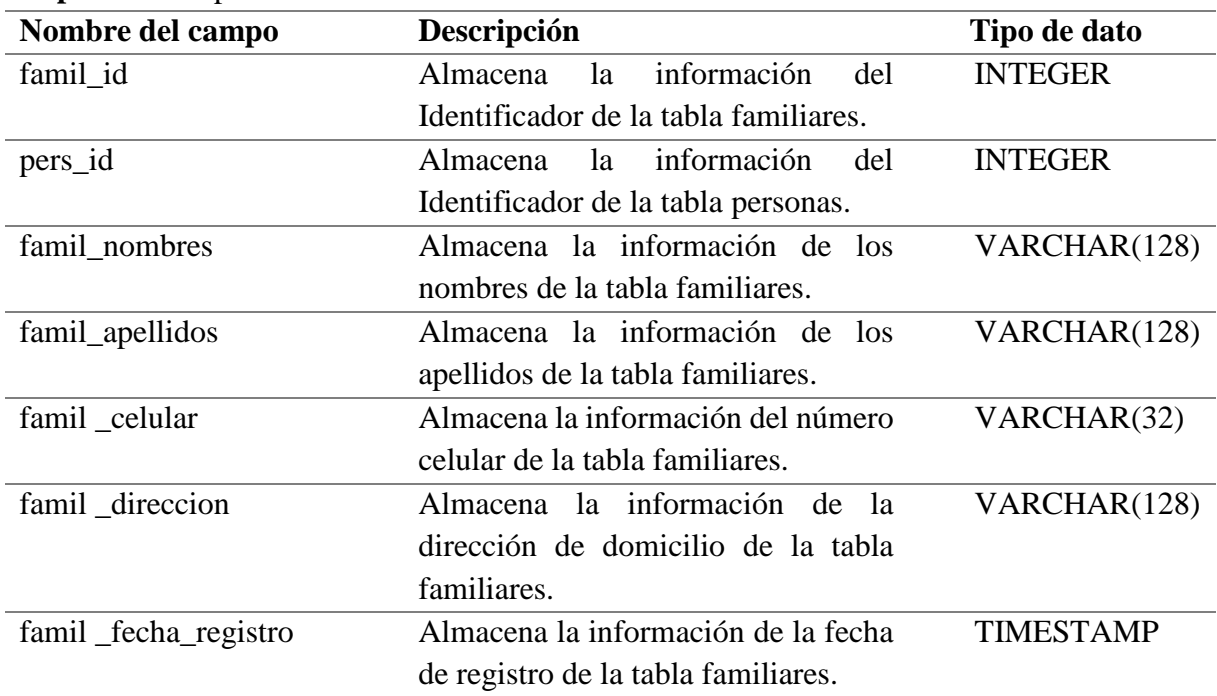

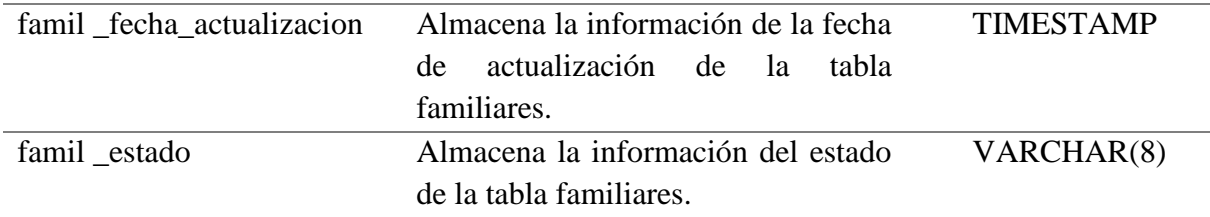

Tabla 35: Diccionario de datos de la tabla enfermedades

#### **Diccionario de datos**

## **Nombre de la tabla:** enfermedades

## **Nombre de clave primaria:** enfer\_id

**Dependencia:** personas

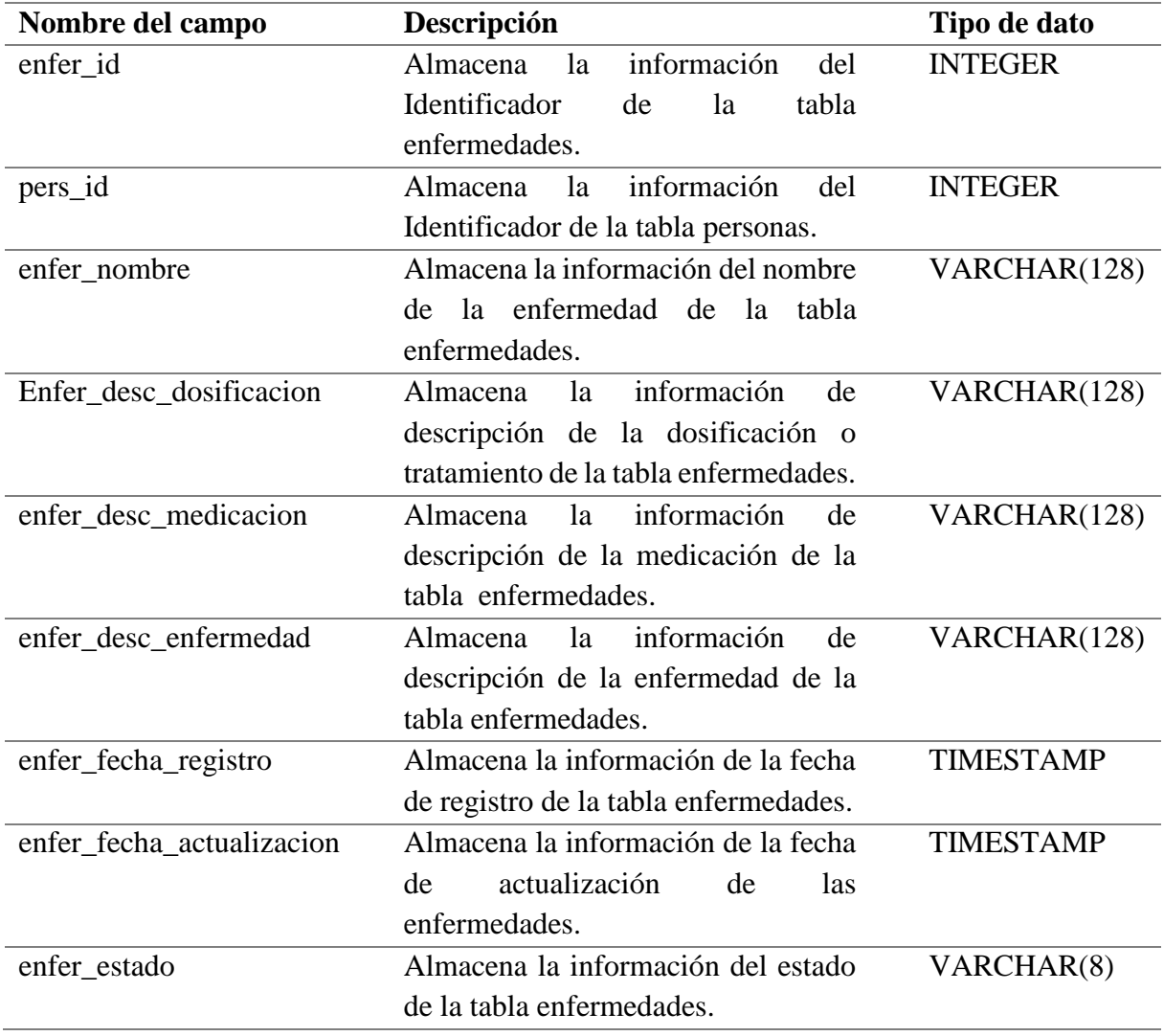

Tabla 36: Diccionario de datos de la tabla provincias

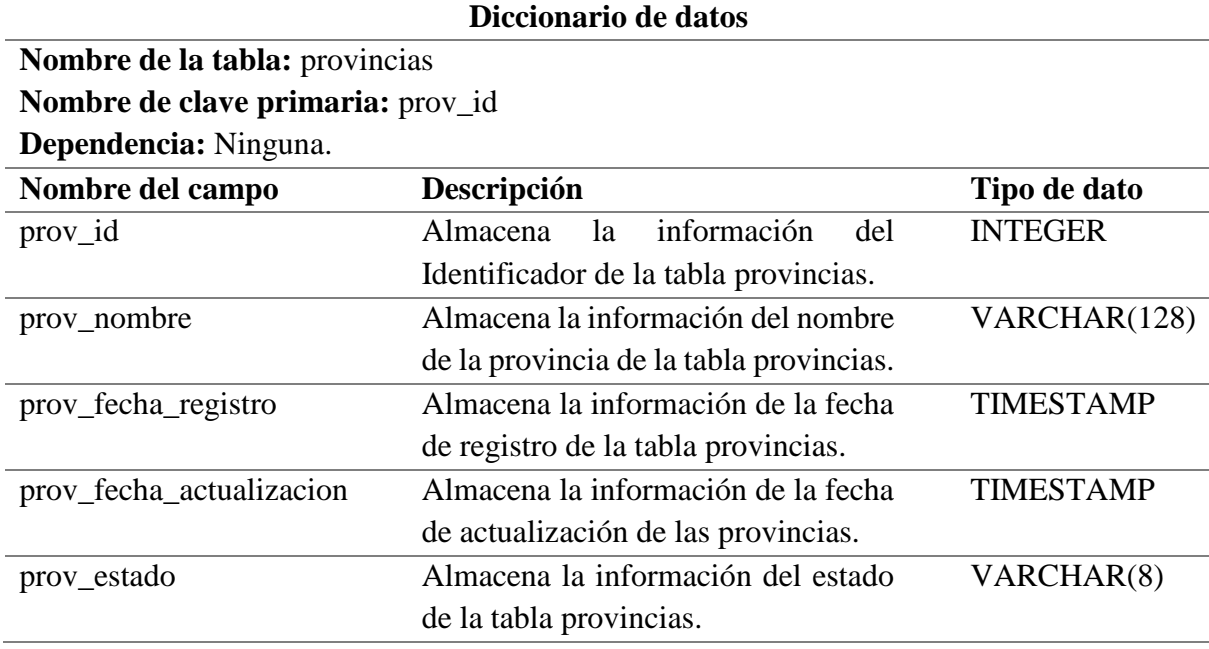

**Fuente**: Elaboración propia.

Tabla 37: Diccionario de datos de la tabla ciudades

#### **Diccionario de datos**

#### **Nombre de la tabla:** ciudades **Nombre de clave primaria:** ciud\_id **Dependencia:** provincias **Nombre del campo Descripción Tipo de dato** ciud\_id Almacena la información del Identificador de la tabla ciudades. INTEGER prov\_id Almacena la información del Identificador de la tabla provincias. INTEGER ciud\_nombre Almacena la información del nombre de la ciudad de la tabla ciudades. VARCHAR(128) ciud\_fecha\_registro Almacena la información de la fecha de registro de la tabla ciudades. TIMESTAMP ciud\_fecha\_actualizacion Almacena la información de la fecha de actualización de la ciudades. TIMESTAMP ciud\_estado Almacena la información del estado de la tabla ciudades. VARCHAR(8)

**Fuente**: Elaboración propia.

#### **2.2.7 Catálogos de servicios REST**

Se describen los servicios disponibles integrados en el presente proyecto, para la manipulación de datos de la aplicación. La ruta base para consumir los servicios es:

[http://localhost:8081/,](http://localhost:8081/) a esta se le deberá agregar el nombre del servicio solicitado con su respectiva información.

A continuación, en la Tabla 38 se detallan cada una de los servicios disponibles del presente aplicativo móvil.

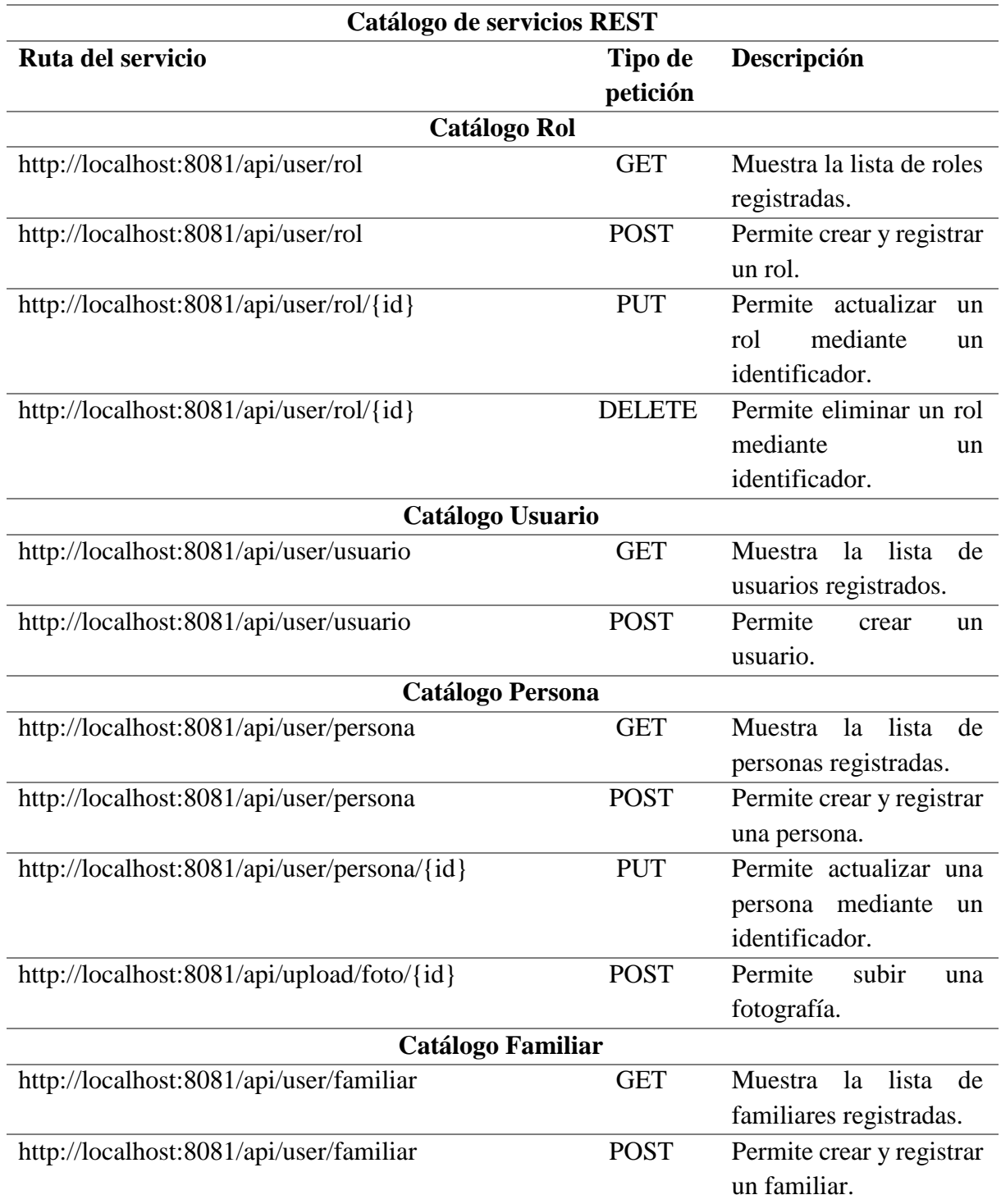

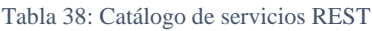

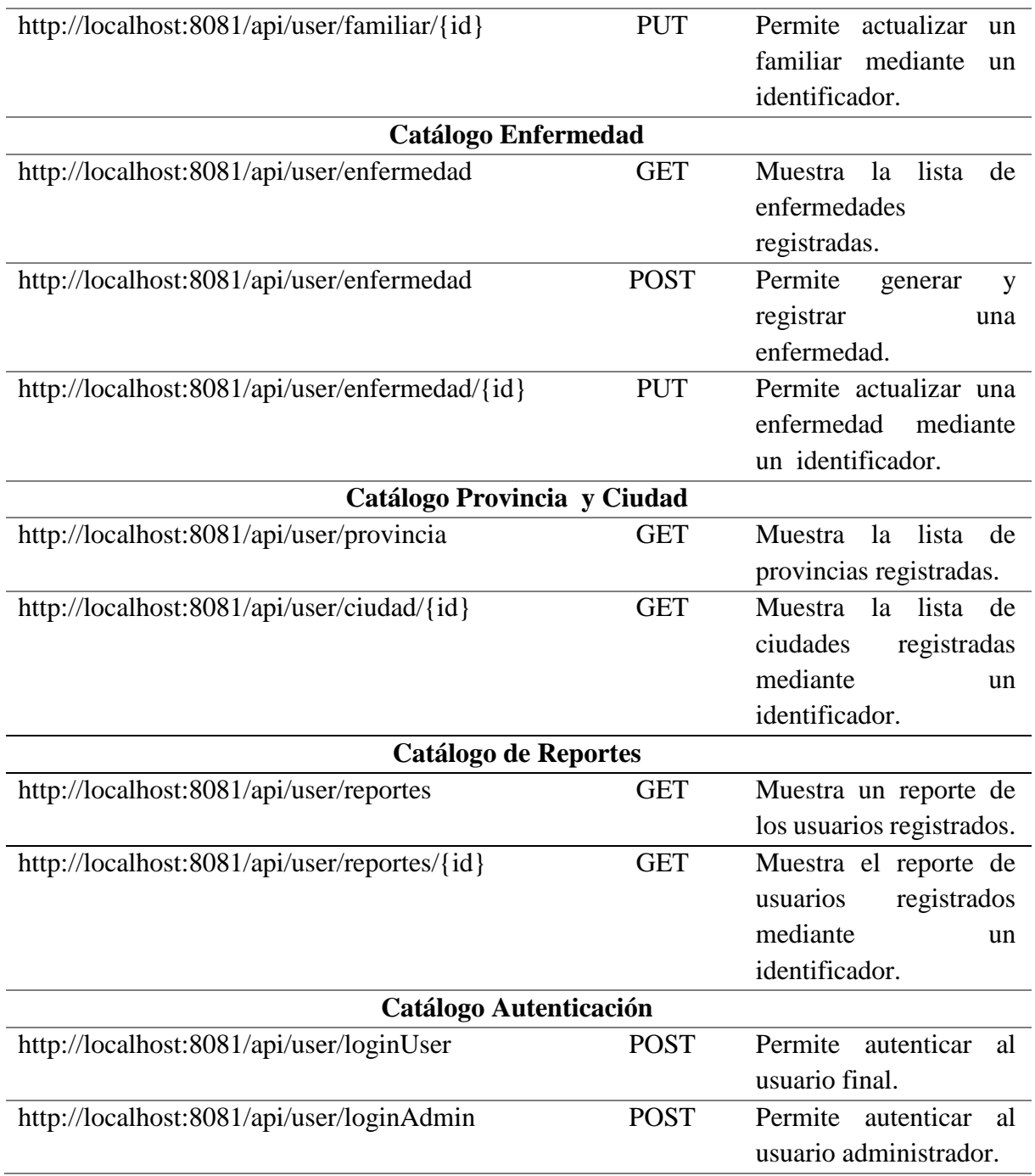

#### **2.3 Pruebas**

Durante el desarrollo del aplicativo móvil, y una vez finalizado, se han empleado mecanismos de pruebas cuyo objetivo es comprobar el correcto funcionamiento de todos los elementos tanto visuales como de lógica. Además de cubrir la necesidad de verificar los flujos de interacción que se espera que tengan los usuarios para encontrar fallos. En estas pruebas se evaluaron los siguientes aspectos.

#### **2.3.1 Funcionalidad de servicios REST**

En esta sección se realizan las pruebas de los servicios mediante un cliente REST llamada Postman, como se puede ver en la Figura 33, donde se simulan las peticiones reales para verificar el comportamiento del Backend de la aplicación.

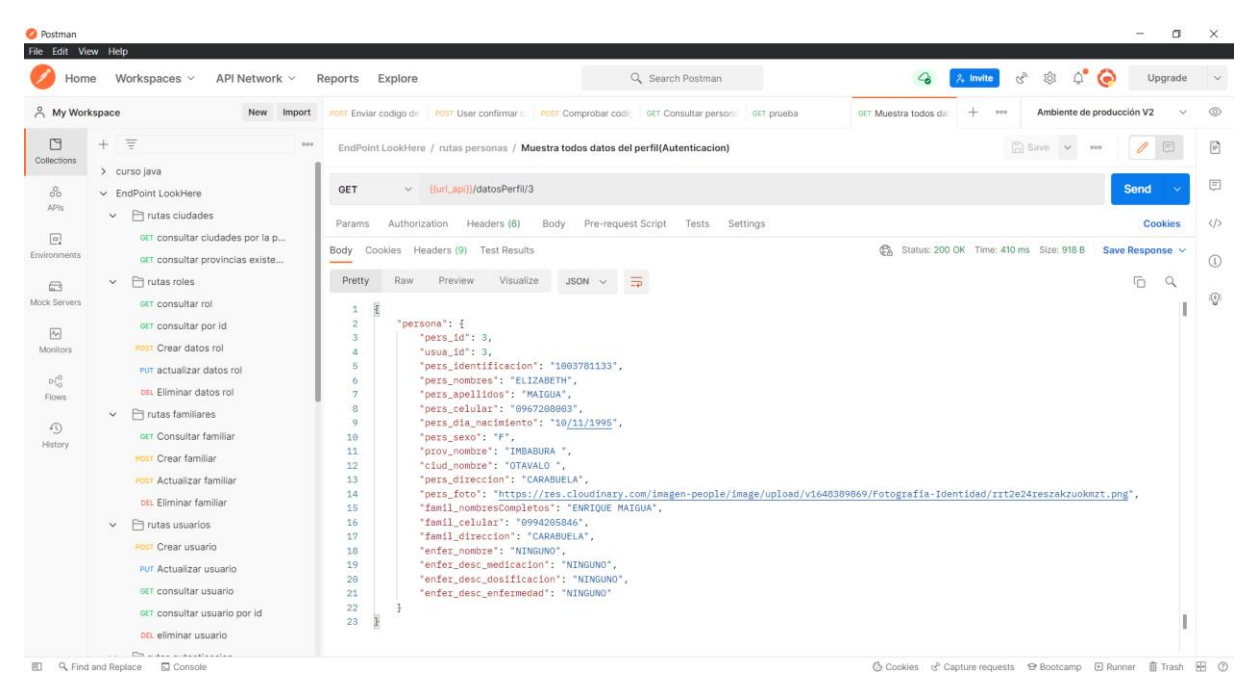

Figura 33: Pruebas con cliente Postman de consumo de servicios REST

**Fuente**: Elaboración propia.

#### **2.3.2 Ingreso al sistema**

En esta sección se procedió a realizar la prueba de ingreso al sistema donde solamente los usuarios que se encuentren registrados podrán acceder a las demás funcionalidades del sistema. Para la cual el usuario debe ingresar correctamente el email y contraseña como muestra la Figura 35, caso contrario no se le permite el ingreso y se le notificara con un mensaje de advertencia informando que el "Usuario o la contraseña es incorrecta", como se puede ver en la Figura 34. Una vez autenticado con las credenciales correctas, se direccionará a una pantalla donde debe proporcionar el código de verificación que fue enviada al correo electrónico, como se evidencia en la Figura 36. Finalmente realizadas las respectivas validaciones se direccionará a la pantalla del Perfil de usuario y su resultado se lo puede ver en la Figura 37.

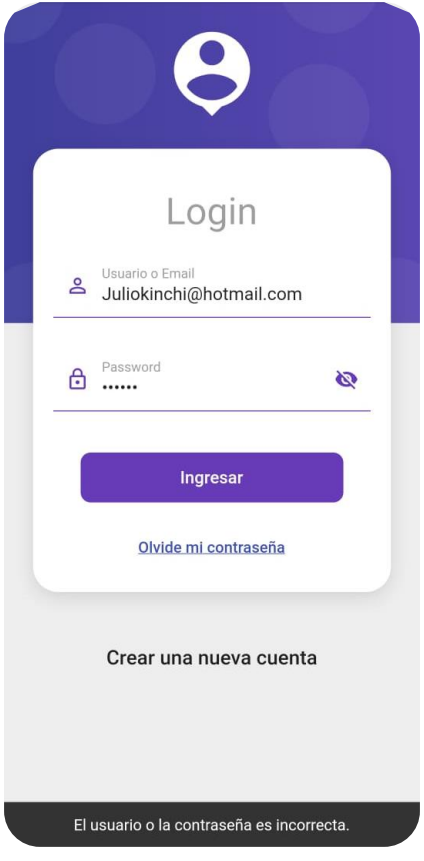

Figura 34: Prueba - Mensaje de advertencia

**Fuente**: Elaboración propia.

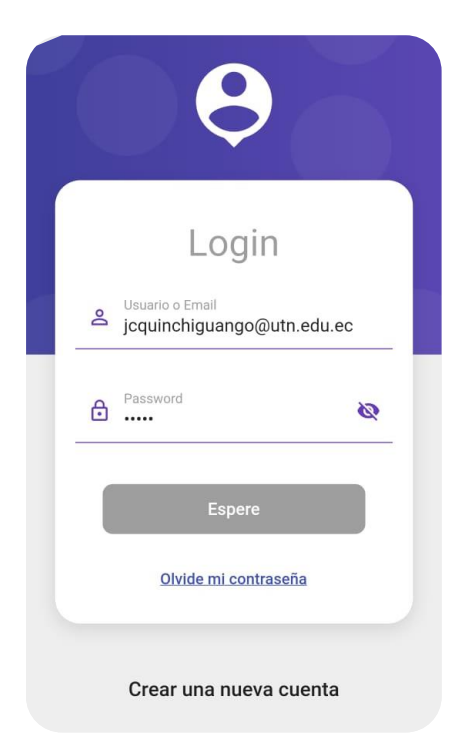

Figura 35: Prueba - Credenciales válidas

**Fuente**: Elaboración propia.

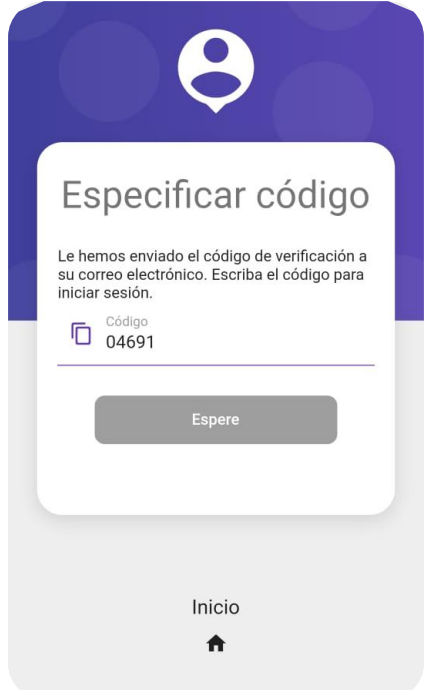

Figura 36: Prueba – Pantalla de código de verificación

**Fuente**: Elaboración propia.

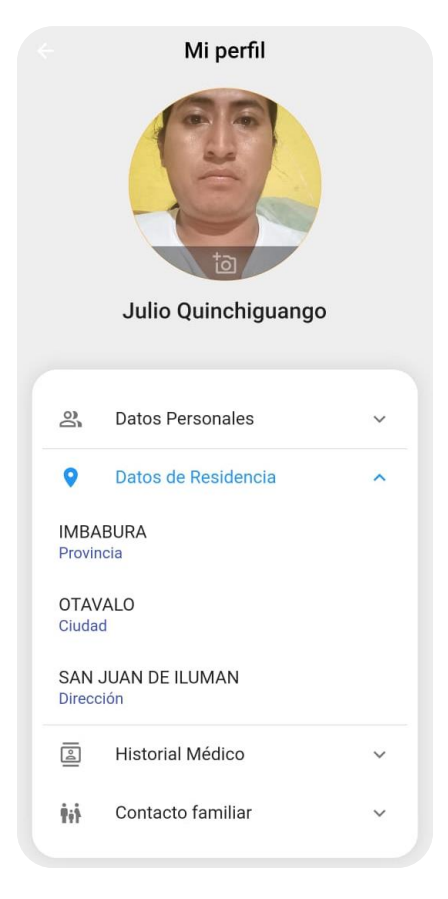

Figura 37: Prueba – Resultado de ingreso al sistema

**Fuente**: Elaboración propia.

#### **2.3.3 Visualización de perfil de usuario**

Esta prueba se lo realiza después de haber iniciado sesión, donde el usuario puede ver el perfil de usuario con la información detallada sin ningún problema, en la Figura 38 se demuestra el éxito de esta prueba.

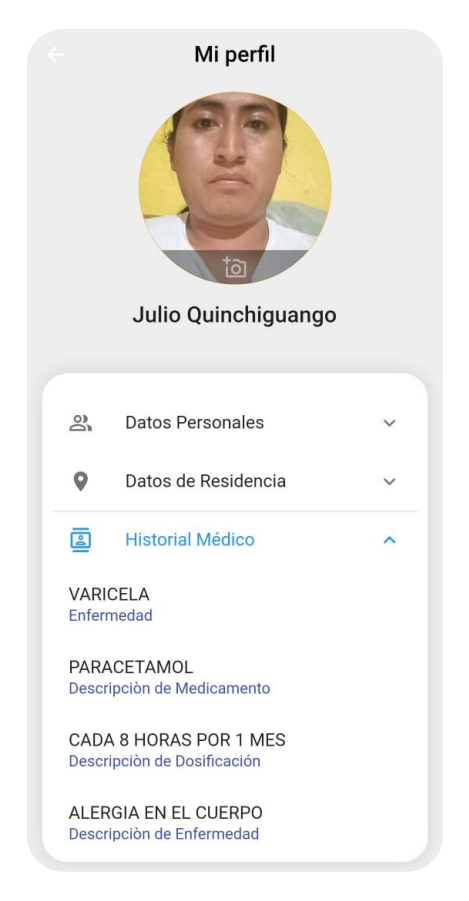

Figura 38: Prueba - Resultado visualización de perfil de usuario

**Fuente**: Elaboración propia.

#### **2.3.4 Agregar fotografía en perfil de usuario**

Esta prueba se lo realiza después de haber iniciado sesión, donde el usuario puede agregar una fotografía seleccionando una imagen desde galería o utilizando la cámara sin ningún problema, como se muestra en Figura 39. En la Figura 40 se demuestra el éxito de esta prueba.

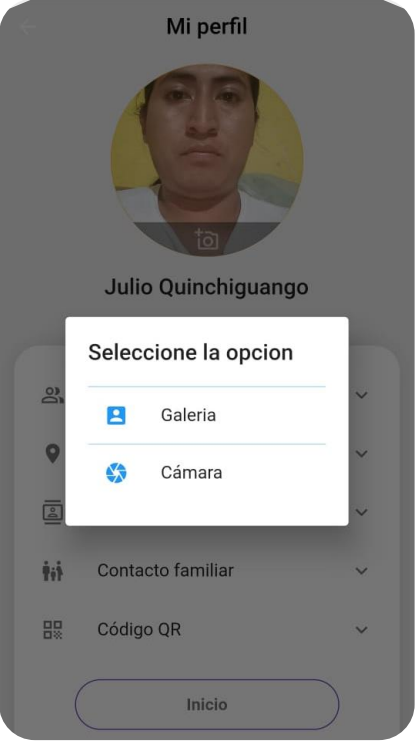

Figura 39: Prueba - Seleccionar fotografía

**Fuente**: Elaboración propia.

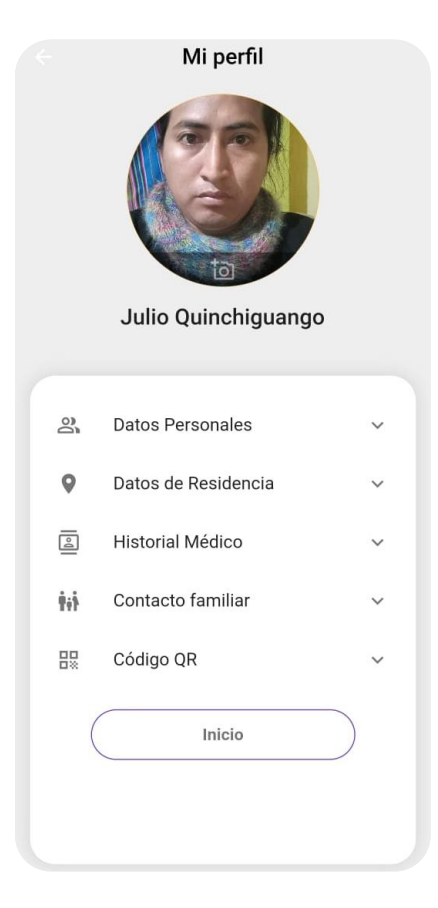

Figura 40: Prueba – Resultado cambio de foto de perfil

#### **2.3.5 Descargar código QR**

Esta prueba se lo realiza después de haber iniciado sesión, encontrarse en la pantalla de perfil desplegando la sección de código QR, donde el usuario puede descargar el código QR en la galería sin ningún problema como se muestra en Figura 41. En la Figura 42 se demuestra el éxito de esta prueba.

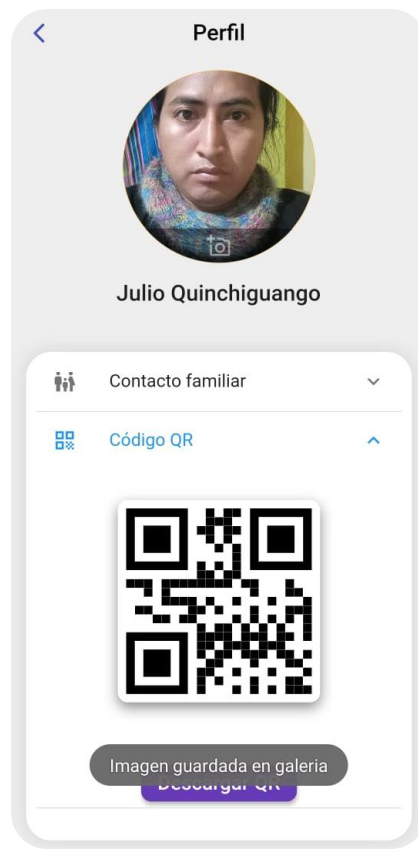

Figura 41: Prueba - Descargar código QR

**Fuente**: Elaboración propia.

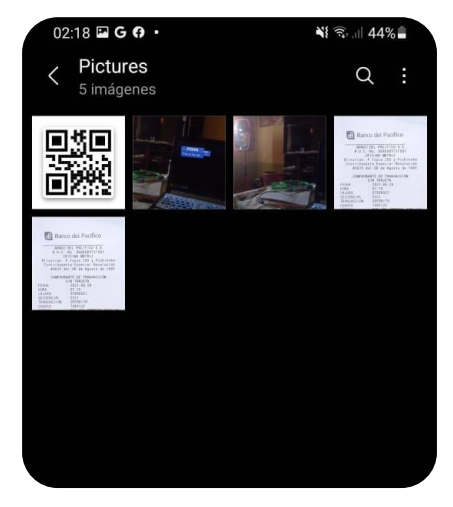

Figura 42: Prueba - Resultado código QR descargado en galería

#### **2.3.6 Escaneo de código QR**

Esta prueba se lo realiza después de haber descargado el código QR único, donde el usuario luego de escanear un código QR válido puede visualizar un botón llamado "Ver información", que al accionar le llevara a la vista consolidada de la realidad aumentada sin ningún problema, pero antes de ingresar a esta pantalla le pide los permisos de cámara. En la Figura 43 se demuestra el éxito de esta prueba.

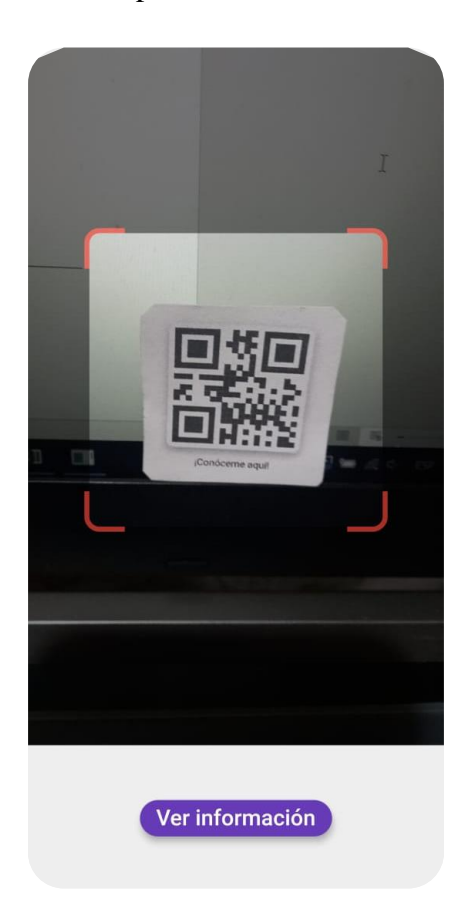

Figura 43: Prueba - Resultado del escaneo del código QR

**Fuente**: Elaboración propia.

#### **2.3.7 Visualizar información con realidad aumentada**

Esta prueba se lo realiza después de haber escaneo el código QR y este sea válido, donde el usuario puede ver información relevante de la persona identificada mediante realidad aumentada sin ningún problema, pero antes de ingresar a esta pantalla le pide los permisos de cámara y accesos a la ubicación. En la Figura 44 se demuestra el éxito de esta prueba.

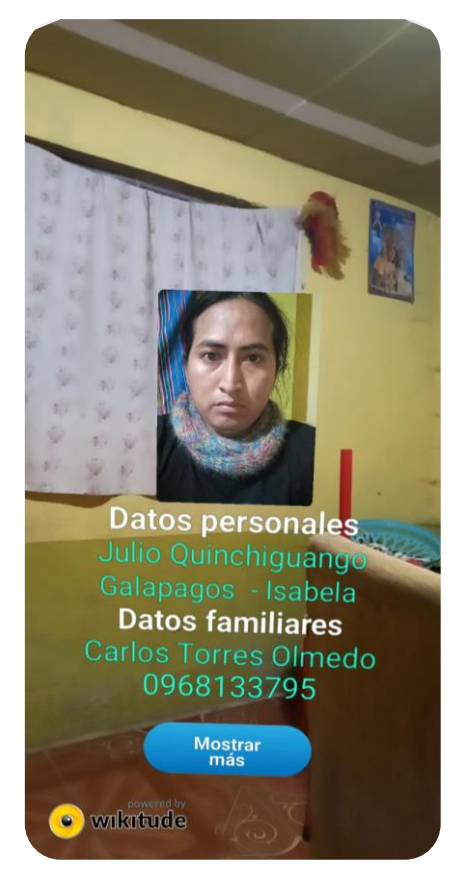

Figura 44: Prueba - Resultado de visualización de Información en RA

## **2.3.8 Resumen de las pruebas realizadas**

En la tabla 39 se detalla las pruebas realizadas referente al aplicativo móvil.

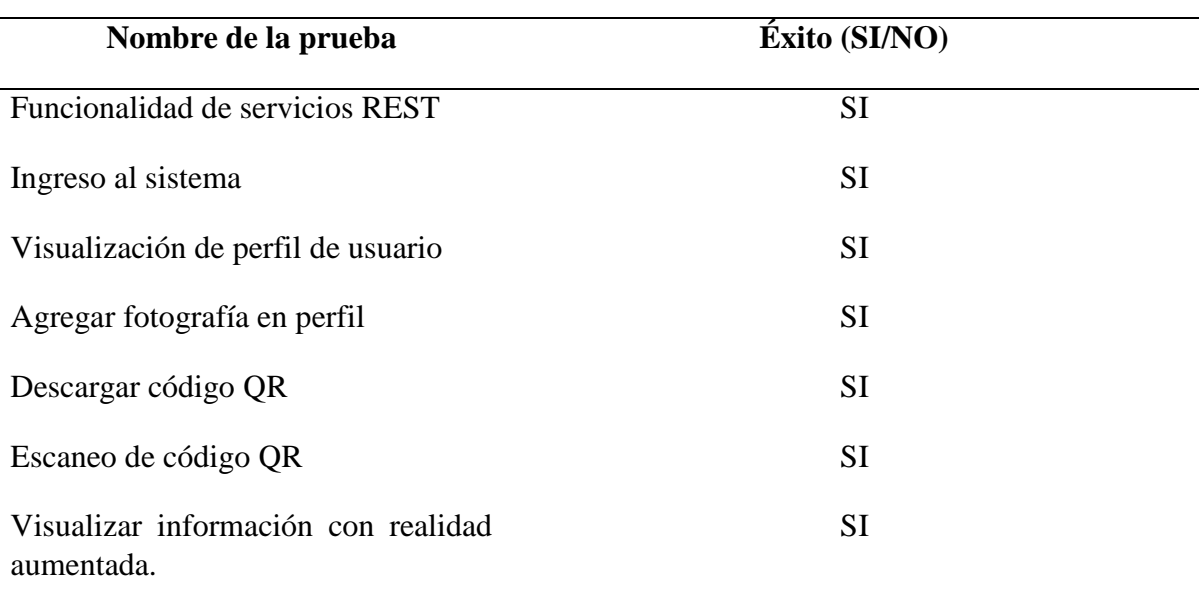

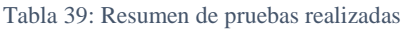

# **CAPÍTULO 3**

## **Validación de resultados**

En esta etapa se va aplicar la norma ISO 25010, modelo de calidad, característica usabilidad, apartado, métrica de estética. Para la cual se va a hacer uso de la herramienta System Usability Scale traduciendo al español Sistema de Usabilidad Escalable sus siglas SUS. Fue creado por John Brooke en el año de 1986. Es un instrumento confiable que contribuye en la medición de la usabilidad. Permite evaluar una gran variedad de producto y servicios, tales como: hardware, software, dispositivos móviles, sitio web y aplicaciones. Trae consigo 10 preguntas con cinco opciones de respuesta que van desde Totalmente de acuerdo hasta Totalmente en desacuerdo, como se muestra en la Tabla 40 (Usability, n.d.).

Para el Test de Usabilidad se empleó la herramienta Microsoft Forms la cual permitió crear una encuesta en línea y se lo realizó el test aplicando el cuestionario proporcionado por SUS.

La encuesta fue realizada a 50 usuarios del sistema. A continuación, en la Tabla 3 se muestra los resultados obtenidos por cada pregunta en la encuesta aplicada.

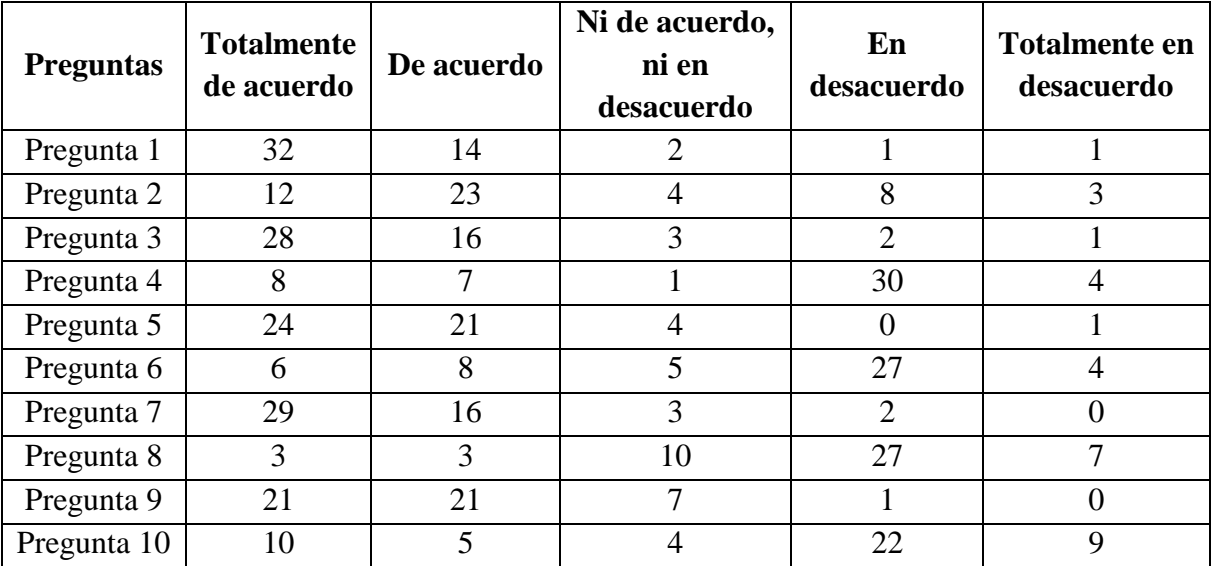

Tabla 40: Resultados de la encuesta

#### **3.1 Análisis de resultados**

A continuación, se describe los resultados obtenidos por cada pregunta mediante la encuesta realizada.

Como datos adicionales se realizó preguntas tales como género, rango de edad. Los resultados se muestran a continuación:

Género

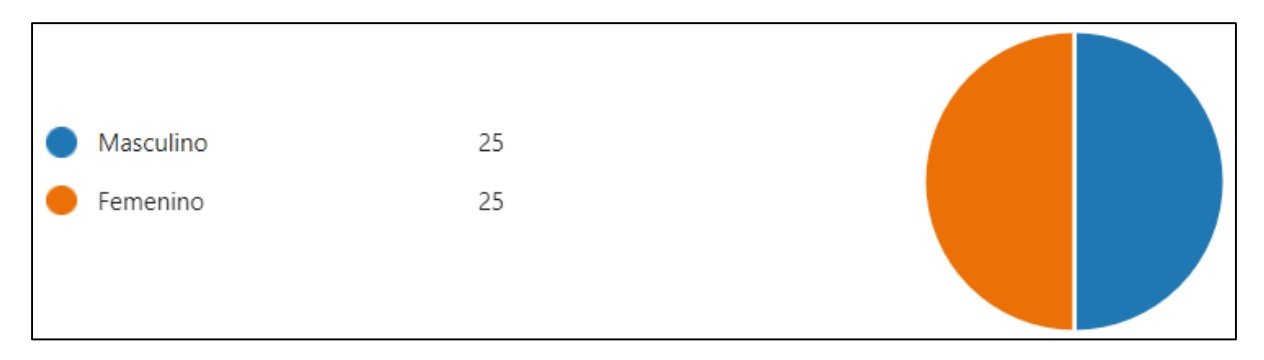

Figura 45: Representación gráfica sobre el género del usuario

**Fuente**: Elaboración propia.

Edad

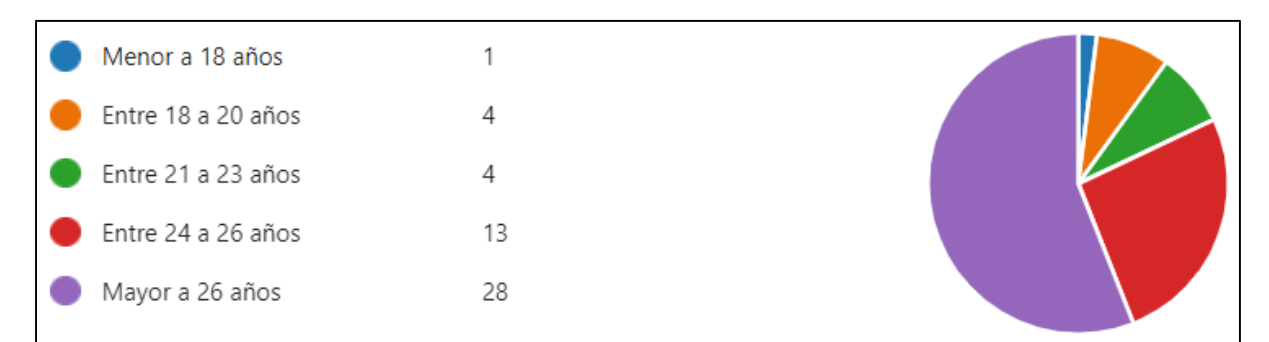

Figura 46: Representación gráfica sobre la edad del usuario

**Fuente**: Elaboración propia.

A continuación, se detalla las gráficas con los resultados obtenidos en cada pregunta proporcionada por SUS.

Pregunta 1. ¿Creo que me gustaría usar este sistema frecuentemente?

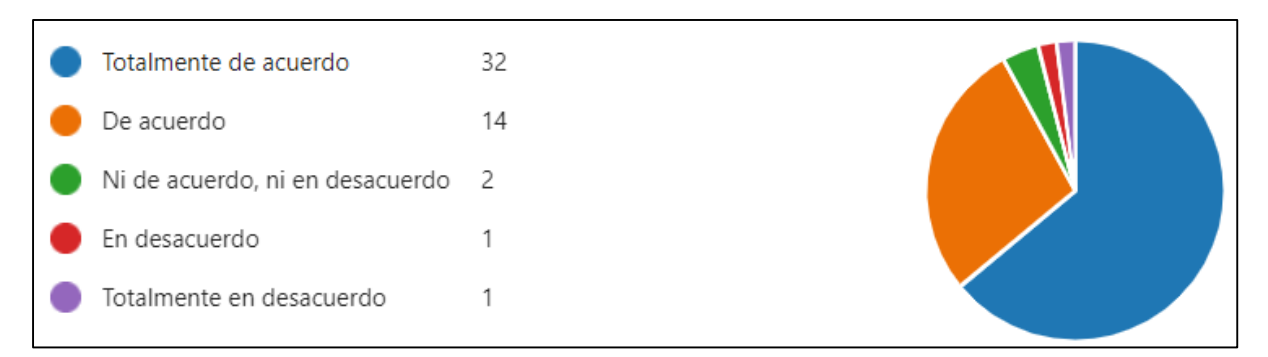

Figura 47: Representación gráfica de los resultados de la pregunta 1

**Fuente**: Elaboración propia.

#### Pregunta 2. ¿El sistema me resultó innecesariamente complejo?

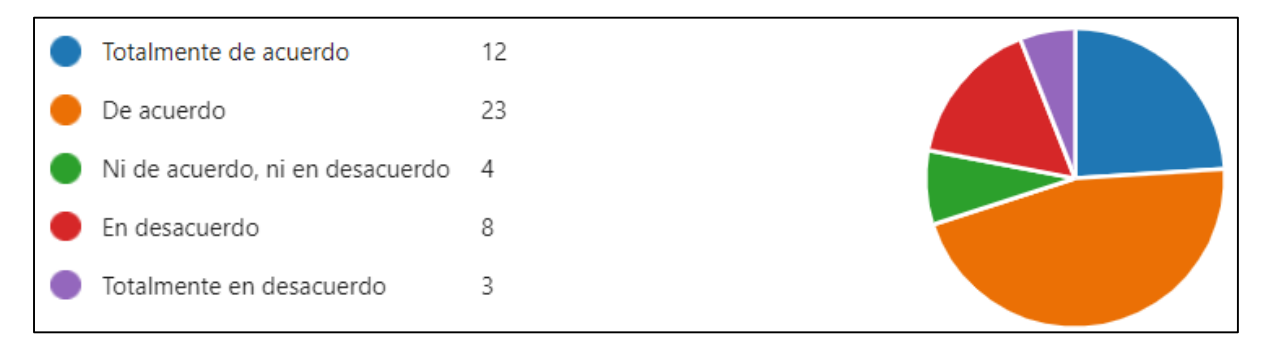

Figura 48: Representación gráfica de los resultados de la pregunta 2

**Fuente**: Elaboración propia.

## Pregunta 3. ¿Creo que el sistema es bastante fácil de utilizar?

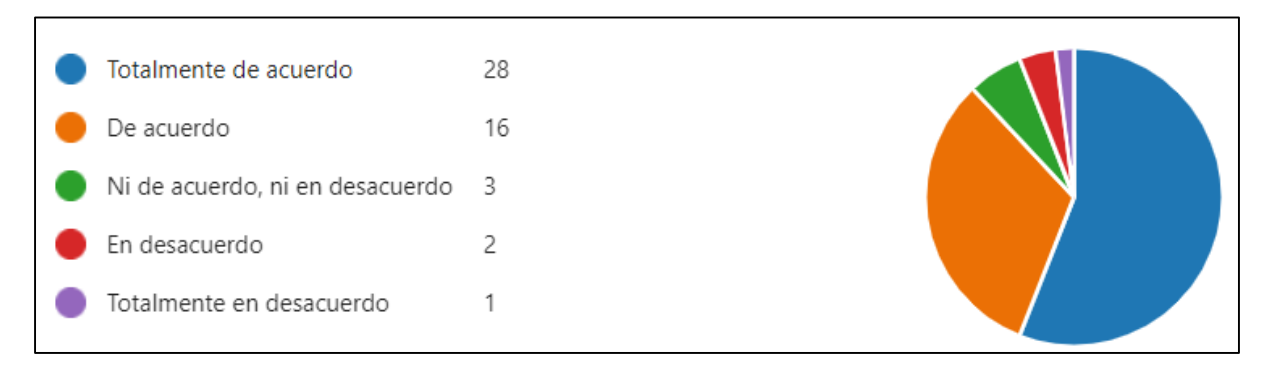

Figura 49: Representación gráfica de los resultados de la pregunta 3

Pregunta 4. ¿Creo que necesitaría ayuda de una persona con conocimientos técnicos para usar el sistema?

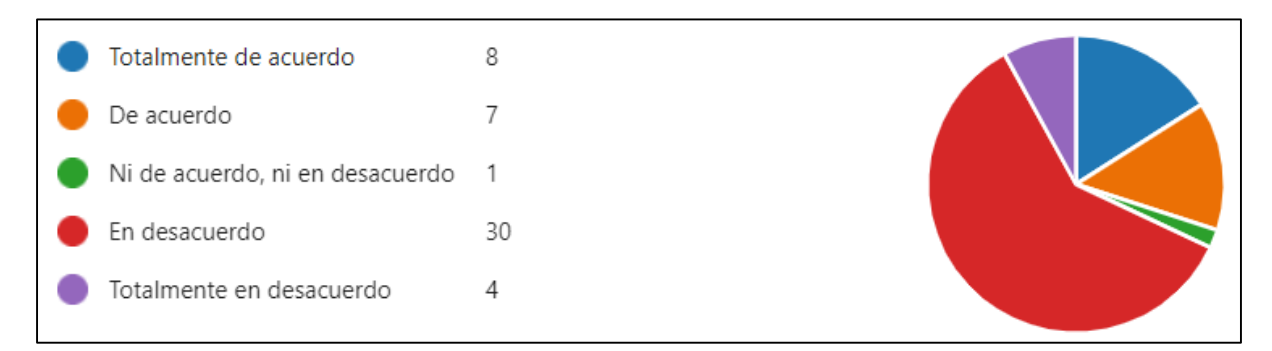

Figura 50: Representación gráfica de los resultados de la pregunta 4

**Fuente**: Elaboración propia.

Pregunta 5. ¿Creo que las diferentes funciones del sistema se encuentran bien integradas?

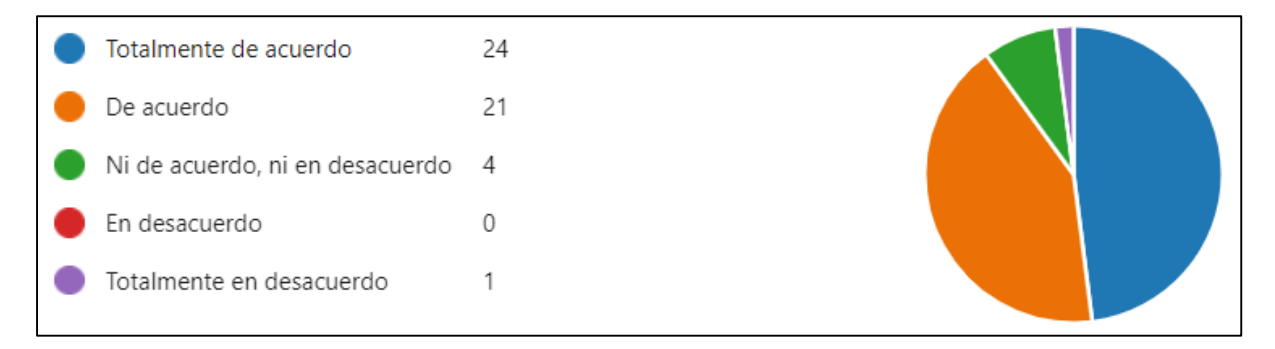

Figura 51: Representación gráfica de los resultados de la pregunta 5

**Fuente**: Elaboración propia.

#### Pregunta 6. ¿Piensa que hubo demasiada inconsistencia en el sistema?

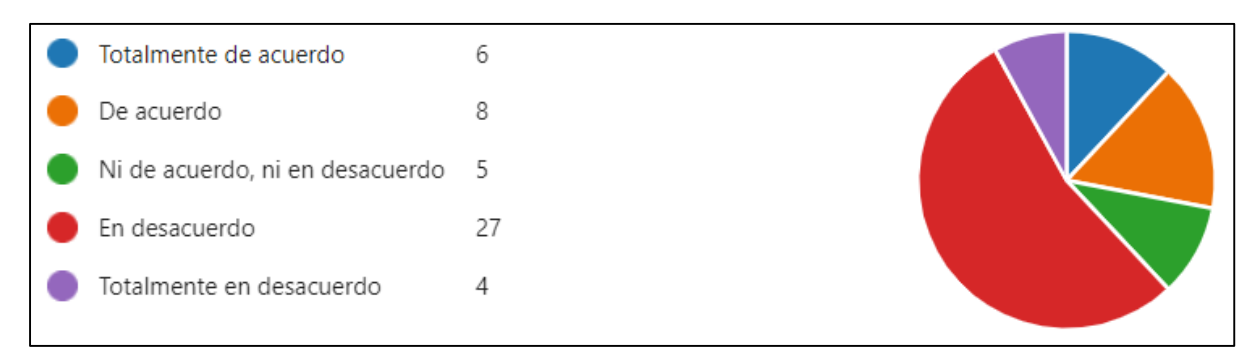

Figura 52: Representación gráfica de los resultados de la pregunta 6

Pregunta 7. ¿Imagino que la mayoría de las personas aprendería a utilizar el sistema rápidamente?

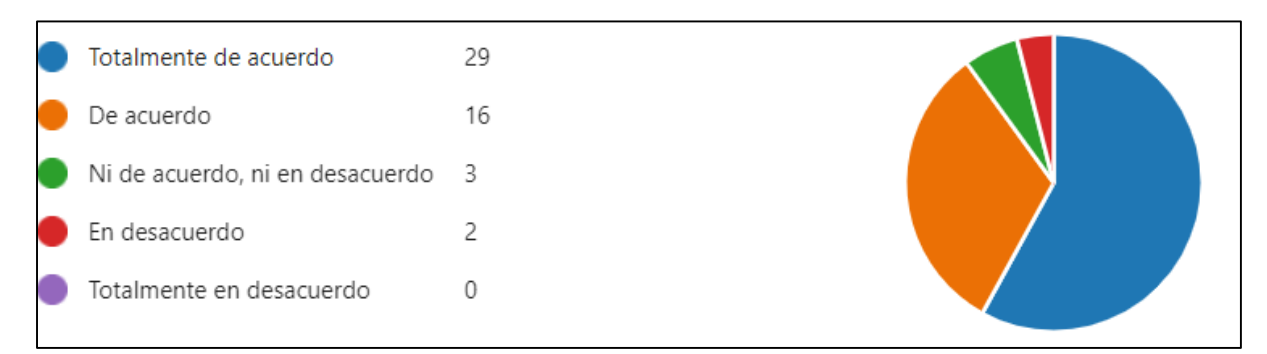

Figura 53: Representación gráfica de los resultados de la pregunta 7

**Fuente**: Elaboración propia.

#### Pregunta 8. ¿Me sentí algo incómodo al utilizar este sistema?

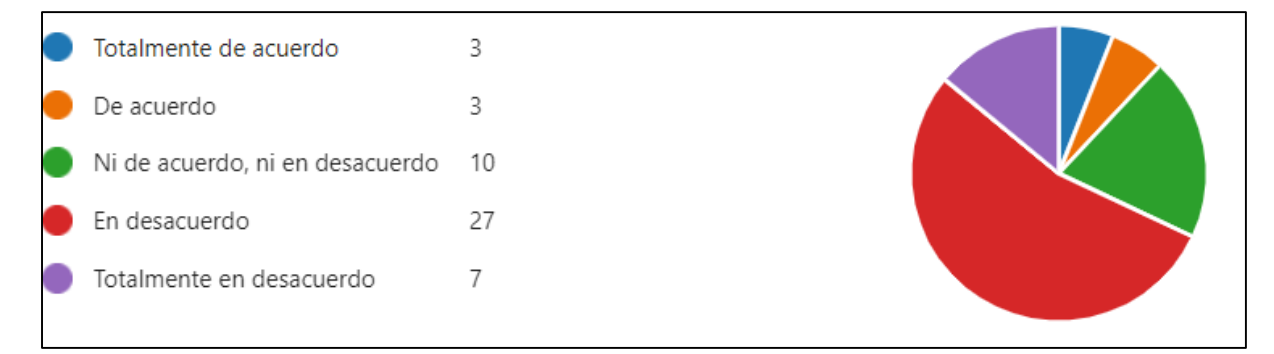

Figura 54: Representación gráfica de los resultados de la pregunta 8

**Fuente**: Elaboración propia.

#### Pregunta 9. ¿Me sentí muy seguro al utilizar este sistema?

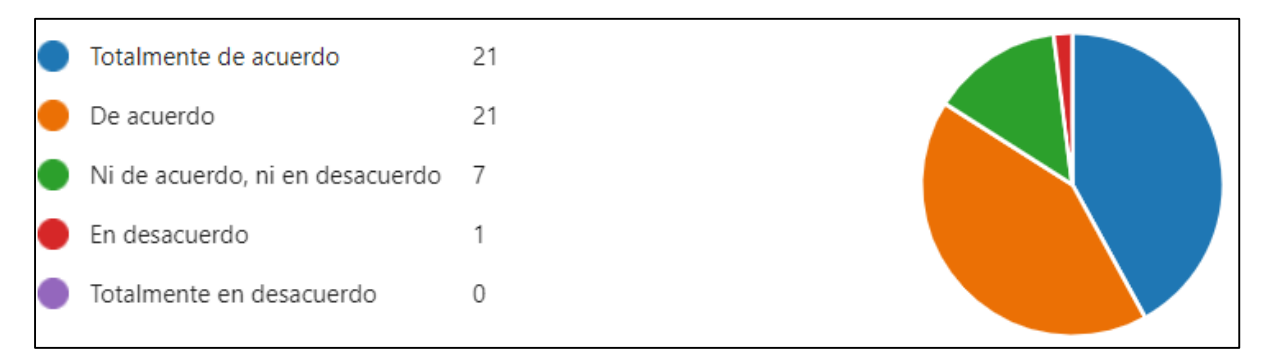

Figura 55: Representación gráfica de los resultados de la pregunta 9

Pregunta 10. ¿Necesito aprender muchas cosas antes de poder utilizar correctamente el sistema?

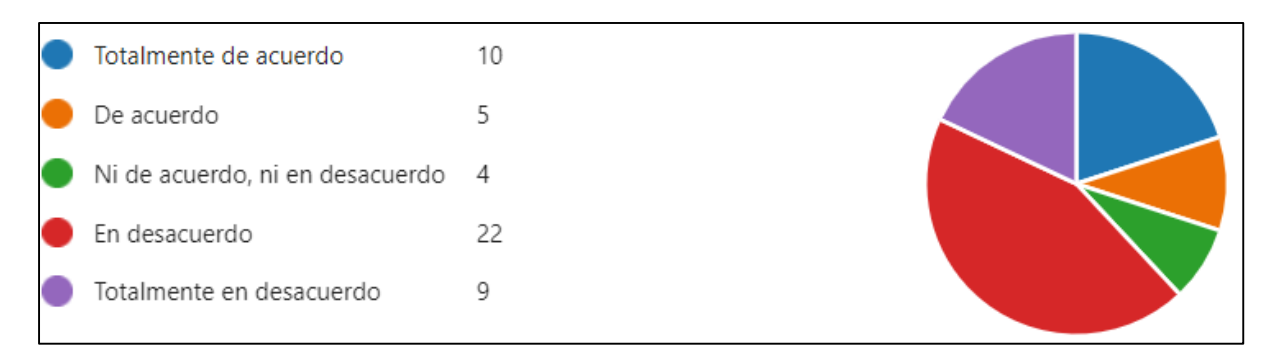

Figura 56: Representación gráfica de los resultados de la pregunta 10

**Fuente**: Elaboración propia.

A continuación, en la Tabla 41 se muestra, el cuadro representativo de subcaracterística de Estética de usuario

| Subcarac-                                | Métrica                                                             | Fase de ciclo   | Propósito-                                                                                                    | Método de                                                                                                    | Fórmula/vari                                                                                                    | <b>Valor</b>                                              | Tipo de                                                   |
|------------------------------------------|---------------------------------------------------------------------|-----------------|----------------------------------------------------------------------------------------------------|----------------------------------------------------------------------------------------------------|----------------------------------------------------------------------------------------------------|-----------------------------------------------------------|-----------------------------------------------------------|
| terística                                |                                                                     | de vida         | métrica                                                                                                    | aplicación                                                                                                    | ables                                                                                                    | esperado                                                  | medición                                                  |
| Estética de la<br>interfaz de<br>usuario | Personalización<br>de la apariencia<br>de la interfaz de<br>usuario | Interna/externa | ¿Qué cantidad de los<br>de<br>elementos<br><sub>la</sub><br>interfaz de<br>usuario<br>pueden<br>ser<br>personalizados<br>en<br>apariencia? | Contar el número de<br>tipos de elementos de<br>interfaz que pueden ser<br>personalizados y contar<br>el número total de tipos<br>de<br>elementos<br>de<br>interfaz. | $X = A/B$<br>$A=$ número de<br>elementos que<br>pueden ser<br>personalizados.<br>$B=$ número total<br>de elementos de<br>la interfaz.<br>Donde $B > 0$ | El más cercano a<br>1 es más<br>conveniente.<br>0 < x < 1 | $A = \text{contact}$<br>$B = \text{contact}$<br>$X = A/B$ |

Tabla 41: Cuadro representativo métrica estética

**Fuente:** (Carrion & Salazar, 2018)

Una vez aplicado el instrumento SUS, se procedió a realizar el tratamiento correspondiente para el análisis de las encuestas, por cuanto la información que arrojará será la indique las conclusiones a las cuales llega el presente proyecto de desarrollo. El primer paso es calcular los valores obtenidos, de un rango de 5-1, donde se asigna el valor máximo de 5 a las respuestas de "Totalmente de acuerdo", hasta el valor mínimo 1 de "Totalmente en desacuerdo" como se muestra en la Tabla 46.

Ejemplo, en la Pregunta 1 contestaron "De acuerdo" 14 usuarios, por lo tanto, se multiplica ese valor por 4 dando un total de 56 puntos.

## Fórmula:  $Pregunta \# = ("total respuesta" * "valor")$

Tabla 42, pregunta 1 opción "De acuerdo" ejemplo aplicado fórmula:

*Pregunta*  $1 = (14 * 4)$ 

Pregunta  $1=56$ 

Tabla 42: Cinco opciones de respuesta instrumento SUS

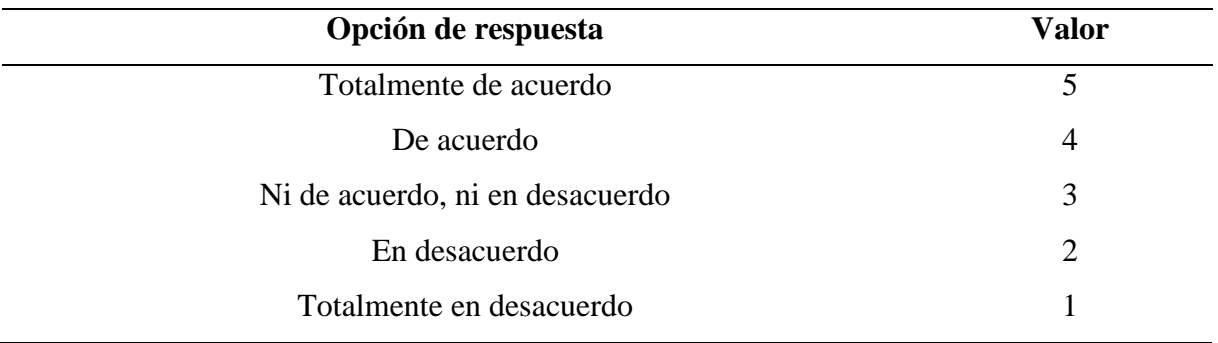

#### **Fuente**: Elaboración propia.

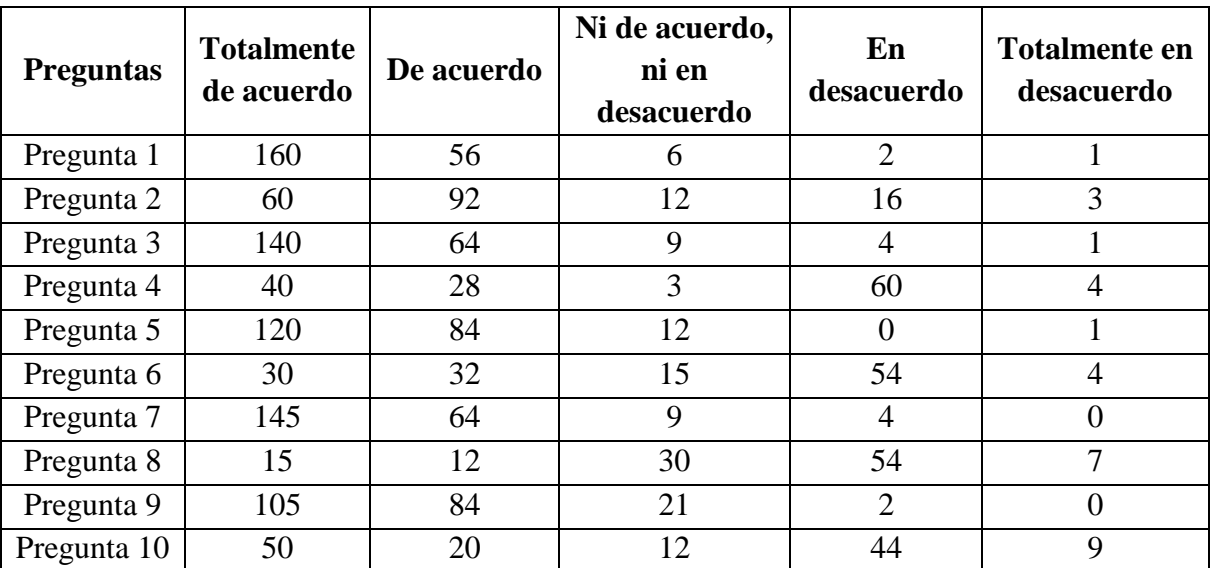

Tabla 43: Resultados con los valores correspondientes a cada pregunta

**Fuente**: Elaboración propia.

#### **3.2 Interpretación de resultados**

Las preguntas de SUS están diseñadas de tal manera que se alternan entre negativas y positivas, por lo cual deben ser interpretados de manera distinta. Las preguntas pares e impares se deben separar en dos grupos y así obtener 2 resultados parciales.

Para sacar el promedio se realiza de la siguiente manera:

Fórmula: **Promedio preguntas**  $# = \sum$  (fila pregunta  $#$ ) **/ total de usuarios** 

Preguntas impares son; 1, 3, 5, 7, 9 tomarán el valor resultante del promedio menos 1. Fórmula: **Parcial 1 = ∑ (Promedio preguntas impares) – 1**

Tabla 44: Preguntas impares

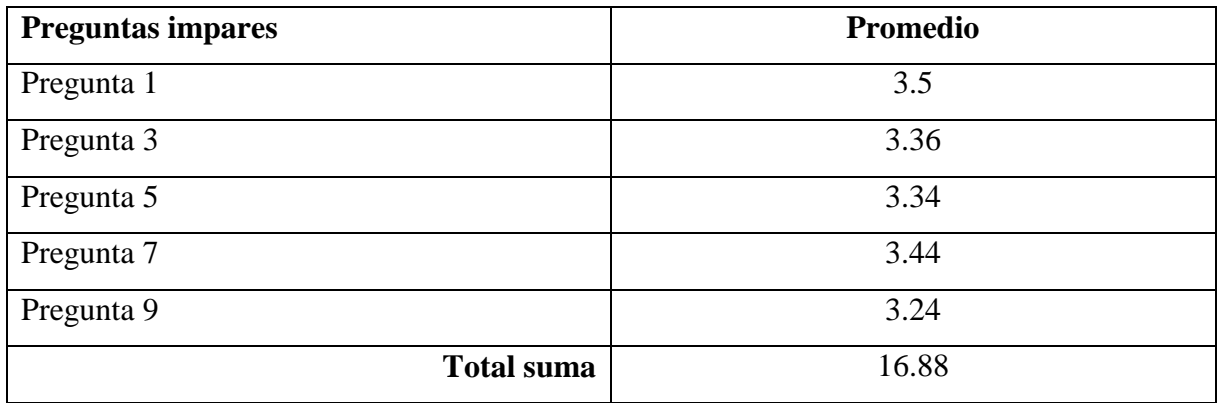

**Fuente**: Elaboración propia.

Preguntas pares son; 2, 4, 6, 8, 10 tomarán el valor de 5 menos el valor resultante del promedio.

#### Fórmula: **Parcial 2 = 5 - ∑ (Promedio preguntas pares)**

Tabla 45: Preguntas pares

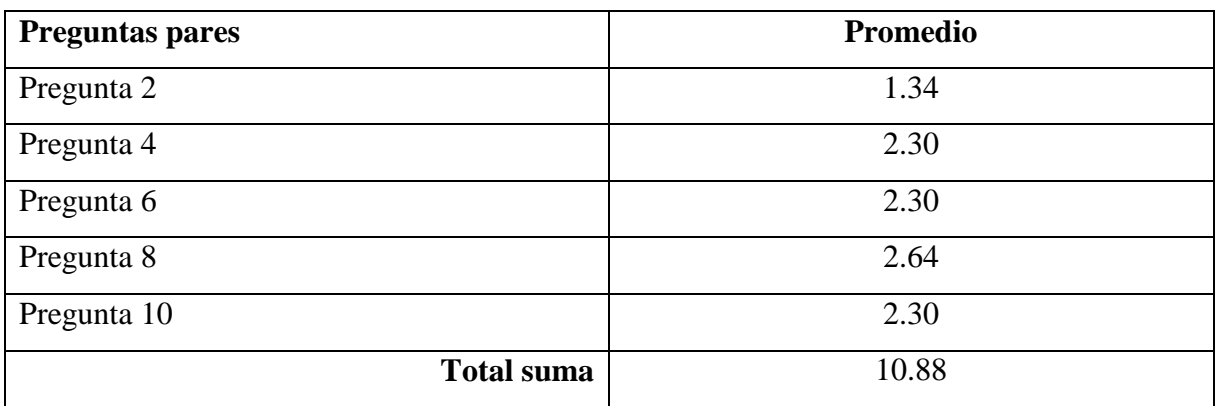

**Fuente**: Elaboración propia.

Finalmente, se suman los dos resultados parciales y se multiplica por 2.5. Esto convierte el rango de valores de 0 a 40 a una escala percentil de 0 a 100.

Resultado = (Parcial  $1 +$  Parcial  $2) * 2.5$ 

$$
Resultado = (16.88 + 10.88) * 2.5
$$

#### **Resultado = 69.4**

Según (Sauro, 2011), manifiesta que de acuerdo con las investigaciones y pruebas previas ejecutadas con el instrumento SUS, se estima que un puntaje mayor a 68 es considerado superior al promedio, mientras que valores inferiores a 68 son considerados por debajo del promedio se muestra en la Tabla 45. Además (Smyk, 2020) afirma: que las puntuaciones inferiores a 68 indican problemas de diseño que deben solucionarse, mientras que valores superiores a 68 indican la necesidad de pequeñas mejoras en el diseño.

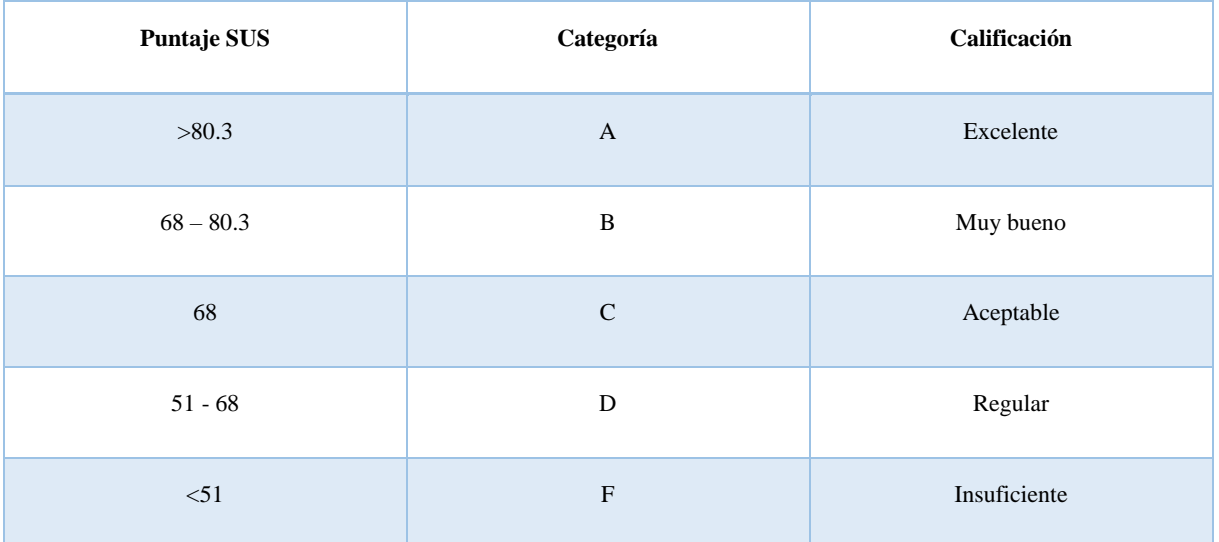

En este apartado se detalla el rango de resultados de la herramienta SUS.

Tabla 46: Rango de resultados herramienta SUS

#### **Fuente:** <https://bit.ly/31ptUTC>

De acuerdo a la Tabla 45, se muestra que el puntaje del presente proyecto es de 69.4 lo cual los ubica al sistema en una categoría B clasificación muy bueno, mismo que se encuentra por encima del promedio de los sistemas usables.

## **3.3 Análisis de impacto**

El proyecto denominado "Desarrollo de una aplicación Android para la identificación de personas usando código QR con realidad aumentada", fundamenta su eficiencia en el manejo de código QR con la herramienta de Wikitude para otorgar un beneficio a las personas en situaciones que requieran de reconocimiento.

A, continuación en figura 1 se define los niveles de impacto que van desde impacto positivo (3) alto hasta impacto negativo bajo (-3).

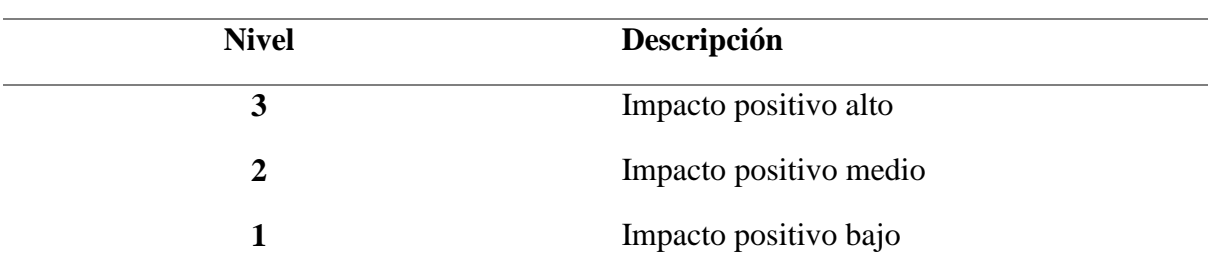

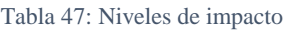

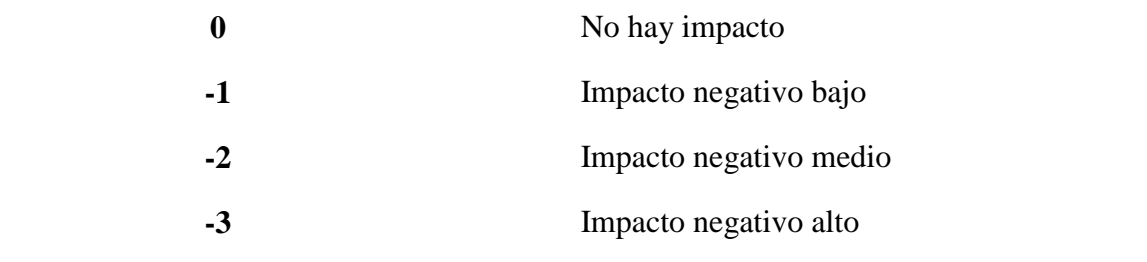

**Fuente:**(Maldonado & Salazar, 2020)

Según (Maldonado & Salazar, 2020), manifiesta que, para determinar el impacto, se elabora una matriz donde se detalla el nivel de impacto y un indicador que describe información del área que se está analizando. Cuyo fin es, obtener de manera matemática el nivel de impacto que tiene el proyecto dentro del contexto establecido; esta información se obtuvo gracias al uso dado al aplicativo por parte de los encuestados.

Para el desarrollo del análisis se determinaron dos tipos de impacto, tales como:

- Impacto Tecnológico
- Impacto Social

## **3.3.1 Impacto tecnológico**

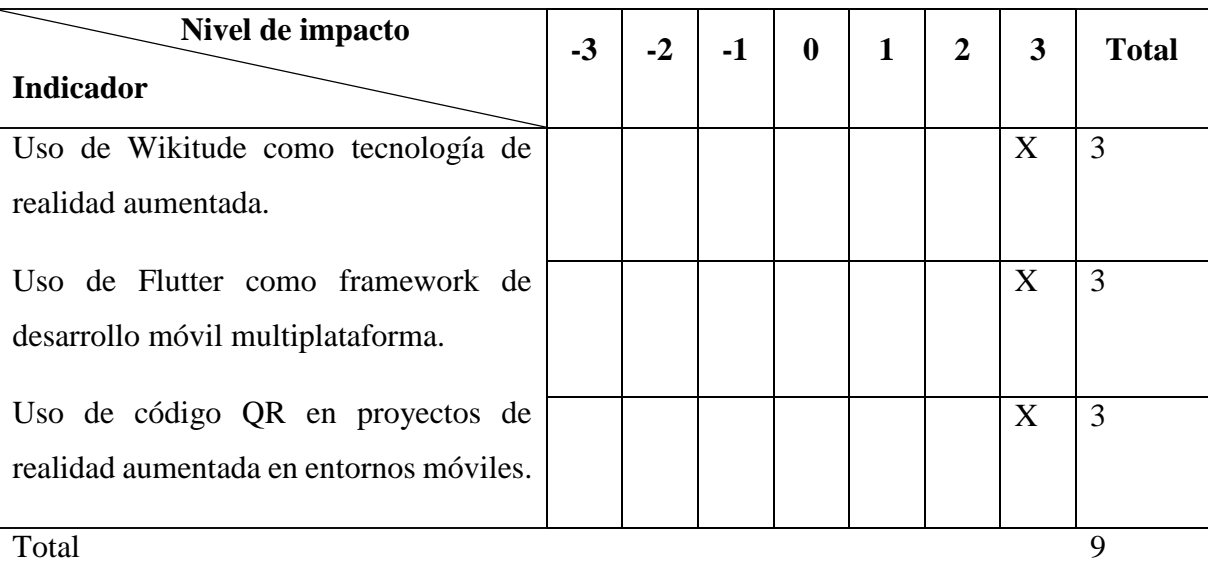

Tabla 48: Tabla de impacto Tecnológico

**Fuente:**(Maldonado & Salazar, 2020)

Promedio del valor de impacto tecnológico: 9/3

Total, del nivel de impacto tecnológico: 3

Nivel de impacto tecnológico: Impacto positivo alto.

#### *Interpretación de valores:*

Mediante el uso de la aplicación móvil se obtiene un nivel de impacto positivo alto, debido a que las tecnologías a emplear son innovadoras en el campo de la realidad aumentada.

### **3.3.2 Impacto Social**

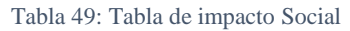

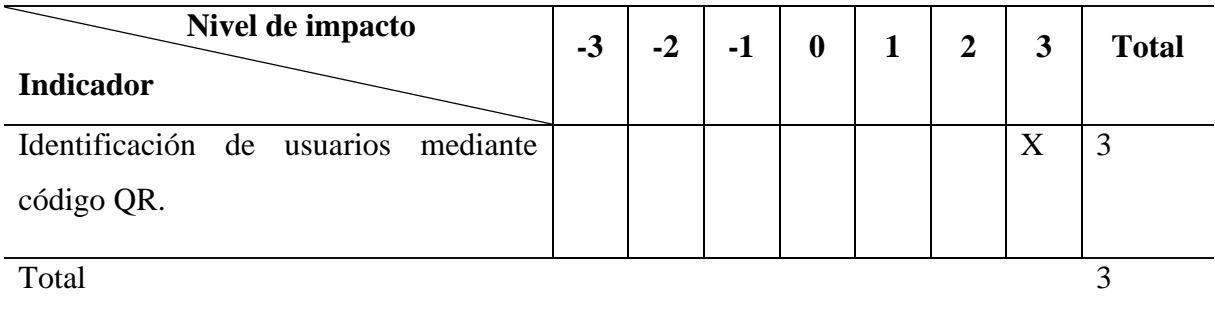

**Fuente:**(Maldonado & Salazar, 2020)

Promedio del valor de impacto social: 3/1

Total, del nivel de impacto social: 3

Nivel de impacto social: Impacto positivo alto.

### *Interpretación de valores:*

El presente proyecto tiene un impacto positivo alto en el sector social, debido a que se enfoca en identificar a personas mediante una credencial única, la cual, es almacenada como código QR, misma que, con la ayuda de la realidad aumentada, permite visualizar información relevante del usuario.

#### **CONCLUSIONES**

- La herramienta Wikitude por el momento no dispone con la funcionalidad del nivel 0 de realidad aumentada, la misma que fue requerida para el manejo de los códigos QR. Por tal motivo, se empleó un paquete de Flutter llamado qr\_code\_scanner, el cual fue sugerido por el soporte de Wikitude, para poder integrar su SDK al proyecto.
- El marco de trabajo ágil SCRUM, aplicado en el presente proyecto, fue de provecho, ya que permitió organizar cada una de las actividades de forma detallada para alcanzar los objetivos planteados, tanto cumpliendo con las necesidades del cliente respecto al software, y con los tiempos de entrega establecidos.
- El funcionamiento de la realidad aumentada, se basó en el nivel 2 (sin marcadores, reconocimiento de imágenes y objetos) y se utilizó el apartado de localizaciones GPS, el cual permitió agregar contenidos AR como: etiquetas, imágenes, y botones. Ubicados en un punto de interés en la pantalla del dispositivo móvil.
- Con la aplicación de la norma ISO/IEC 25010 (modelo de calidad) empleando la característica de usabilidad en el apartado de métrica de estética, se logró obtener una puntuación del 69,4 % de satisfacción en los usuarios, misma que garantiza que el sistema es agradable y de calidad.

#### **RECOMENDACIONES**

- Antes de emplear una herramienta de realidad aumentada se debe elaborar una investigación previa de opciones tecnológicas que otorguen compatibilidad con el proyecto de desarrollo a elaborar, ya que de esta manera permitirá asegurar una mayor integración entre los diversos entornos de desarrollo.
- Para elaborar un proyecto de software, es recomendable emplear buenas prácticas de desarrollo tales como: el uso de metodologías o marcos de trabajo ágiles. Poniendo como demostración a Scrum el cual es muy flexible y se adecua a diversos entornos de desarrollo, permitiendo cumplir con los tiempos establecidos, y garantizando la calidad del producto final.
- Para elaborar proyectos que requieran emplear códigos QR con Wikitude, es necesario, primero, usar un paquete de Flutter (qr\_code\_scanner, barcode, etc.), a fin de identificar los códigos. Y segundo, para la visualización de objetos en una escena es necesario usar el nivel 2 de realidad aumentada.
- Es indispensable emplear la norma ISO/IEC 25010, modelo de calidad, para verificar la usabilidad del software elaborado, debido a que esta norma otorgada apartados fiables, los cuales ayudan a evaluar un producto de software.

#### **BIBLIOGRAFÍA**

- Andreas, J. (2018). angularx-qrcode npm. https://www.npmjs.com/package/angularx-qrcode
- Bhatia, S. (2019). Cédula de identidad con Códigos QR: Un método para Autenticar Entrada. https://scanova.io/blog/qrbatch/cedula-de-identidad-con-codigos/
- Carolina, J., Zubieta, B., Daniel, O., & Mahecha, P. (2016). El papel de la Ingeniería de Software en el desarrollo de aplicaciones. Tecnología, Investigación y Academia, 4(1), 3– 14.
- Carrion, G., & Salazar, F. (2018). COMPARATIVA DE TRES HERRAMIENTAS DE REALIDAD AUMENTADA UTILIZANDO UNA METODOLOGÍA DE MEDICIÓN DE SOFTWARE ISO 25010. 184. http://repositorio.utn.edu.ec/bitstream/123456789/8750/1/04 ISC 494 TRABAJO DE GRADO.pdf
- Cruz, Y., López, G., & Carvajal, J. (2020). DESARROLLO DE UNA APLICACIÓN MÓVIL PROTOTIPO UTILIZANDO REALIDAD AUMENTADA Y EL SISTEMA OPERATIVO ANDROID PARA BRINDAR INFORMACIÓN SOBRE PINTURAS Y ESTATUAS DE SANTUARIOS RELIGIOSOS. https://bibdigital.epn.edu.ec/bitstream/15000/21277/1/CD 10793.pdf
- Deemer, P., Larman, C., Vodde, B., & Benefield, G. (2015). Una introducción básica a la teoría y práctica de Scrum. InfoQ, 20. https://scrumprimer.org/primers/es\_scrumprimer20.pdf
- Del Cerro Velázquez, F., & Morales, G. (2017). Realidad Aumentada como herramienta de mejora de la inteligencia espacial en estudiantes de educación secundaria. Revista de Educación a Distancia (RED), 54. https://doi.org/10.6018/red/54/5
- García, D., & Boluda, X. (2016). APLICACIÓN MULTIPLATAFORMA DE REALIDAD AUMENTADA EN UNITY3D.
- Google. (2016). QR Codes | Infographics | Google Developers. Google Charts. https://developers.google.com/chart/infographics/docs/qr\_codes?fbclid=IwAR3PNPUzR b4dTQjVNnNHZx-TU5IQBPO80yZao0dpCYLARrjm18R0wXvVFxk
- Hellomons, J. (2012). NuGet Gallery | MessagingToolkit.QRCode 1.3.0. https://www.nuget.org/packages/MessagingToolkit.QRCode

Huidobro, J. M. (2009). QUÉ ES... Código QR. http://invx.com

- Hussain, A., & Mkpojiogu, E. O. C. (2015). An application of the ISO/IEC 25010 standard in the quality-in-use assessment of an online health awareness system. Jurnal Teknologi, 77(5), 9–13. https://doi.org/10.11113/jt.v77.6107
- ISO. (2018). ISO 25010. https://www.iso25000.com/index.php/normas-iso-25000/iso-25010
- Karn, P. (2016). PHP QR Code: generador de códigos QR, una biblioteca PHP LGPL. http://phpqrcode.sourceforge.net/
- Kim, J. H., Kim, M., Yang, T., Kim, I., Seo, J., & Kang, S. (2018). Compressed QR code-based

mobile voice guidance service for the visually disabled. 2018 20th International Conference on Advanced Communication Technology (ICACT), 1–2. https://doi.org/10.23919/icact.2018.8323779

- López, H., & Pombo, A. (2009). Análisis y Desarrollo de Sistemas de Realidad Aumentada.
- Makarov, A. (2020). Augmented Reality for Business: Practical Guide. MobiDev. https://mobidev-biz.medium.com/augmented-reality-for-business-practical-guide-4611a0c4325b
- Maldonado, E., & Salazar, F. (2020). DESARROLLO DE UNA APLICACIÓN MÓVIL PARA GEORREFERENCIACIÓN DE IGLESIAS EN LA CIUDAD IBARRA CON REALIDAD AUMENTADA UTILIZANDO FLUTTER Y WIKITUDE. http://repositorio.utn.edu.ec/bitstream/123456789/10463/2/04 ISC 558 TRABAJO GRADO.pdf
- Montes, S. (2019). McDonald's y Google, entre los casos de éxito con el uso de códigos QR. https://www.larepublica.co/internet-economy/mcdonalds-y-google-entre-los-casos-deexito-con-el-uso-de-codigos-qr-2843328
- Nakayama, M., & Shimokawa, H. (2013). Evaluation of an electrocardiogram on QR code. Studies in Health Technology and Informatics, 192(1–2), 1020. https://doi.org/10.3233/978-1-61499-289-9-1020
- ONU. (2015). Infraestructura Desarrollo Sostenible. https://www.un.org/sustainabledevelopment/es/infrastructure/
- PRIMEFACES. (n.d.). PrimeFaces Ultimate UI Framework. Retrieved April 30, 2021, from https://www.primefaces.org/
- Salazar, F., Pineda, A., Cervantes, N., & Arciniega, S. (2016). Comparativa de características técnicas de herramientas de Realidad Aumentada .
- Sánchez, V. (2020). China: el código QR para detectar el Covid-19. FRANCE24. https://www.france24.com/es/20200313-china-el-código-qr-para-detectar-el-covid-19
- Sancho, J. (2019). Bitzer utiliza códigos QR contra la piratería de sus recambios y productos Códigos QR. Código QR. https://www.codigos-qr.com/2019/01/29/bitzer-utiliza-codigosqr-contra-la-pirateria-de-recambios-productos/
- Sancho, J. (2020). Paypal facilita el pago con códigos QR al pequeño comercio. Código QR. https://www.codigos-qr.com/2020/05/05/paypal-pagos-con-codigos-qr/
- Sauro, J. (2011). Measuring Usability with the System Usability Scale (SUS) MeasuringU. Measuringu. https://measuringu.com/sus/
- Schwaber, K., & Sutherland, J. (2020). La Guía de Scrum. https://scrumguides.org/docs/scrumguide/v2020/2020-Scrum-Guide-Spanish-Latin-South-American.pdf
- Scrum. (2020). Scrum no es una metodología, es un marco de trabajo | Scrum.org. https://www.scrum.org/resources/blog/scrum-no-es-una-metodologia-es-un-marco-de-

trabajo

Smyk, A. (2020). The System Usability Scale & How it's Used in UX | Adobe XD Ideas. Adobe. https://xd.adobe.com/ideas/process/user-testing/sus-system-usability-scale-ux/

Theyakka. (2021). qr\_flutter | Flutter Package. Pub.Dev. https://pub.dev/packages/qr\_flutter

- Tin Megali. (2016). Create a Pokémon GO Style Augmented Reality Game With Vuforia. https://code.tutsplus.com/tutorials/creating-ar-games-on-unity-using-vuforia-part-1- cms-27210
- Unitag. (n.d.). ¿Qué es un código QR? Unitag. Retrieved March 25, 2021, from https://www.unitag.io/es/qrcode/what-is-a-qrcode
- Usability. (n.d.). System Usability Scale (SUS). Retrieved April 11, 2022, from https://www.usability.gov/how-to-and-tools/methods/system-usability-scale.html
- Vaca, J., & Salazar, F. (2018). APLICACIÓN MÓVIL PARA APOYAR EL TURISMO EN LA LAGUNA DE YAHUARCOCHA UTILIZANDO REALIDAD AUMENTADA.
- Villamarín, D. (2016). Técnicas, Herramientas y Aplicaciones con Realidad Aumentada. https://www.researchgate.net/publication/304380206\_Tecnicas\_Herramientas\_y\_Aplicac iones con Realidad Aumentada
- Vivas, A., & Rea, J. (2019). ANÁLISIS DESCRIPTIVO DE LA IMPLEMENTACIÓN DE GENERADORES DE CÓDIGOS QR PARA DIFERENTES LENGUAJES DE PROGRAMACIÓN.

## **ANEXOS**

- **Pantalla de inicio:** es la primera pantalla disponible en la aplicación y está compuesta por cuatro elementos: iniciar sesión, crear una cuenta, y lectura del código QR.
	- 1) El elemento iniciar sesión dirige la navegación hacia la pantalla de login del usuario.
	- 2) El elemento crear una cuenta dirige la navegación hacia la pantalla de registro de usuario.
	- 3) El elemento lectura de QR dirige la navegación hacia la pantalla de lectura del código QR.

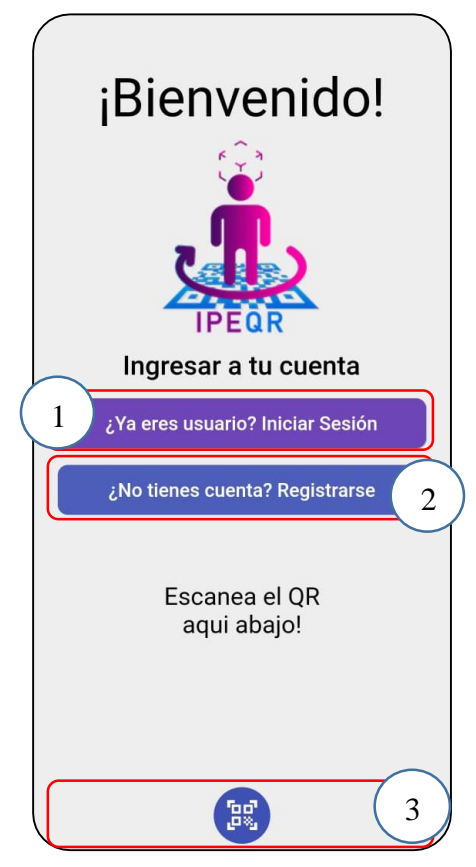

Figura 57: Pantalla de Inicio

**Fuente**: Elaboración propia.

En este apartado se van a detallar cada una de las interfaces que conforma el módulo autenticación.

 **Iniciar sesión:** en la pantalla de login o inicio de sesión se ha decidido utilizar como método de autenticación la combinación de correo electrónico o nombre de usuario/contraseña.

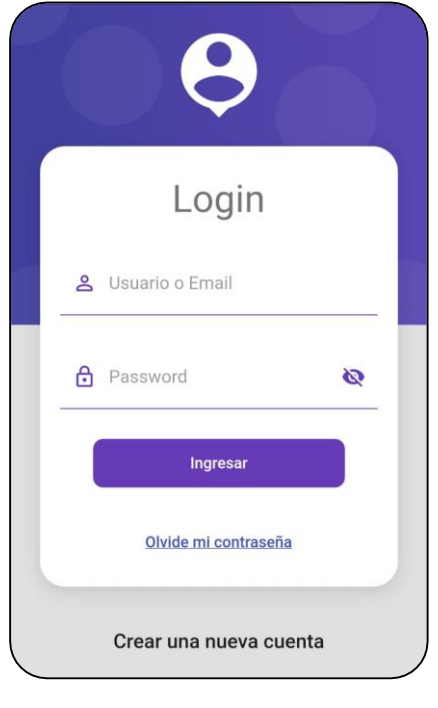

Figura 58: Pantalla de Iniciar Sesión **Fuente**: Elaboración propia.

 **Verificación de código de autenticación:** esta pantalla permite una autenticación en dos pasos. Luego de haber iniciado sesión con la contraseña y email válida, envía una notificación al correo electrónico con la clave de verificación. La clave generada se debe ingresar en la pantalla de la Figura 30 para poder ingresar al sistema.

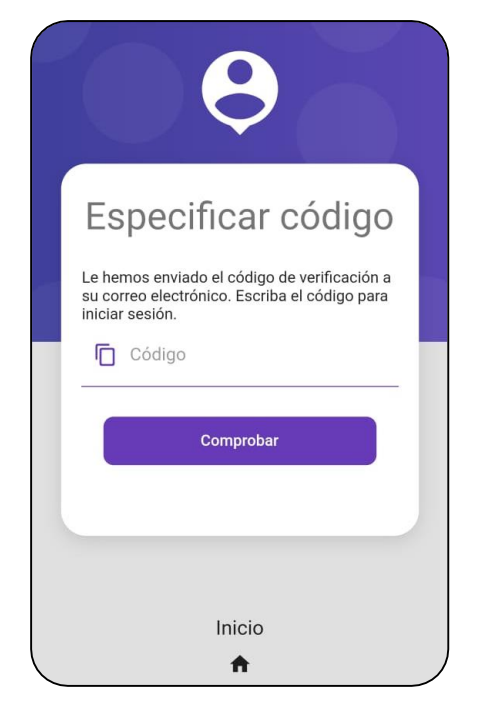

Figura 59: Pantalla de envío código de recuperación

 **Recuperación de contraseña:** en cuanto a la pantalla de recuperación de contraseña se realiza una comprobación previa de sí el correo electrónico indicado está registrado, ya que se ha establecido que ha de usarse como medio de recuperación el mismo utilizado en el registro. Una vez hecho esta acción se envía un correo electrónico, con un código para restablecer la contraseña. Luego de continuar con el paso anterior, se dirige la navegación hacia la pantalla de restablecer la contraseña, donde deberá ingresar obligatoriamente el código para cambiar la contraseña, la misma que fue enviada a su email, seguido de la nueva contraseña. Una vez realizado este paso se podrá iniciar sesión con la nueva contraseña.

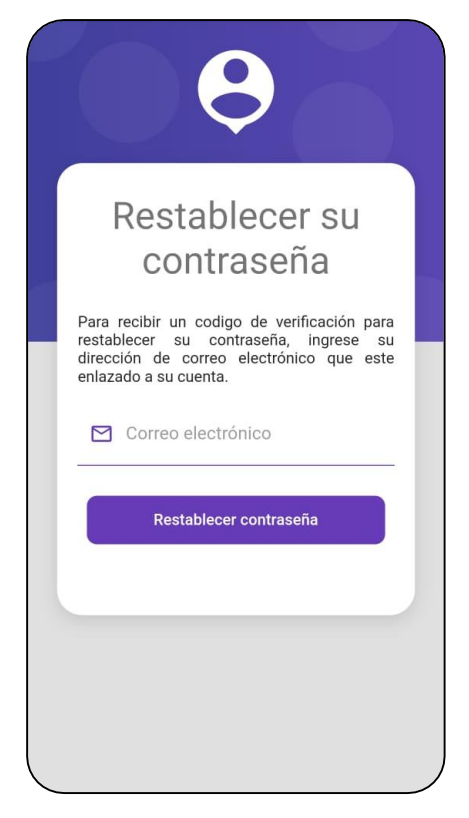

Figura 60: Pantalla de envío código de recuperación

**Fuente**: Elaboración propia.

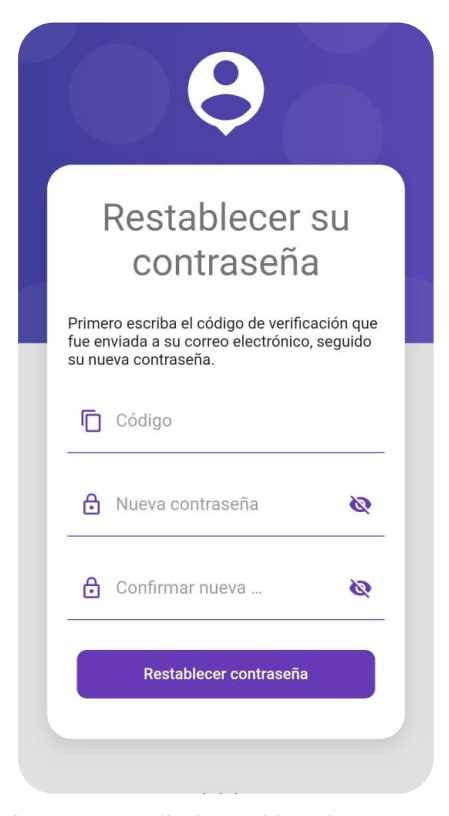

Figura 61: Pantalla de restablecer la contraseña

**Fuente**: Elaboración propia.

En este apartado se van a detallar cada una de las interfaces que conforma el módulo Administración.

 **Iniciar como Administrador:** en la pantalla de login del administrador se ha decidido utilizar como método de autenticación la combinación de correo electrónico o nombre de usuario/contraseña, como se muestra en la Figura 62.

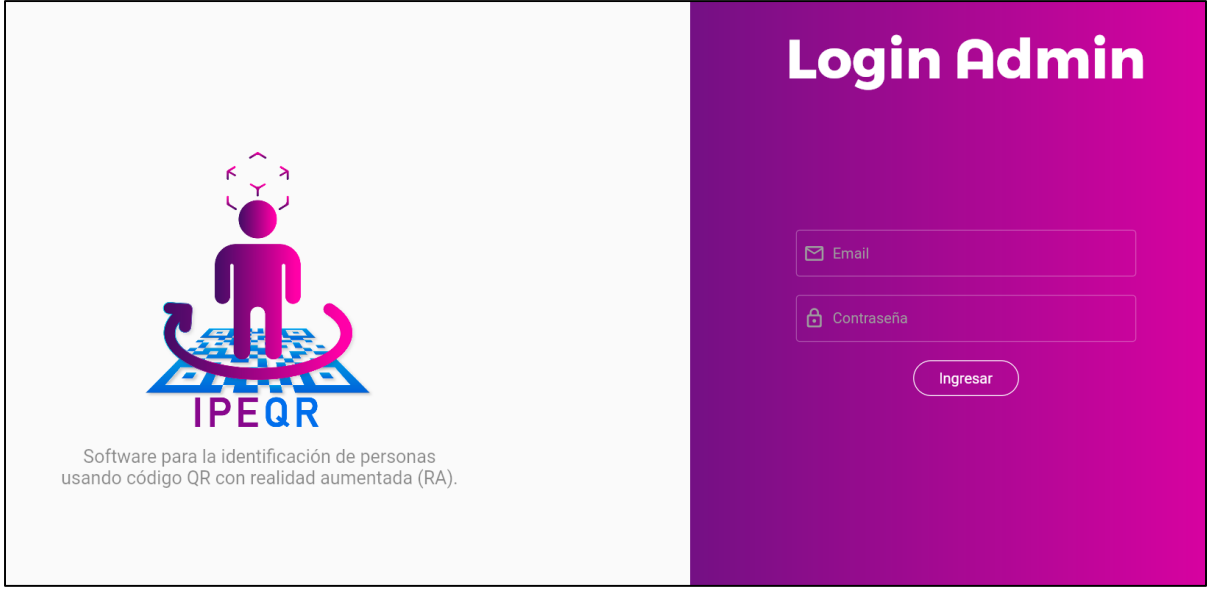

Figura 62: Pantalla de Login del Administrador

**Fuente**: Elaboración propia.

 **Perfil de administración:** la sección Perfil de Administración permite representar la información de la administración de usuario. En concreto, mostrar la foto de perfil del usuario, lista de usuarios y roles, y cerrar sesión. Por otro lado, esta pantalla permite realizar 9 acciones tales como: acceder al perfil de usuario, eliminar y actualizar usuario, eliminar y actualizar familiar, adicional generar reportes, tanto de los usuarios registrados y fallecidos, y por último reporte por cada uno de los usuarios.

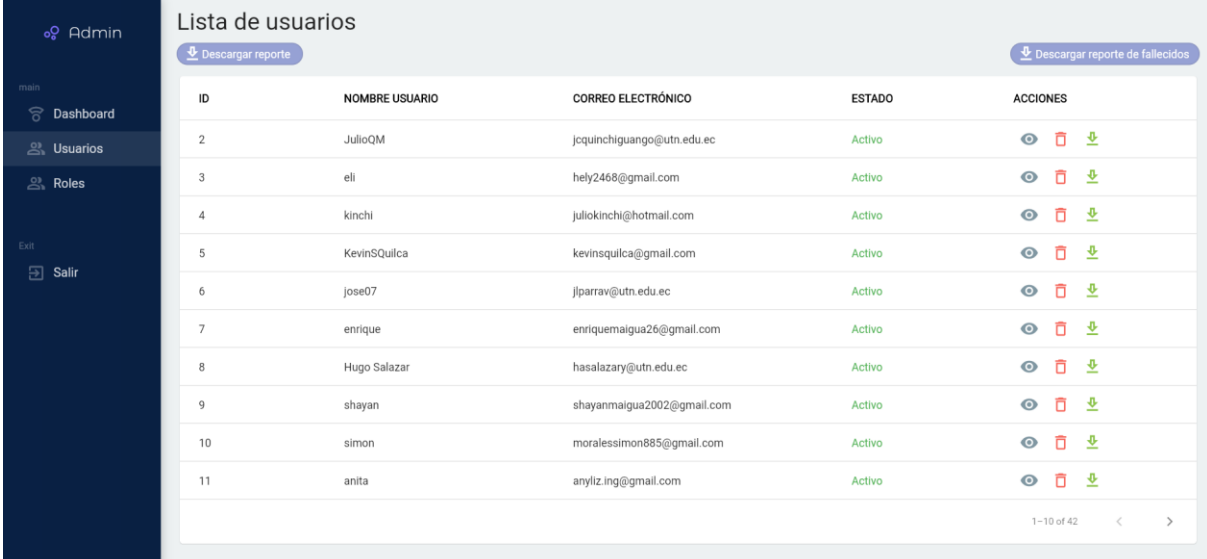

#### Figura 63: Pantalla de lista de usuarios

#### **Fuente**: Elaboración propia.

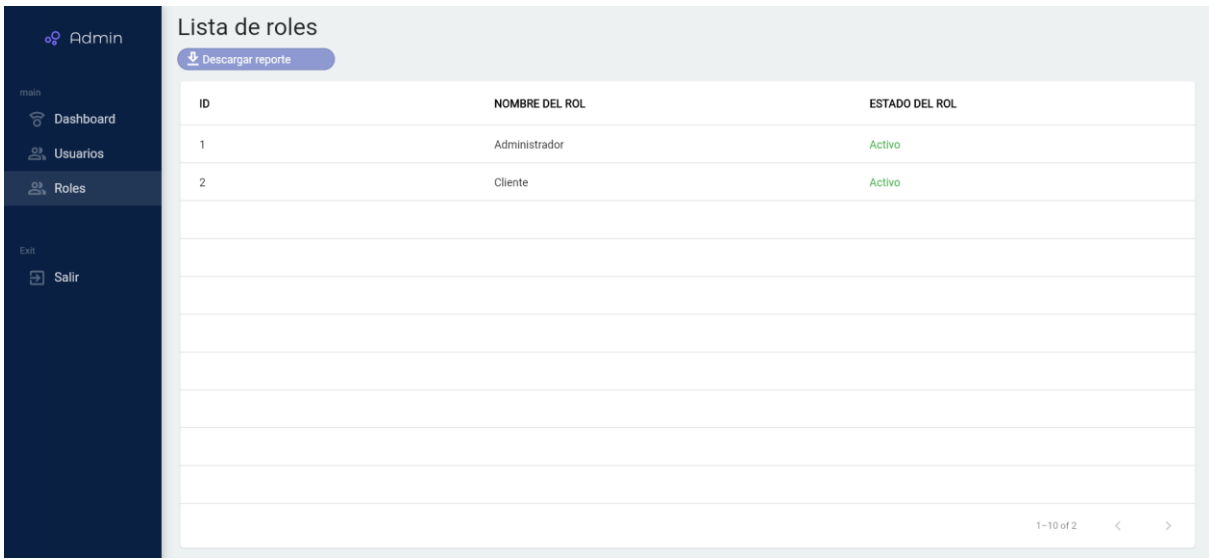

*F*igura 64: Pantalla de lista de roles
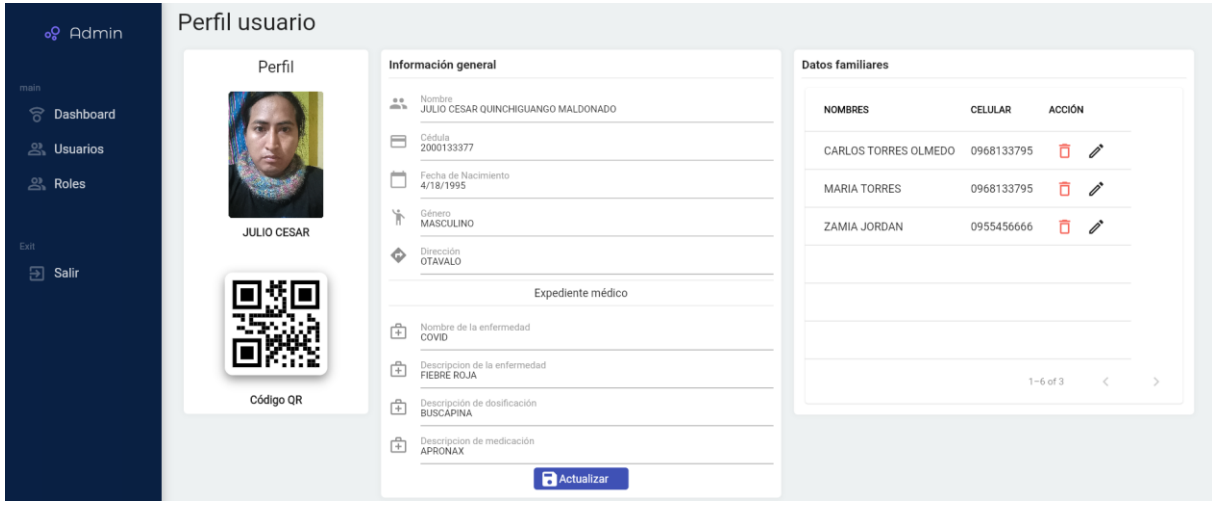

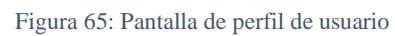

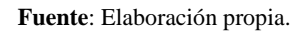

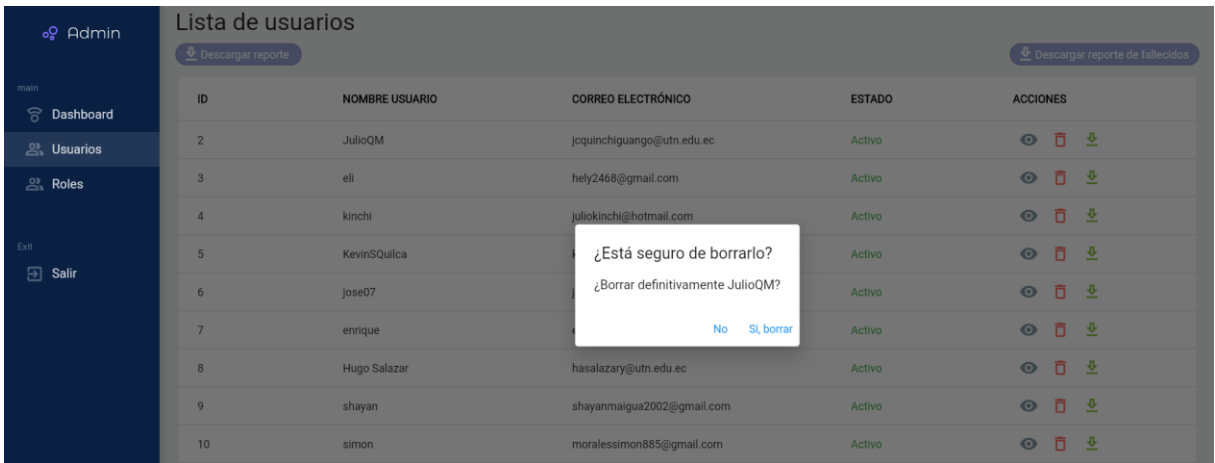

Figura 66: Pantalla de eliminación de usuario

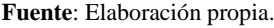

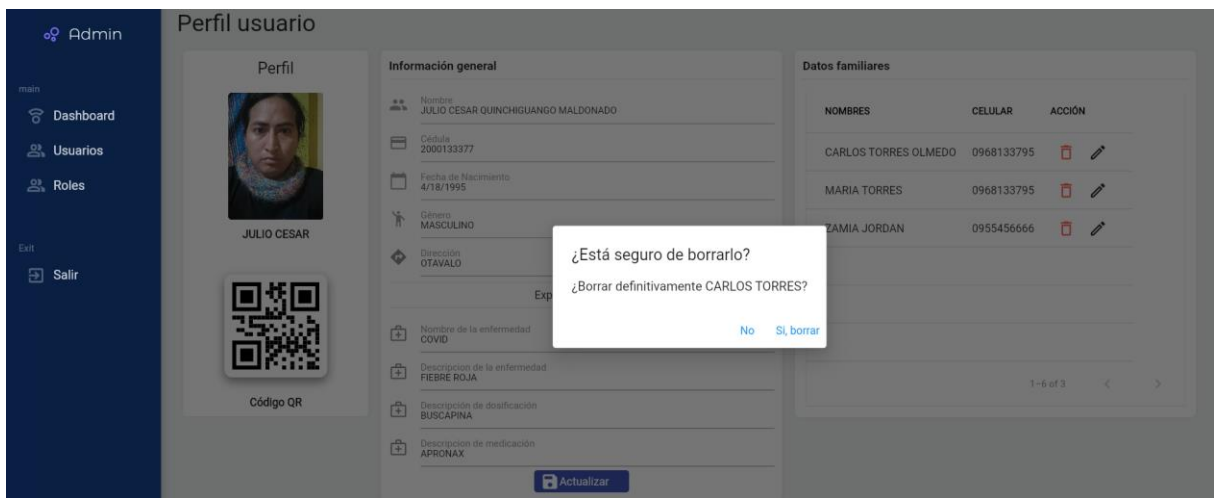

Figura 67: Pantalla de eliminación de familiares

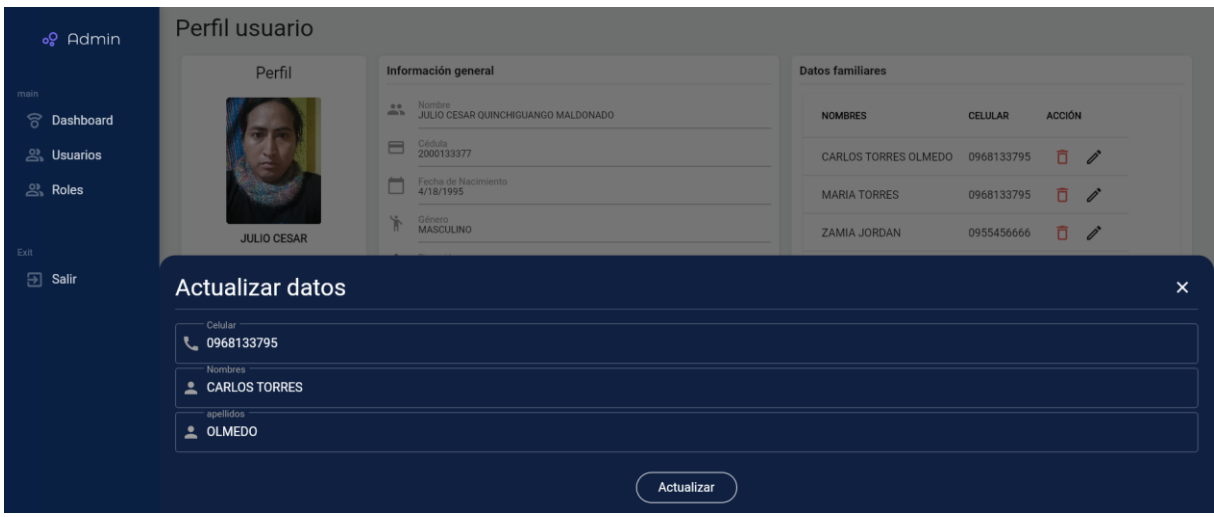

Figura 68: Pantalla de actualización de familiares

## **Fuente**: Elaboración propia.

En este apartado se van a detallar cada una de las interfaces que conforma el módulo de usuario.

- **Registro de Usuario:** se han diseñado cinco pantallas de registro, cada una de ellas almacenará información relevante de la persona a identificar. Las secciones se dividen en registro de datos de; usuario, personales, residencia, familiares y médicos.
	- **Primera pantalla**. registro de credenciales de usuario, se requiere que introduzca información tales como; correo electrónico, nombre de usuario, contraseña, repita contraseña, como se muestra en la Figura 69.
	- **Segunda pantalla.**  registro de datos personales, se requiere que introduzca información tales como: nombres, apellidos, cédula de identidad, teléfono celular, fecha de nacimiento, selección de género, como se muestra en la Figura 70.
	- **Tercera pantalla.**  registro de datos de residencia, se requiere que introduzca información tales como: provincia, ciudad, dirección, como se muestra en la Figura 71.
	- **Cuarta pantalla.** registro de datos de familiares, se requiere que introduzca información del contacto familiar tales como: nombres, apellidos, teléfono celular, dirección, como se muestra en la Figura 72.
	- **Quinta pantalla.**  registro de datos médicos, se requiere que introduzca información médica tales como: nombre de la enfermedad, descripción de la; enfermedad, medicación y dosificación. Cabe recalcar que existe una casilla de

verificación de por medio, que es utilizado en caso de que no tenga ninguna enfermedad, que al accionar permite autocompletar con la palabra reservada "Ninguno", además bloquear todos los campos de texto. Caso contrario se habilita todos los campos a completar. En este paso se puede finalizar el registro de la cuenta, como se muestra en la Figura 73. Una vez realizado este paso se podrá iniciar sesión.

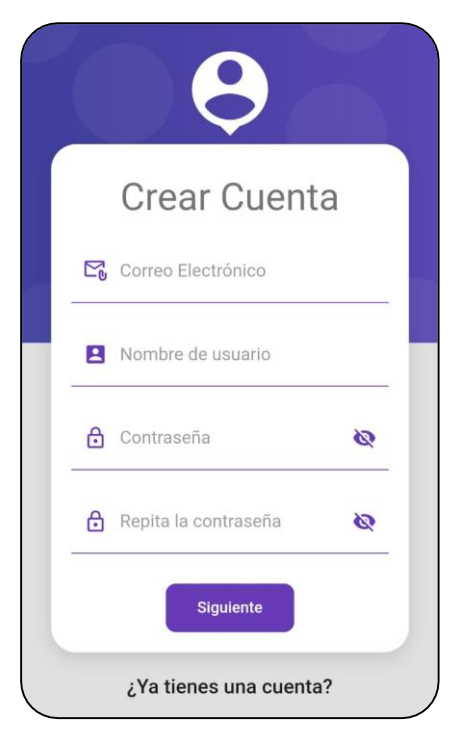

Figura 69: Primera pantalla - Registro de usuario

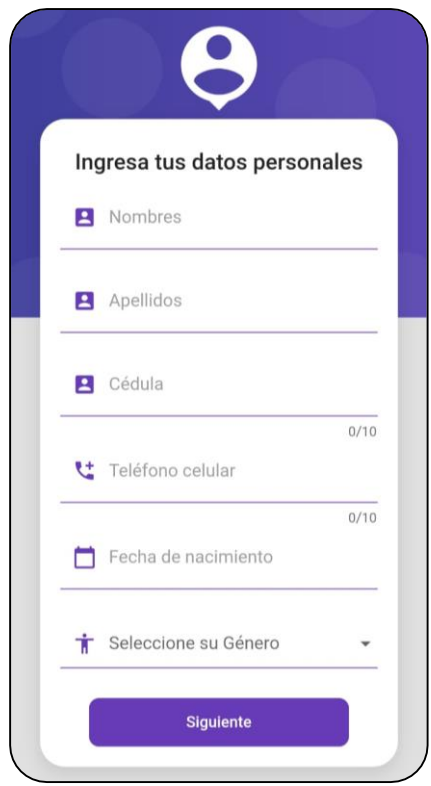

Figura 70: Segunda pantalla - Registro de datos personales

**Fuente**: Elaboración propia.

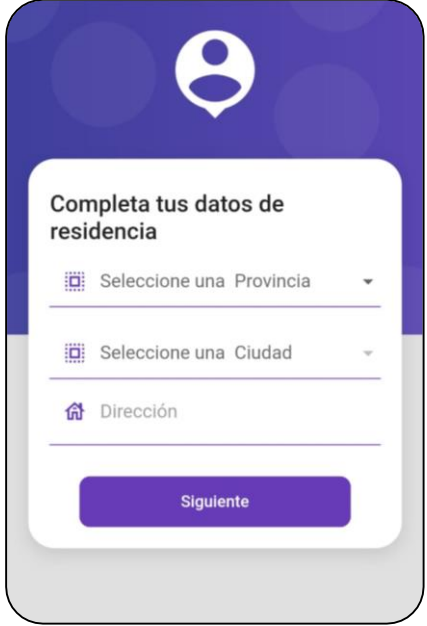

Figura 71: Tercera pantalla - Registro de datos de residencia

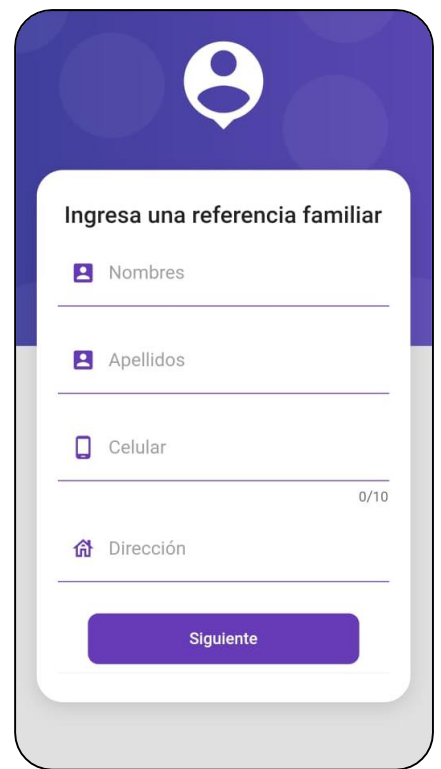

Figura 72: Cuarta pantalla - Registro de datos familiares

**Fuente**: Elaboración propia.

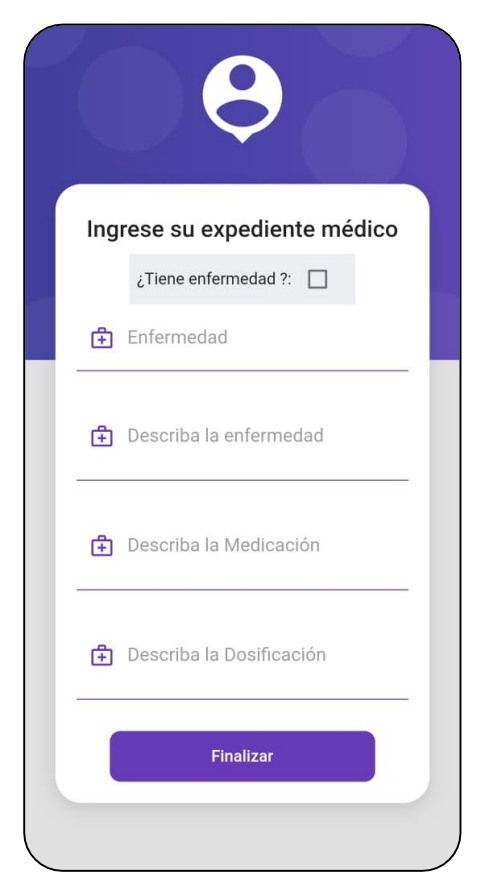

Figura 73: Quinta pantalla - Registro de datos médicos **Fuente**: Elaboración propia.

 **Perfil de usuario:** la sección Mi perfil permite representar la información personal del usuario registrado. En concreto, mostrar la foto de perfil, visualizar información de datos; personales, residencia, médicos, contacto familiar y código QR. Por otro lado, esta pantalla permite realizar cuatro acciones tales como: cambiar la foto de perfil, seleccionando una imagen desde la galería o utilizando la cámara, descargar el código QR, cerrar sesión y regresar a la pantalla de inicio.

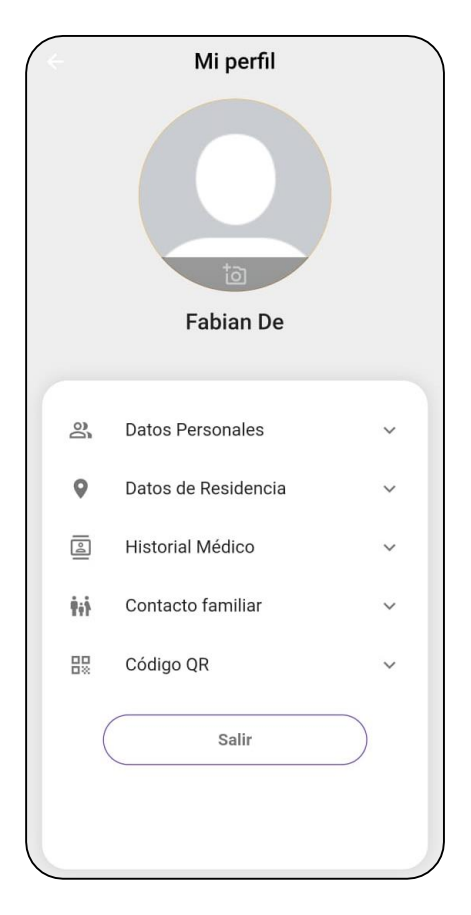

Figura 74: Pantalla de perfil de usuario

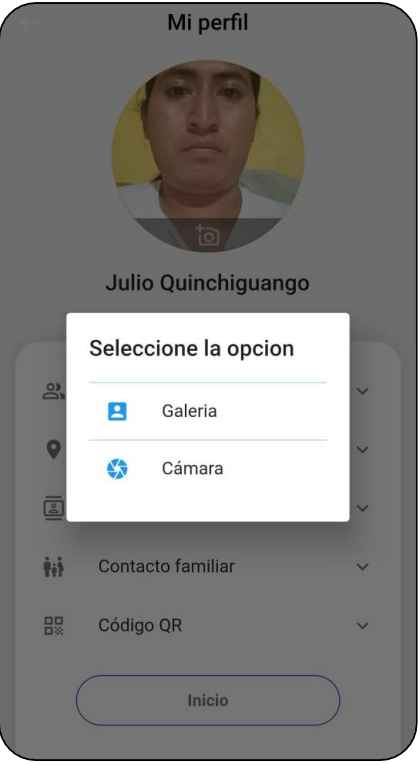

Figura 75: Sección – Cambiar foto de perfil

**Fuente**: Elaboración propia.

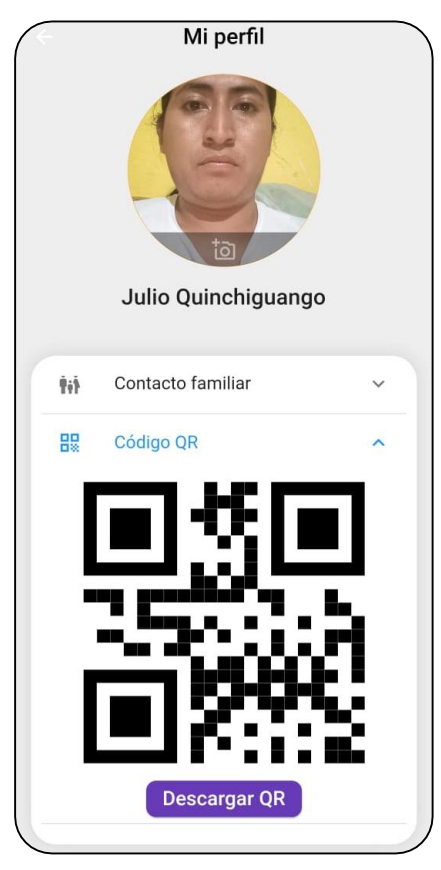

Figura 76: Sección - Descarga del código QR

**Fuente**: Elaboración propia.

En este apartado se van a detallar cada una de las interfaces que conforma el módulo de realidad aumentada.

 **Lector de código QR:** pantalla de lectura de QR, permite abrir la cámara del dispositivo móvil y la vez ejecutar la lectura del código QR. En caso de reconocer un código QR válido registrado, automáticamente aparecerá un botón que al accionar dirigirá la navegación hacia la pantalla de la vista de realidad aumentada, como se muestra en la Figura 77. En caso de que el código QR no sea reconocido, notificara con un mensaje, Figura 78.

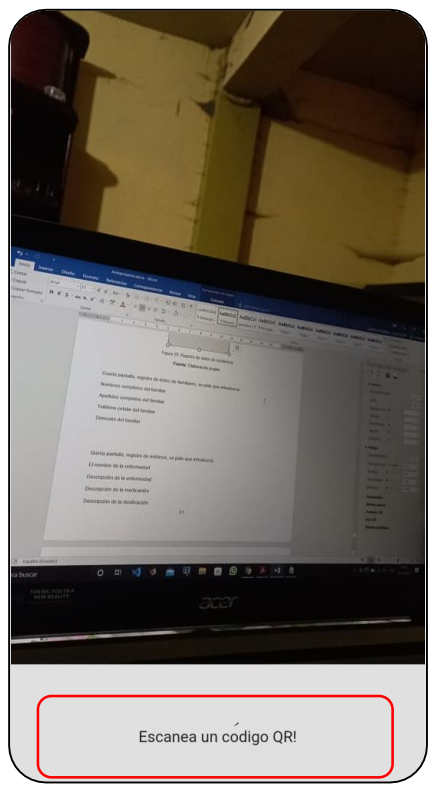

Figura 77: Pantalla de lectura de código QR

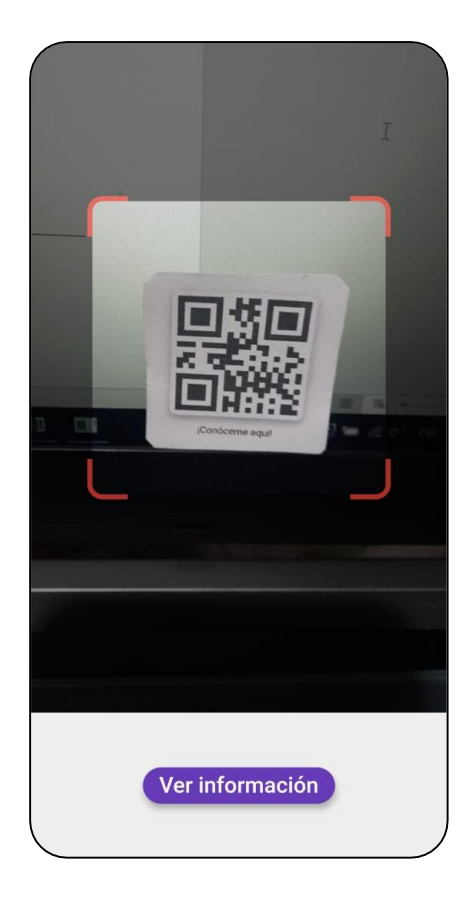

Figura 78: Pantalla de captura de código QR **Fuente**: Elaboración propia.

 **Vista de realidad aumentada:** en esta pantalla se mostrará la información de la persona identificada, en un entorno de realidad aumentada. La información a visualizar son datos tales como: nombres completos, dirección y datos referente al familiar, como se muestra en la Figura 79. Adicionalmente, se mostrará un botón que al accionar desplegará un menú con datos personales del identificado, seguido de los datos familiares registrados, con la opción de llamada, Figura 80.

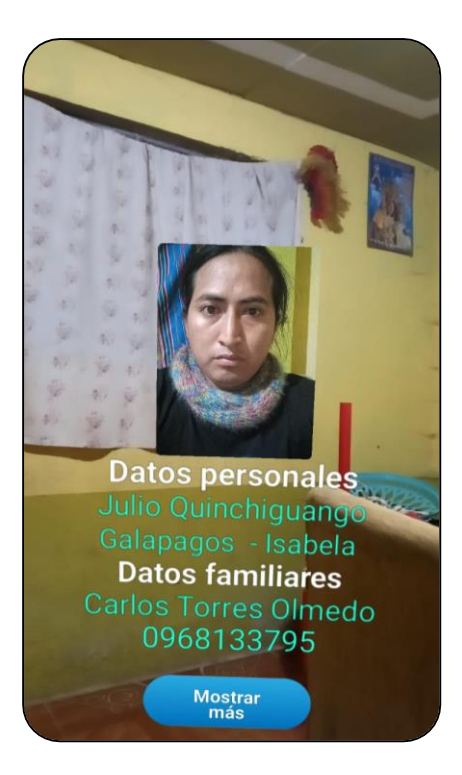

Figura 79: Pantalla de vista RA con información del identificado

**Fuente**: Elaboración propia.

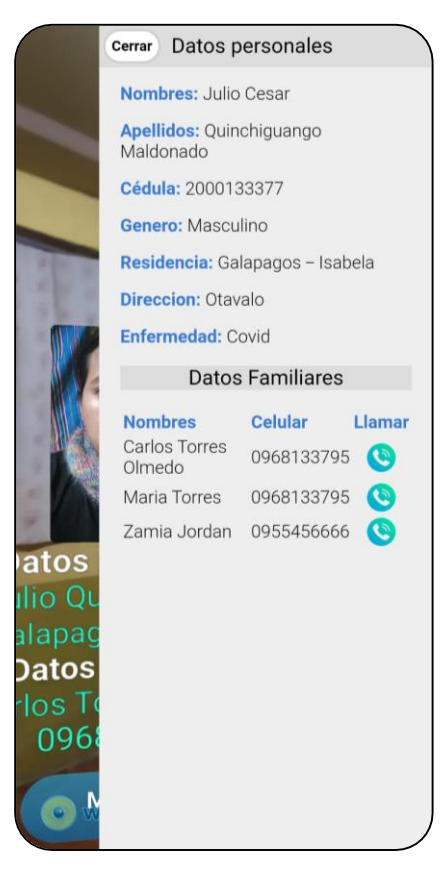

Figura 80: Menú desplegable con información del identificado **Fuente**: Elaboración propia.